# **МИНИСТЕРСТВО ПРОСВЕЩЕНИЯ РОССИЙСКОЙ ФЕДЕРАЦИИ**

# **Министерство образования Иркутской области**

**Управление образования Администрации Иркутского районного** 

**муниципального образования**

**МОУ ИРМО "Пивоваровская СОШ"**

 ДОКУМЕНТ ПОДПИСАН ЭЛЕКТРОННОЙ ПОДПИСЬЮ

Сертификат: 1567E731FDF106438313A8D04ED2CFDD Владелец: Кадникова Марина Васильевна Действителен: с 21.12.2022 до 15.03.2024

УТВЕРЖДЕНО

 $\overline{\phantom{a}}$  , which is a set of the set of the set of the set of the set of the set of the set of the set of the set of the set of the set of the set of the set of the set of the set of the set of the set of the set of th

Директор МОУ ИРМО "Пивоваровская СОШ"

> Кадникова М.В. 95/1 ОД от «28» августа 2023 г.

# **РАБОЧАЯ ПРОГРАММА**

**учебного предмета «Информатика»** 

образовательной области «Математика»

для обучающихся 7-9 классов

### **7 класс**

#### **I. ПОЯСНИТЕЛЬНАЯ ЗАПИСКА**

Данная версия программы по учебному предмету «Информатика» составлена на основе Федеральной адаптированной основной общеобразовательной программы обучающихся с умственной отсталостью (интеллектуальными нарушениями), далее ФАООП УО (вариант 1), утвержденной приказом Министерства просвещения России от 24.11.2022 г. №1026 [\(https://clck.ru/33NMkR\)](https://clck.ru/33NMkR).

ФАООП УО (вариант 1) адресована обучающимся с легкой умственной отсталостью (интеллектуальными нарушениями) с учетом реализации их особых образовательных потребностей, а также индивидуальных особенностей и возможностей.

Учебный предмет «Информатика» относится к предметной области «Математика» и является обязательной частью учебного плана. Версия рабочей программы по учебному предмету «Информатика» в 7 классе рассчитана на 34 учебные недели и составляет 34 часа в год (1 час в неделю).

Федеральная адаптированная основная общеобразовательная программа определяет цель и задачи учебного предмета «Информатика».

Цель обучения – получение обучающимися с умственной отсталостью (интеллектуальными нарушениями) представления о сущности информационных процессов, формирование умений рассматривать примеры передачи, хранения и обработки информации в деятельности человека, живой природе и технике, классификации информации с использованием мультимедийных технологий.

Задачи обучения:

 формирование усвоения обучающимися правил безопасного поведения при работе с компьютером;

 формирование правила использования простейших тренажеров в работе на клавиатуре;

 формирование у обучающихся умений и навыков использования на уроках упражнений с игровыми программами с целью развития моторики пальцев;

 обучение выполнению операций с основными объектами операционной системы;

 формирование у обучающихся умений и навыков работы в программах Microsoft Word, Microsoft Office, Power Point, Paint.

Рабочая программа по учебному предмету «Информатика» в 7 классе определяет следующие задачи:

 формирование представлений о назначении основных устройств компьютера для ввода, вывода, обработки информации;

соблюдение безопасных приёмов труда при работе на компьютере;

 формирование навыков включения и выключения компьютера и подключаемых к нему устройств;

формирование бережного отношения к техническим устройствам;

изучение клавиатуры и умение управлять мышью;

элементарное представление о правилах клавиатурного письма;

умение использовать простейшие средства текстового редактора;

 формирование навыков работы с простыми информационными объектами (текст, таблица, схема, рисунок): создание, преобразование, сохранение, удаление информации;

формирование навыков ввода и редактирования небольших текстов;

формирование навыков работы с рисунками в графическом редакторе;

формирование умений работы с программами Word и Power Point;

 формирование знаний у обучающихся в организации системы файлов и папок для хранения собственной информации в компьютере, именовании файлов и папок.

# **II. СОДЕРЖАНИЕ ОБУЧЕНИЯ**

Обучение информатике в 7 классе носит коррекционную и практическую направленность и тесно связано с другими учебными

предметами, жизнью, готовит обучающихся к овладению профессиональнотрудовыми знаниями и навыками. Распределение учебного материала осуществляется концентрически, что позволяет обеспечить постепенный переход от исключительно практического изучения информатики к практико-теоретическому изучению, с обязательным учётом значимости усваиваемых знаний и умений формирования жизненных компетенций.

В процессе изучения информатики у обучающихся с легкой степенью умственной отсталости (интеллектуальной недостаточности) развивается элементарное мышление, формируются и корригируются такие его формы, как сравнение, анализ, синтез, развиваются способности к обобщению и конкретизации, создаются условия для коррекции памяти, внимания и других психических функций.

Основными организационными формами работы на уроке информатики являются: фронтальная, групповая, коллективная, индивидуальная работа, работа в парах.

При проведении уроков информатики предполагается использование следующих методов:

 словесные (рассказ или изложение новых знаний, беседа, работа с учебником или другим печатным материалом);

 наглядные (наблюдение, демонстрация предметов или их изображений);

 предметно - практические (измерение, вычерчивание геометрических фигур, моделирование, нахождение значений числовых выражений);

 частично-поисковые (эвристическая беседа, олимпиада, практические работы);

система специальных коррекционно – развивающих методов;

 методы организации деятельности (приучение, упражнение, показ, подражание, поручение);

 методы стимулирования поведения (похвала, поощрение, взаимооценка).

Широкое применение находит проблемное изложение знаний, при котором является создание проблемной ситуации, исследование, поиск правильного ответа.

В учебном процессе чаще всего предполагается использование комбинации указанных методов. Комплексное их использование позволяет более полно решать задачи каждого урока.

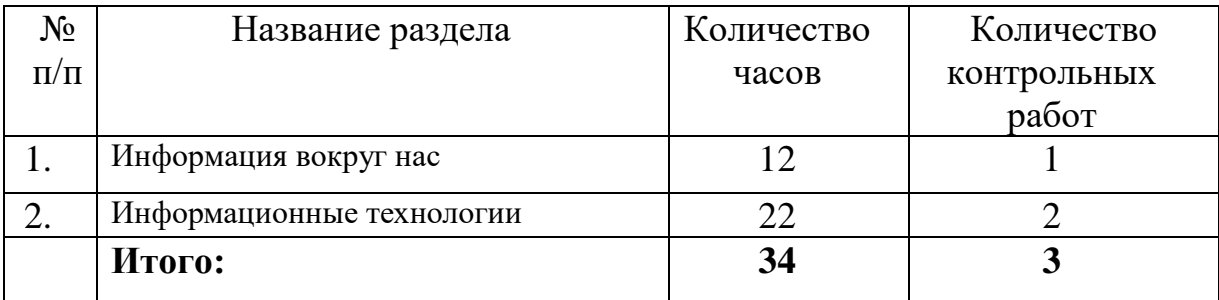

# **Содержание разделов**

# **III. ПЛАНИРУЕМЫЕ РЕЗУЛЬТАТЫ**

#### **Личностные:**

 принятие и освоение социальной роли обучающегося, формирование и развитие социально значимых мотивов учебной деятельности;

 развитие навыков сотрудничества со взрослыми и сверстниками в разных социальных ситуациях, умения избегать конфликтов и находить выходы из спорных ситуаций, умения сравнивать поступки героев литературных произведений со своими собственными поступками;

 владение навыками коммуникации и принятыми ритуалами социального взаимодействия;

 овладение навыками коммуникации и принятыми нормами социального взаимодействия, использование доступных информационных технологий для коммуникации.

 осознание себя как гражданина России; формирование чувства гордости за свою Родину, российский народ и историю России.

#### **Предметные:**

Минимальный уровень:

 иметь представление о персональном компьютере как о техническом средстве, его основных устройствах и их назначении;

 уметь выполнять элементарные действия с компьютером и другими средствами ИКТ, используя безопасные для органов зрения, нервной системы, опорно-двигательного аппарата эргономичные приёмы работы;

 уметь пользоваться компьютером для решения доступных учебных задач с простыми информационными объектами (текстами, рисунками и др.).

Достаточный уровень:

 иметь представление о персональном компьютере как техническом средстве, его основных устройствах и их назначении;

 уметь выполнять элементарные действий с компьютером и другими средствами ИКТ, используя безопасные для органов зрения, нервной системы, опорно-двигательного аппарата эргономичные приёмы работы;

 уметь пользоваться компьютером для решения доступных учебных задач с простыми информационными объектами (текстами, рисунками и др.), доступными электронными ресурсами;

 уметь пользоваться компьютером для поиска, получения, хранения, воспроизведения и передачи необходимой информации;

 уметь записывать (фиксировать) выборочную информацию об окружающем мире и о себе самом с помощью инструментов ИКТ.

## **Система оценки достижений**

Оценка личностных результатов предполагает, прежде всего, оценку продвижения, обучающегося в овладении социальными (жизненными) компетенциями, может быть представлена в условных единицах:

- 0 баллов нет фиксируемой динамики;
- 1 балл минимальная динамика;
- 2 балла удовлетворительная динамика;
- 3 балла значительная динамика.

Оценка предметных результатов осуществляется по итогам индивидуального и фронтального опроса обучающихся, выполнения самостоятельных работ (по темам уроков), контрольных работ (входных, текущих, промежуточных и итоговых) и тестовых заданий. При оценке предметных результатов учитывается уровень самостоятельности обучающегося и особенности его развития.

#### **Критерии оценки предметных результатов**

*Устный ответ:*

Оценка «5» - понимает материал; с помощью учителя умеет обосновать и сформировать ответ.

Оценка «4» - при ответе допускает неточности; ошибки в речи; ошибки исправляет только при помощи учителя.

Оценка «3» - материал излагает недостаточно полно и последовательно; допускает ряд ошибок в речи; ошибки исправляет при постоянной помощи учителя и обучающихся.

*Письменный ответ:*

Оценка «5» - выполнил работу без ошибок;

Оценка «4» - допустил в работе 1 или 2 ошибки;

Оценка «3» - допустил в работе 5 ошибок;

Оценка «2» - не ставится.

*Практическая работа на ПК:* 

оценка «5» ставится, если:

 обучающийся самостоятельно выполнил все этапы решения задач на ПК;

 работа выполнена полностью и получен верный ответ или иное требуемое представление результата работы;

оценка «4» ставится, если:

 работа выполнена полностью, но при выполнении обнаружилось недостаточное владение навыками работы с ПК в рамках поставленной задачи;

 правильно выполнена большая часть работы (свыше 85 %), допущено не более трех ошибок;

 работа выполнена полностью, но использованы наименее оптимальные подходы к решению поставленной задачи.

оценка «3» ставится, если:

 работа выполнена не полностью, допущено более трех ошибок, но обучающийся владеет основными навыками работы на ПК, требуемыми для решения поставленной задачи.

оценка «2» - не ставится.

# **IV. ТЕМАТИЧЕСКОЕ ПЛАНИРОВАНИЕ**

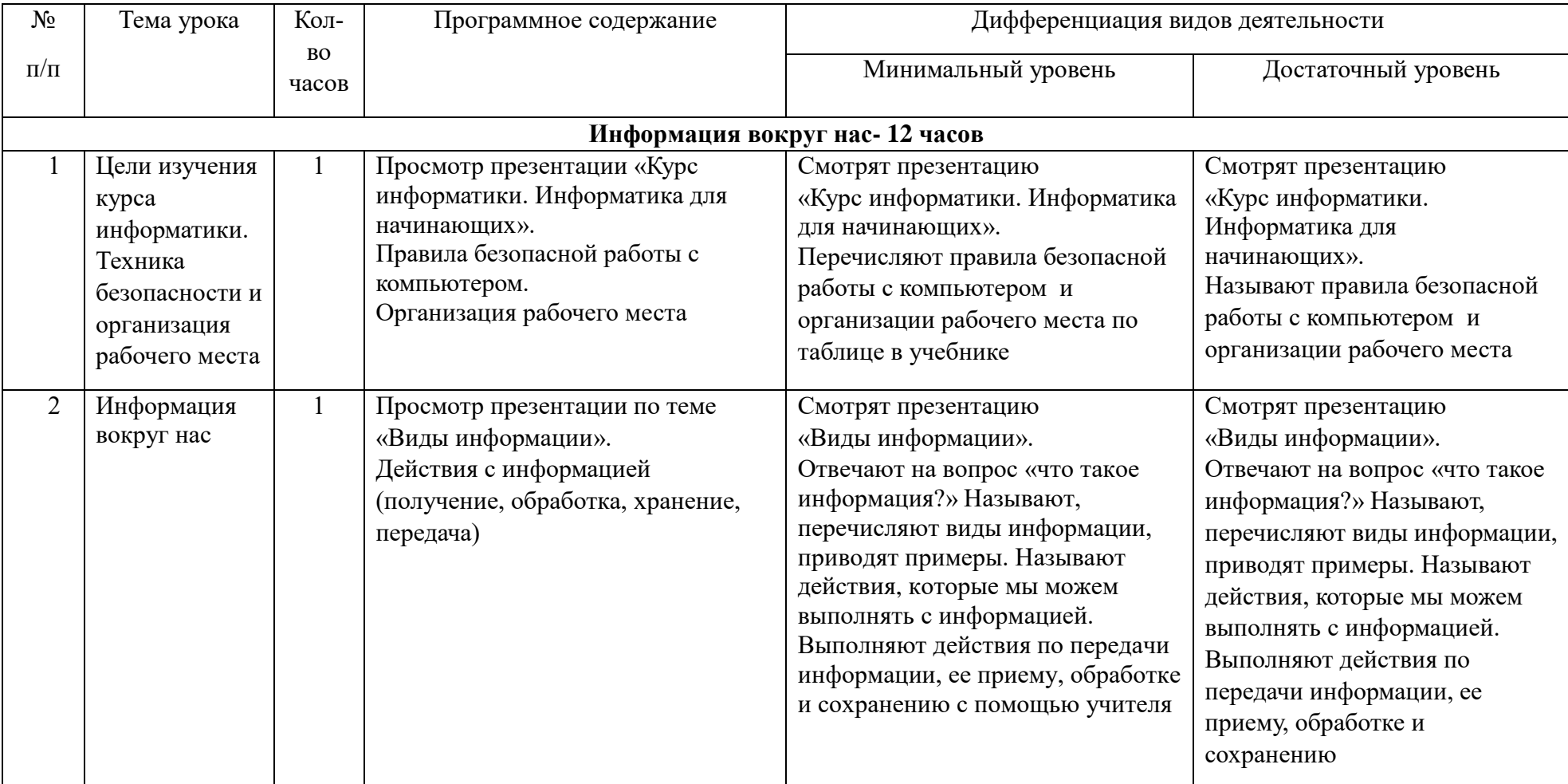

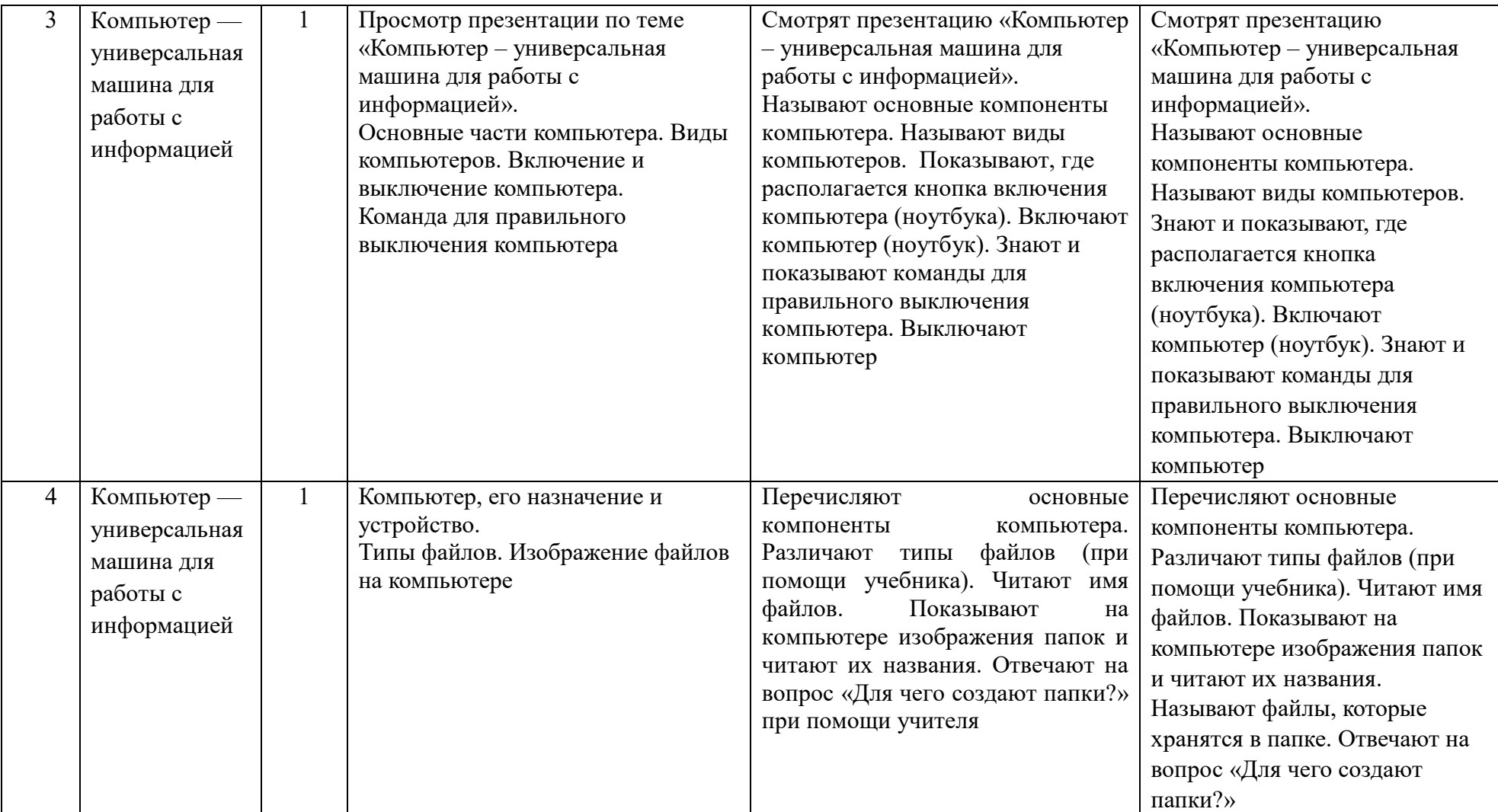

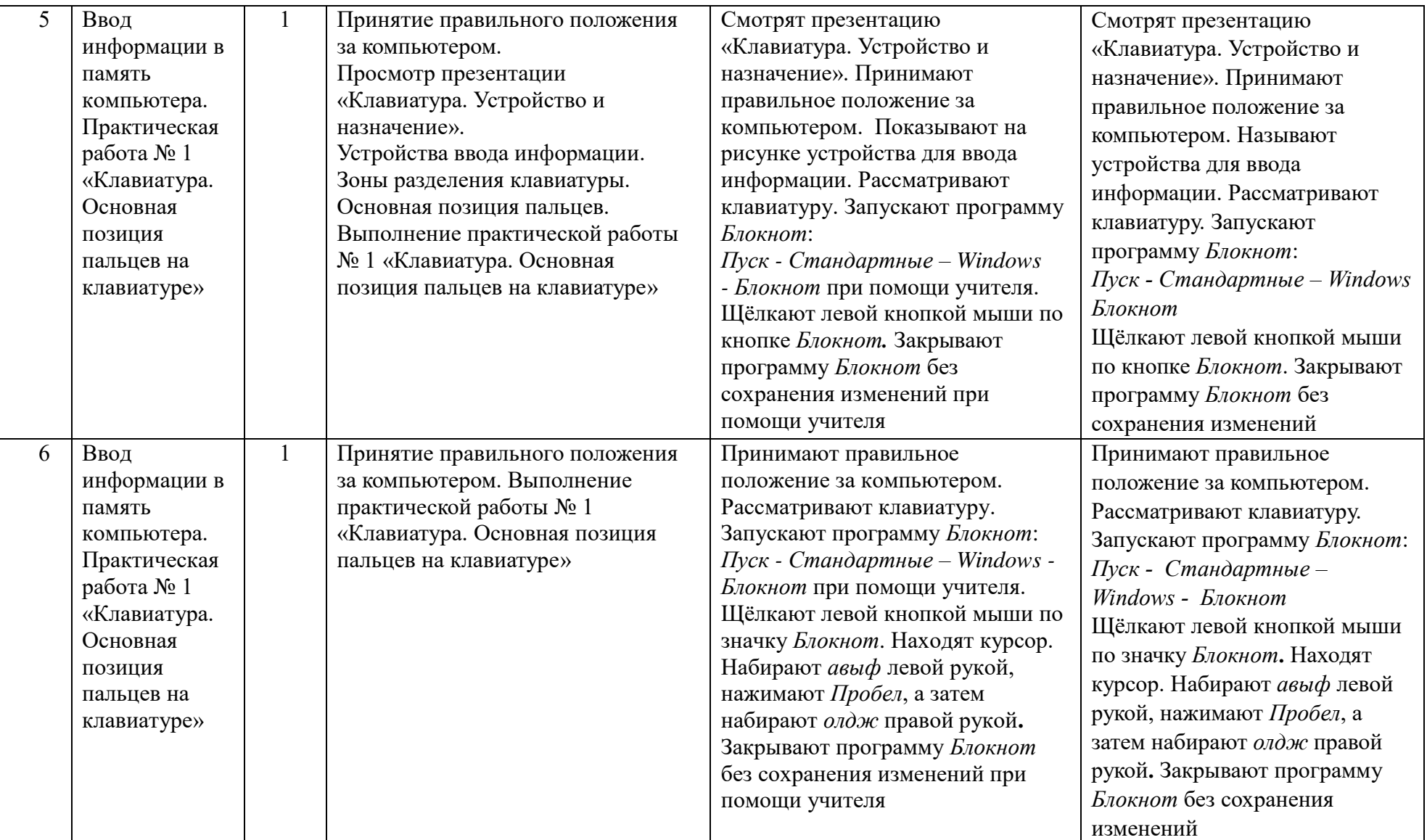

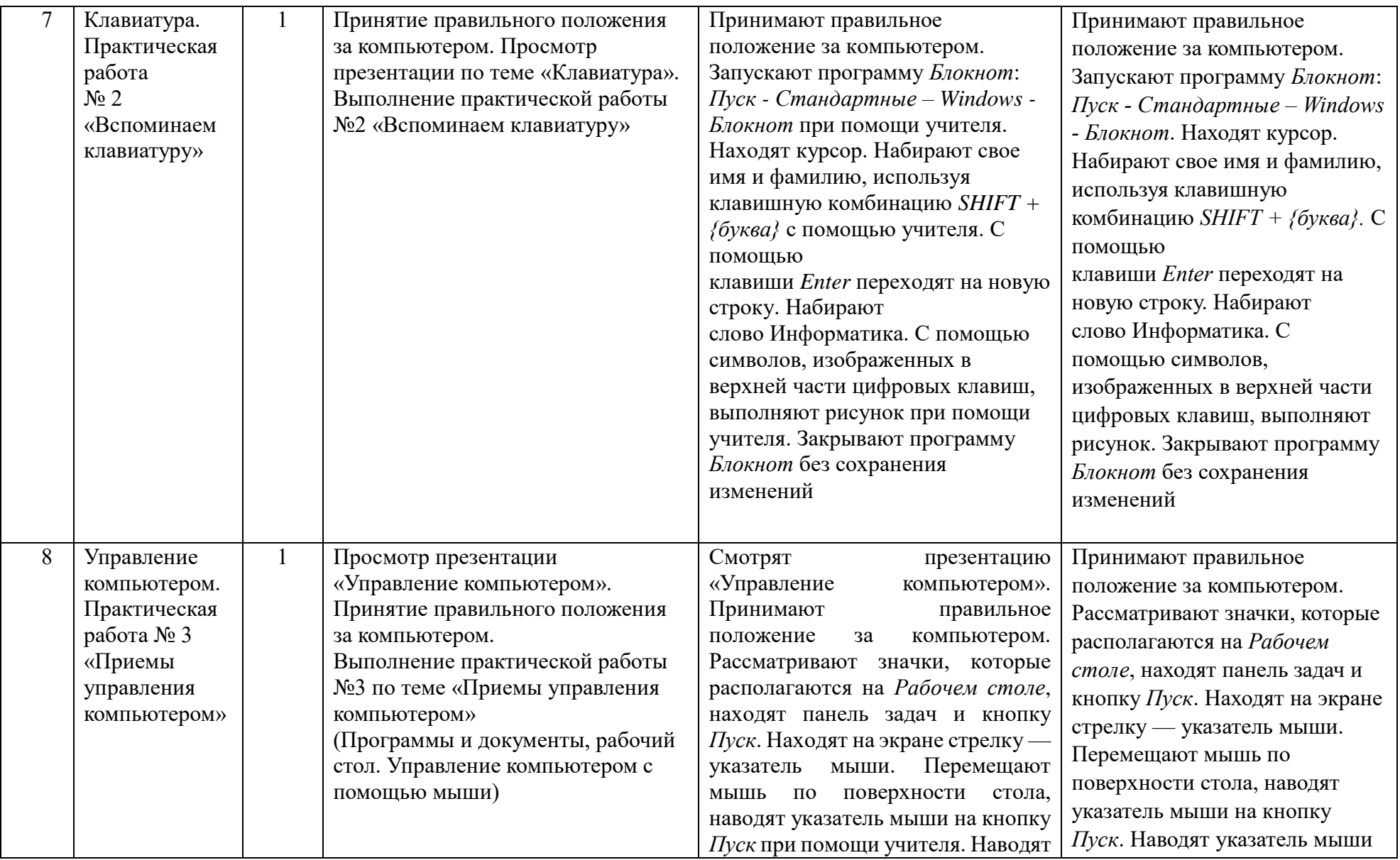

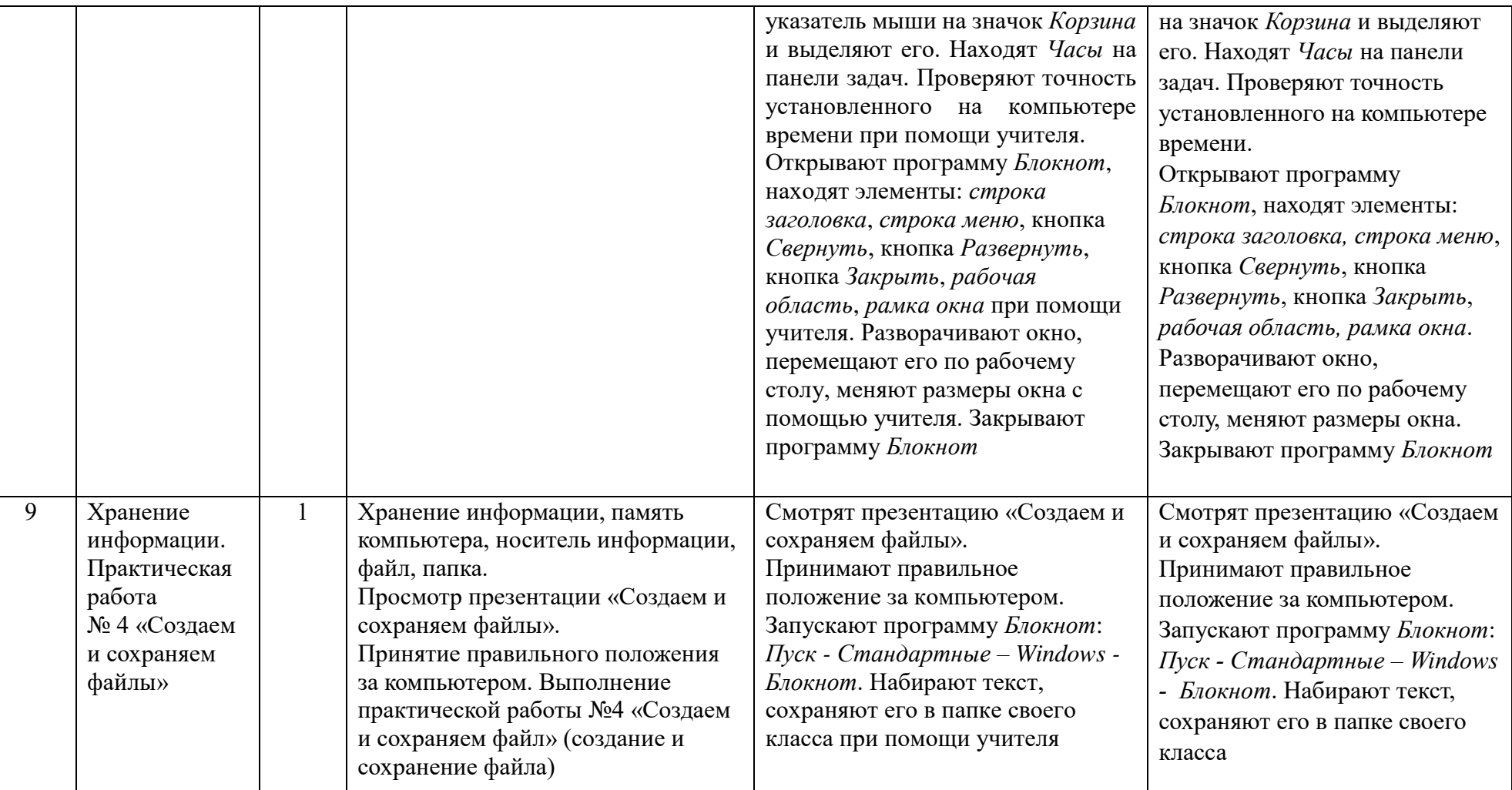

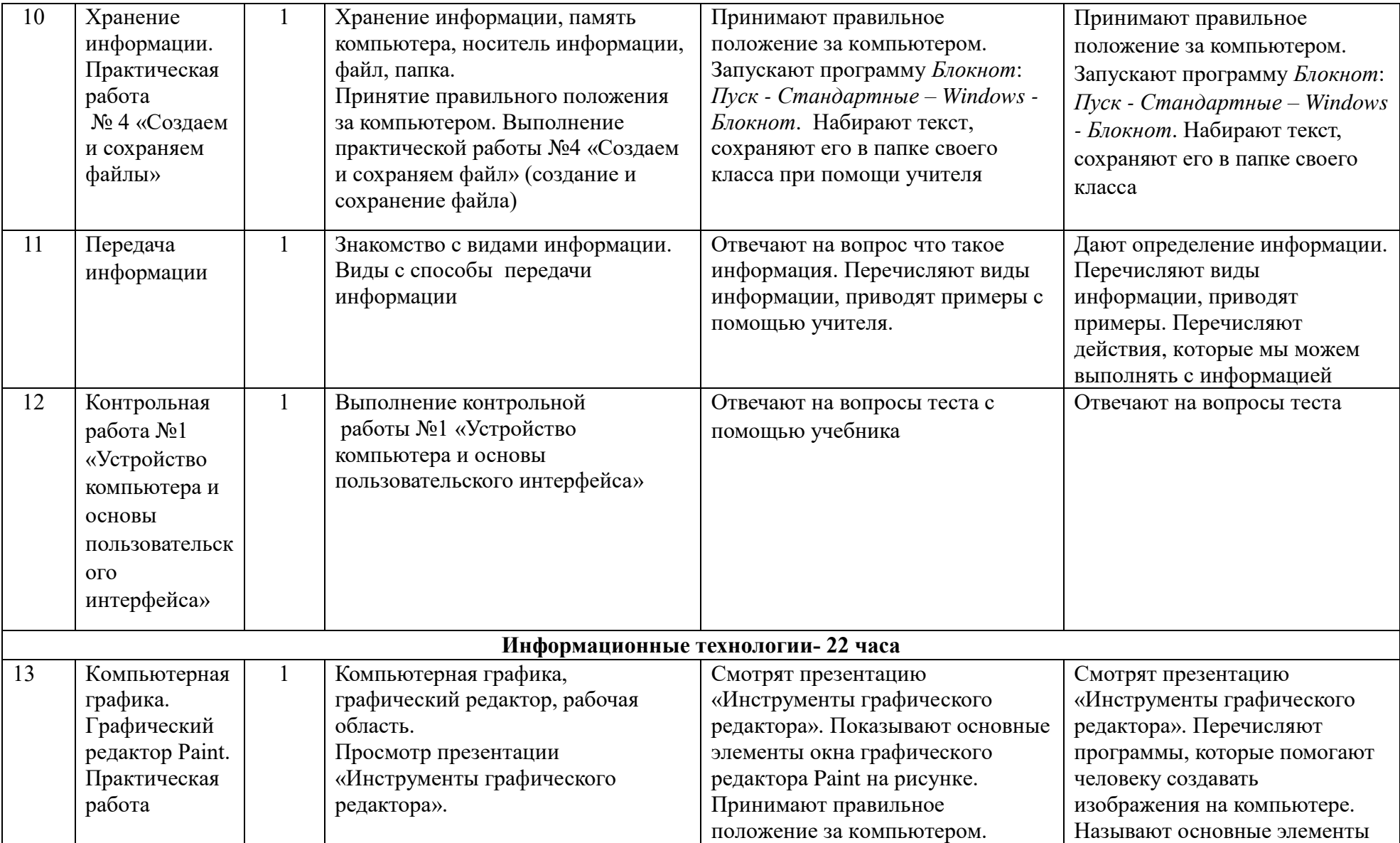

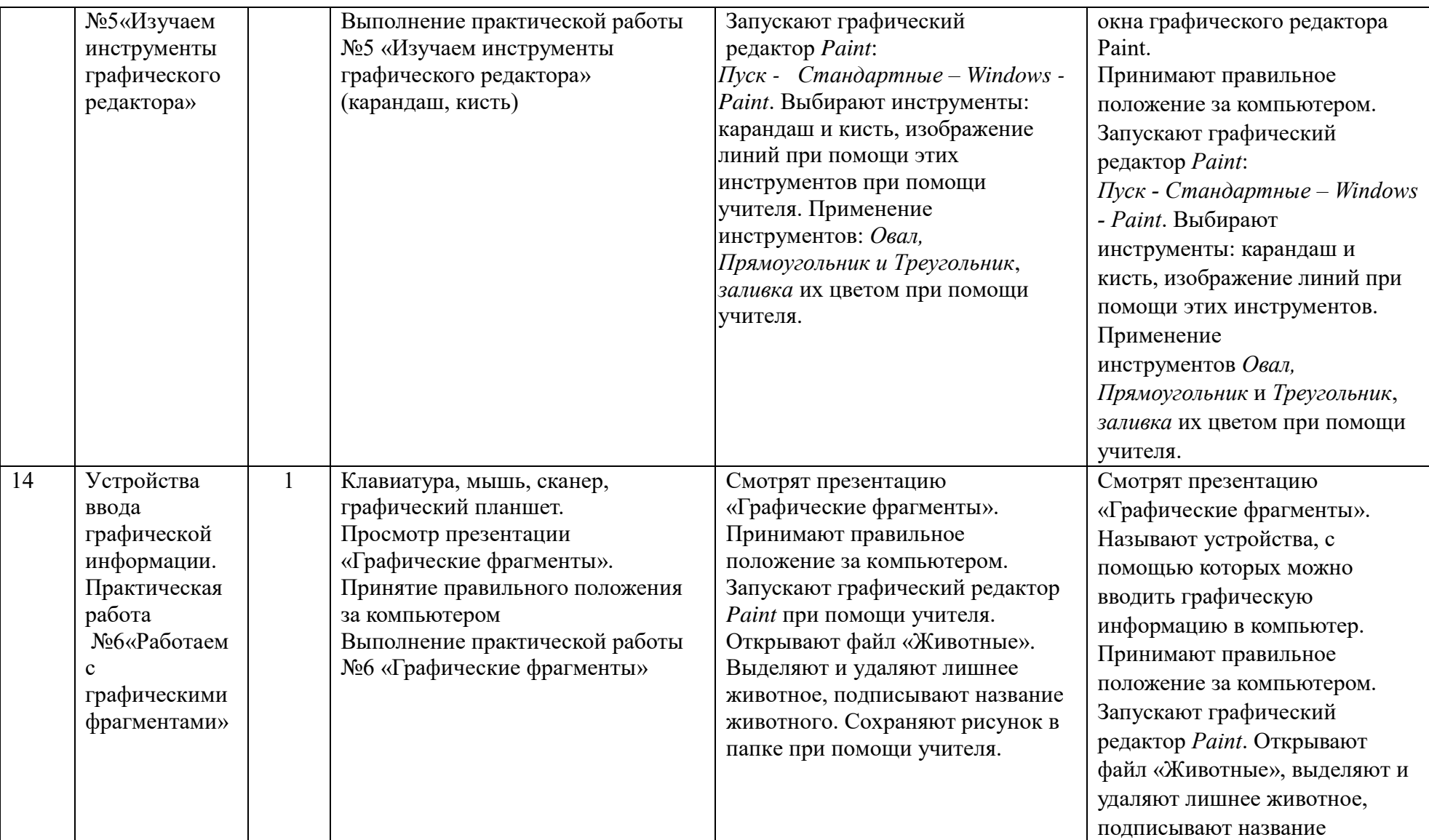

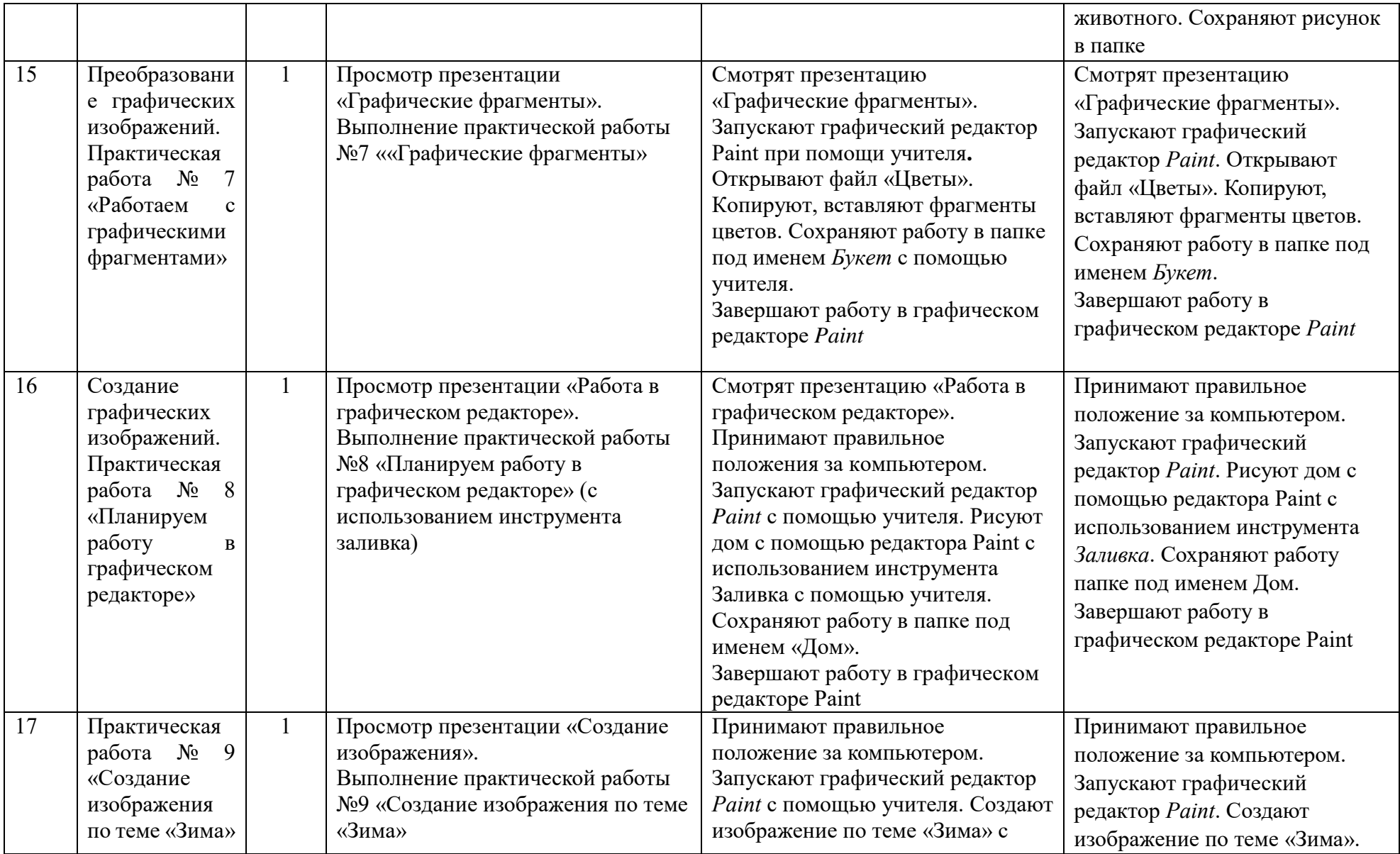

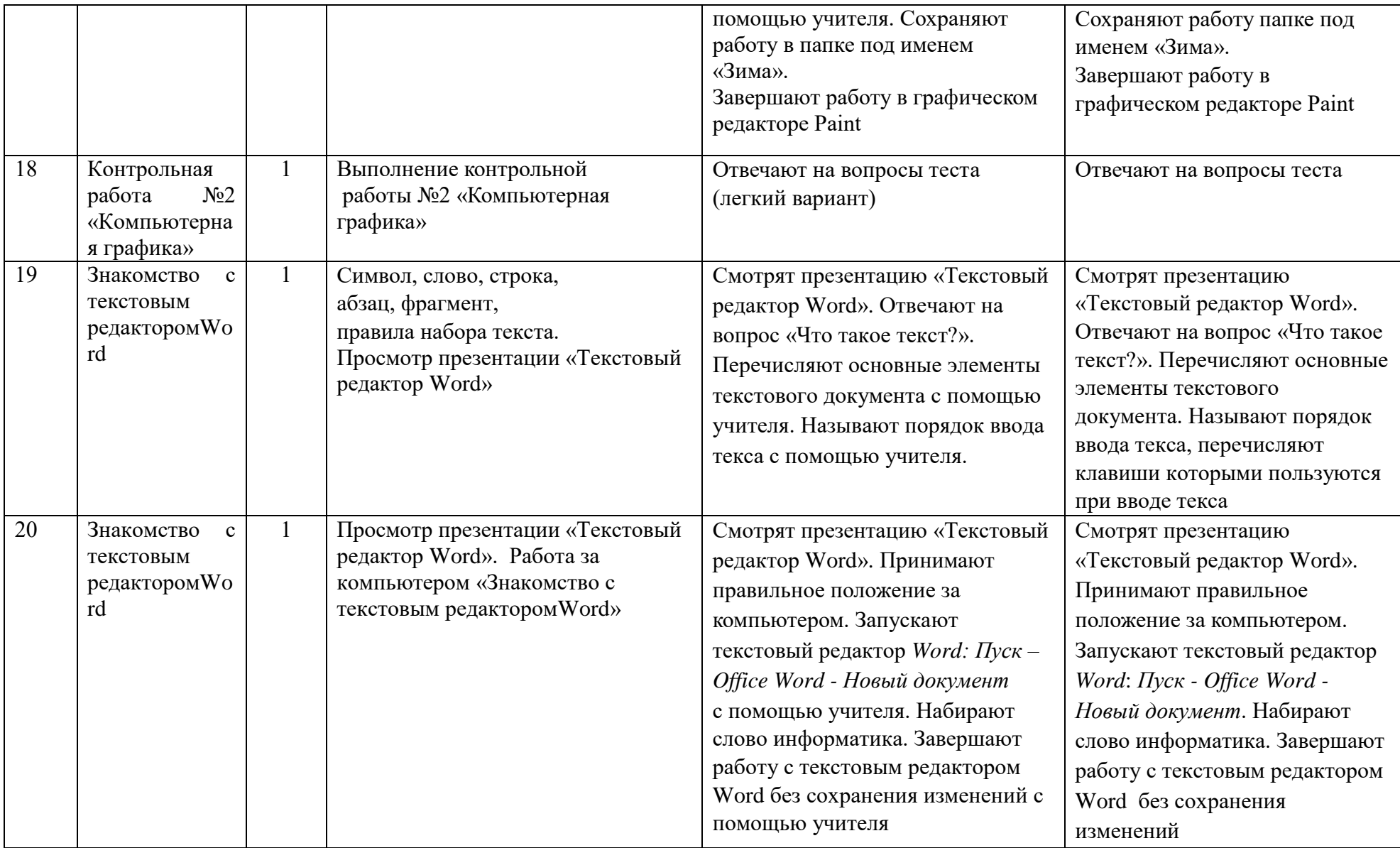

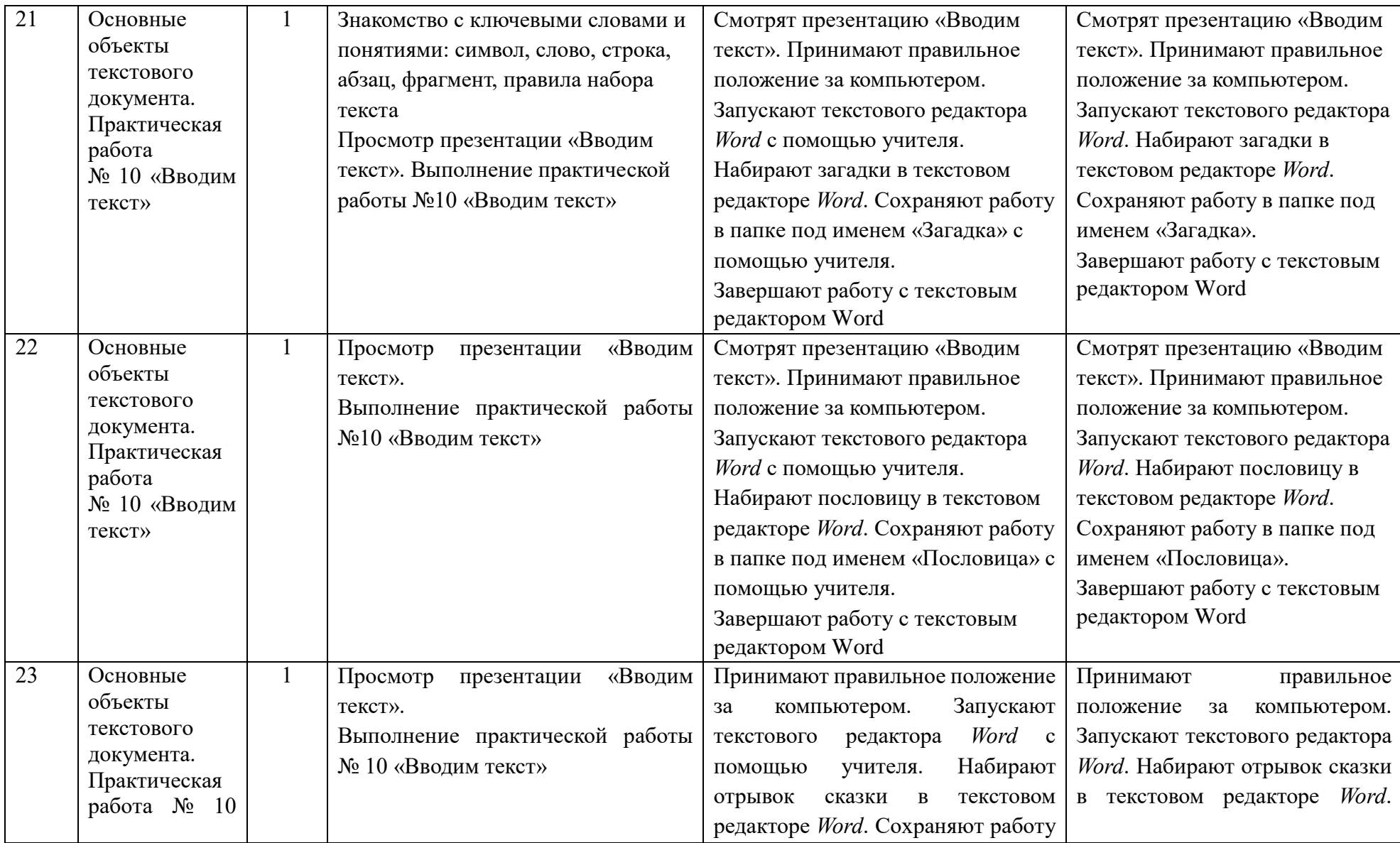

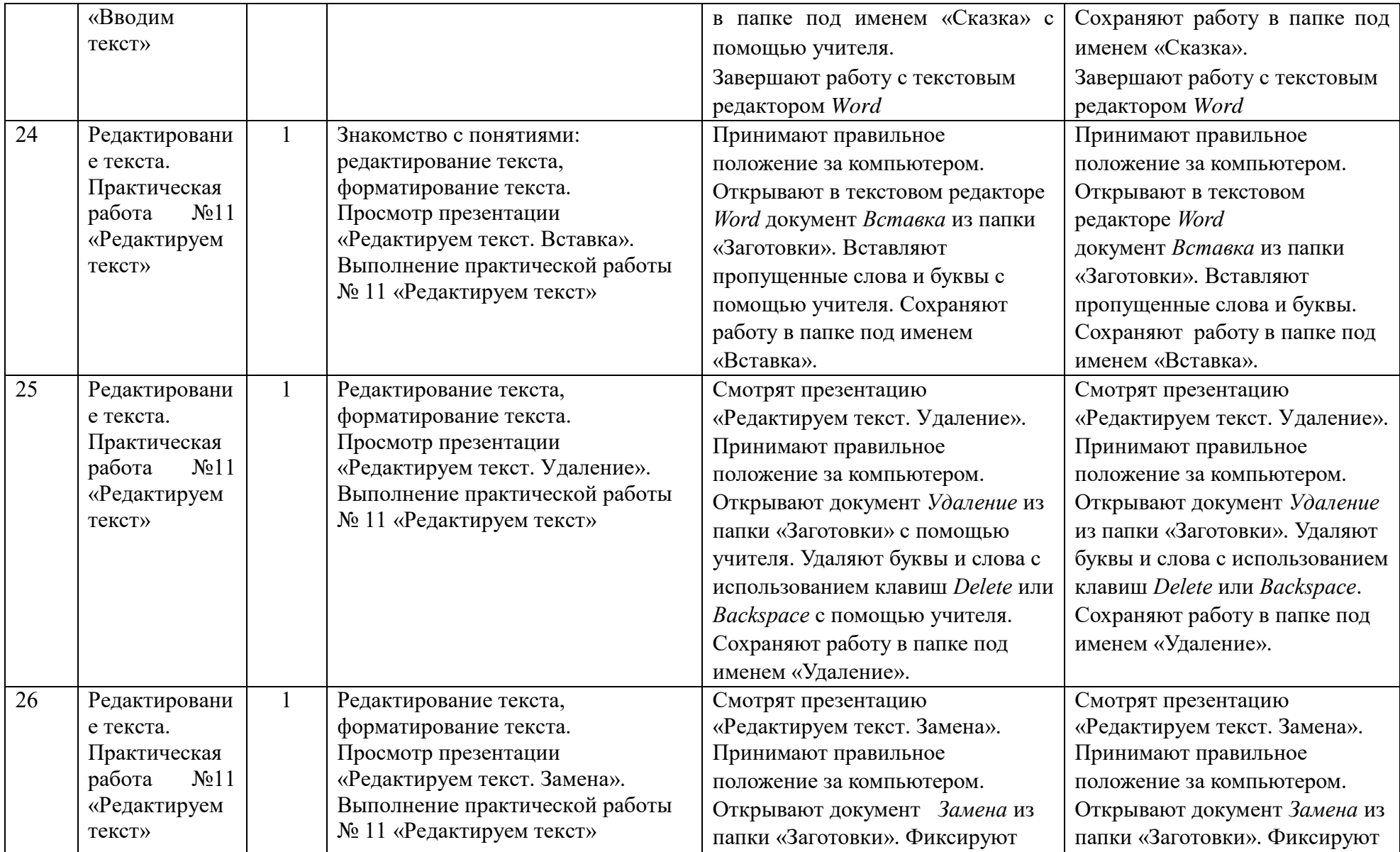

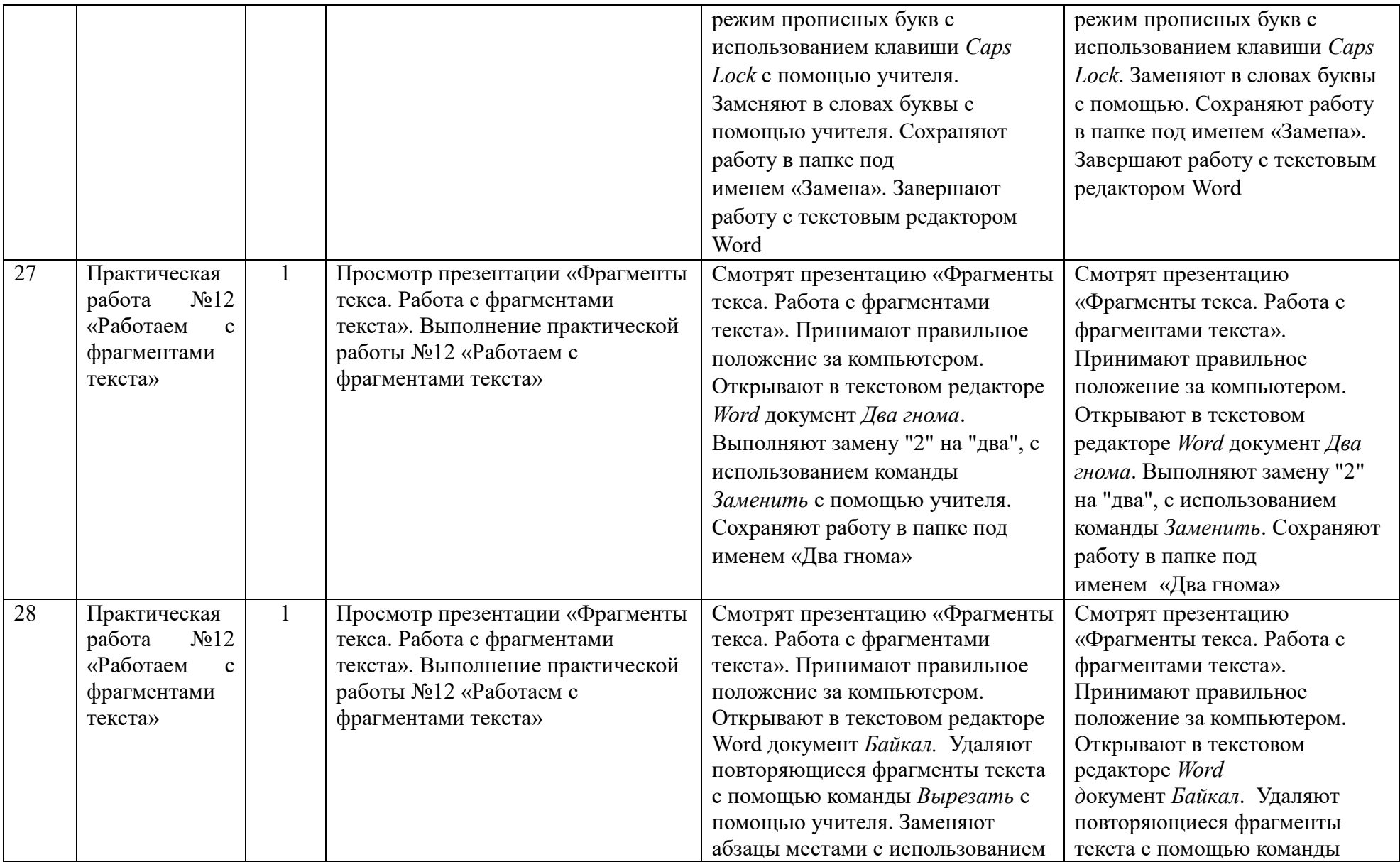

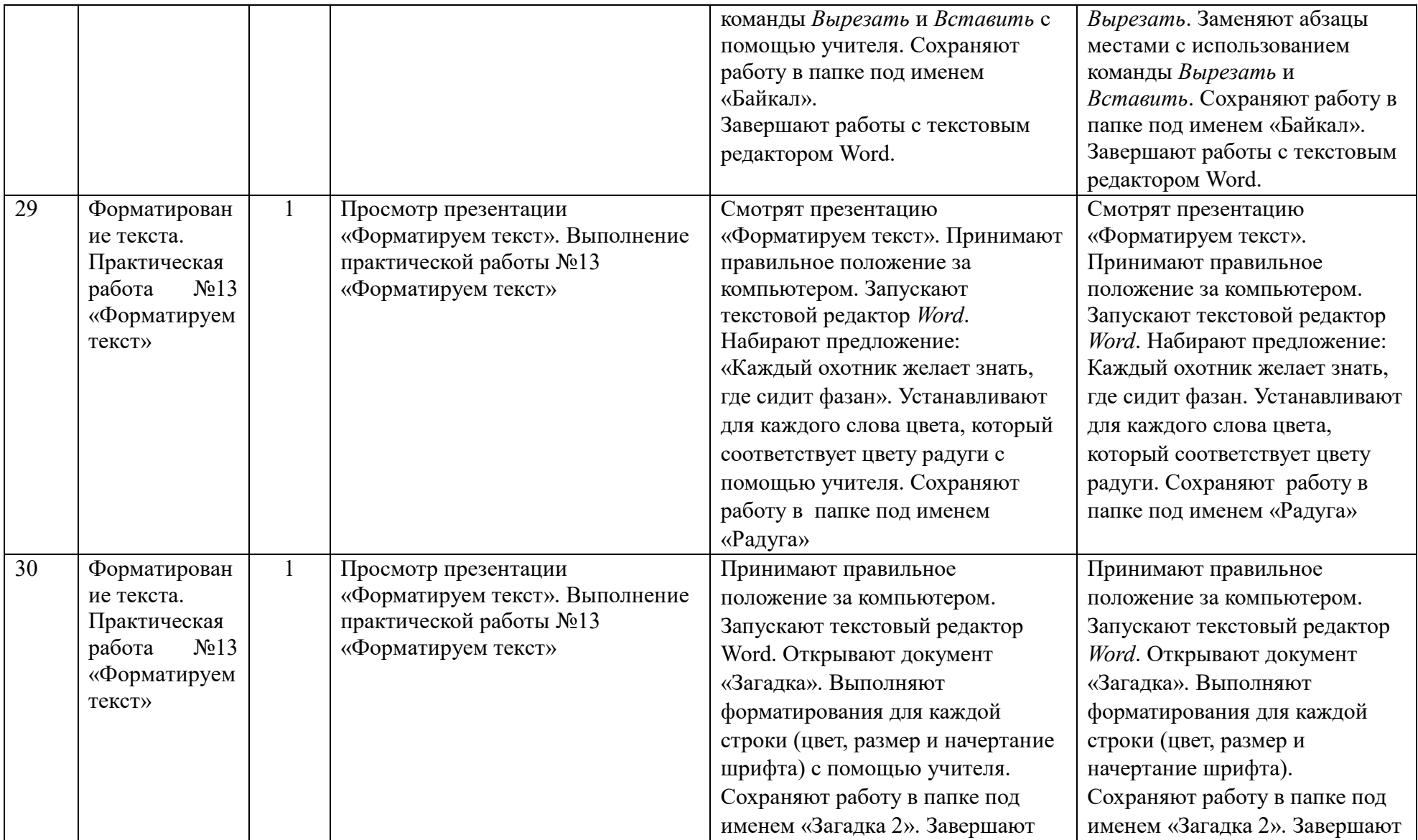

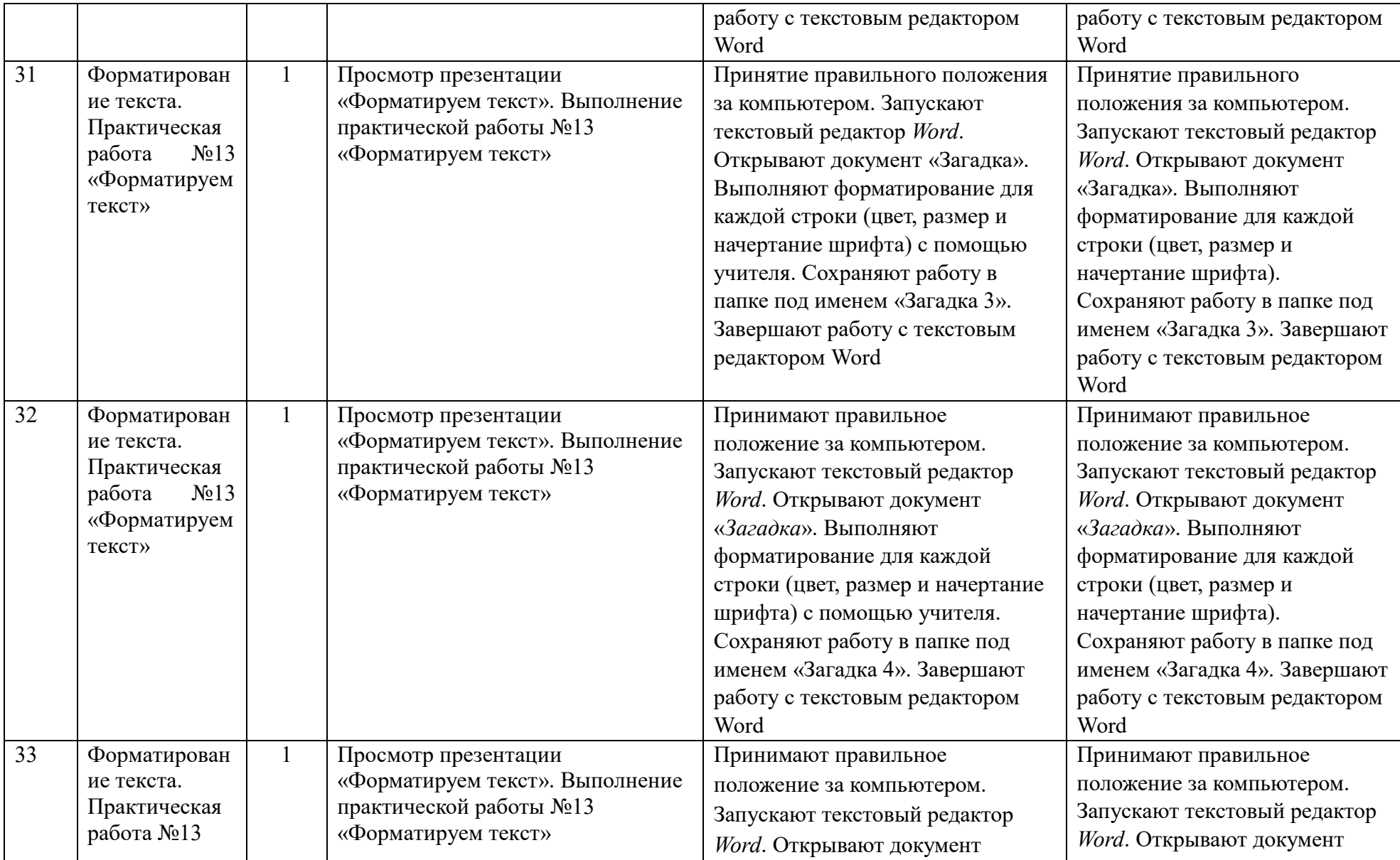

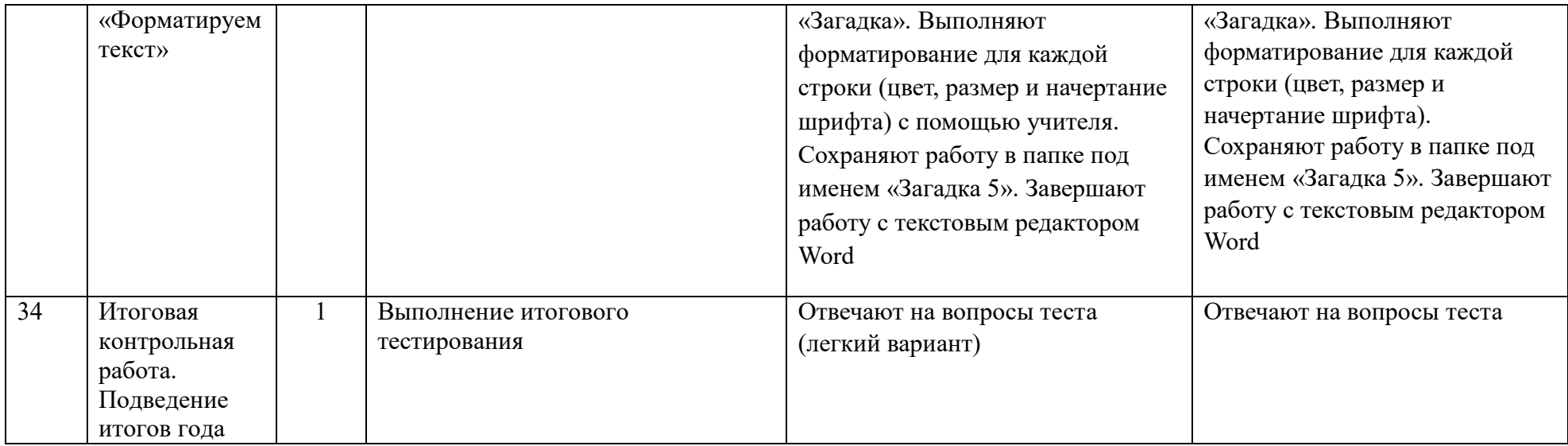

#### **Поурочное планирование**

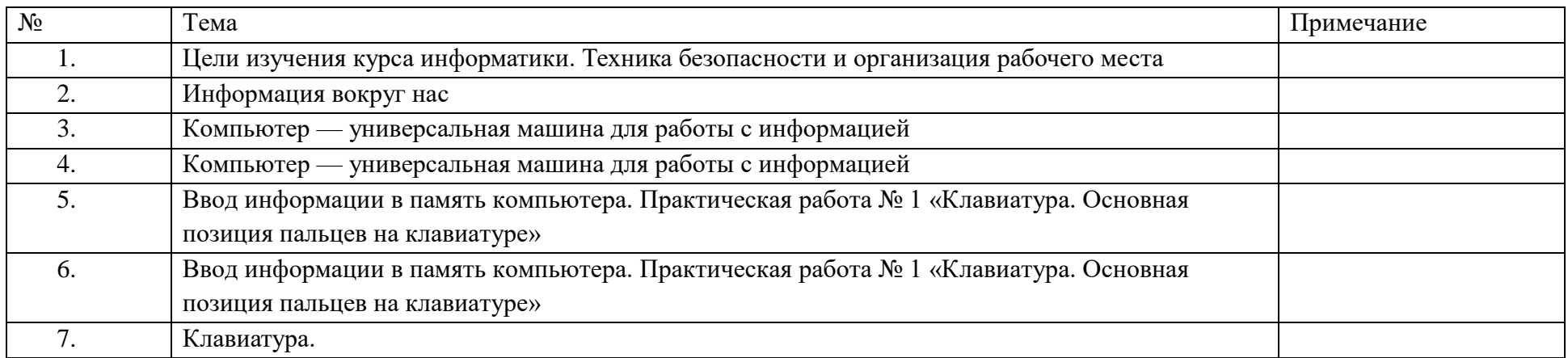

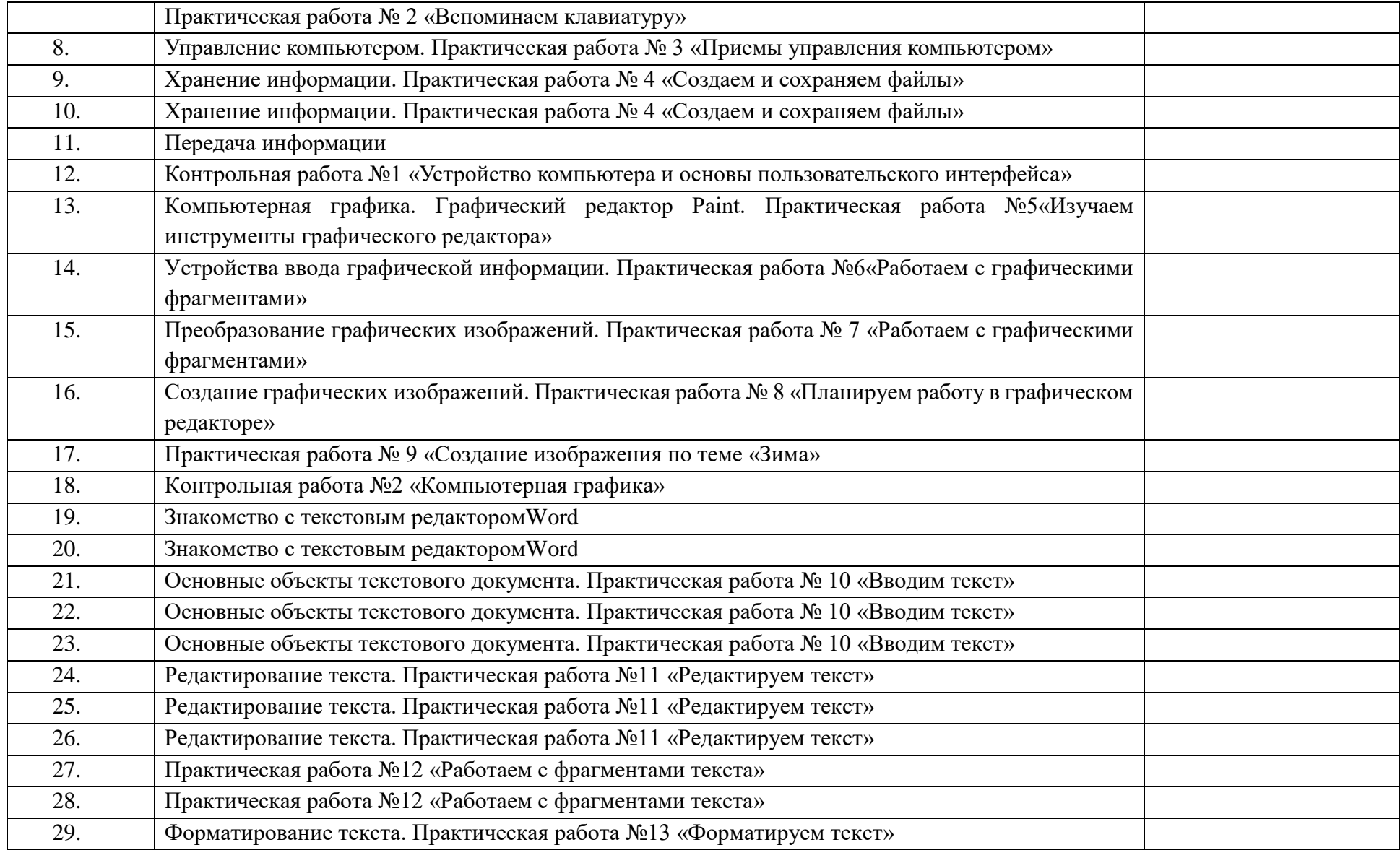

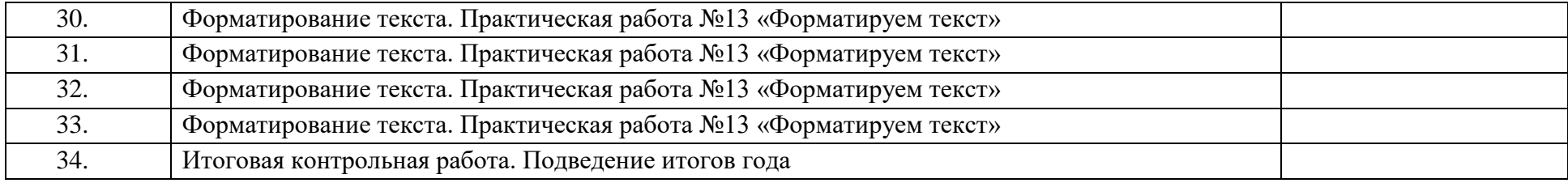

# **8 класс**

# **I. ПОЯСНИТЕЛЬНАЯ ЗАПИСКА**

Данная версия программы по учебному предмету «Информатика» составлена на основе Федеральной адаптированной основной общеобразовательной программы обучающихся с умственной отсталостью (интеллектуальными нарушениями), далее ФАООП УО (вариант 1), утвержденной приказом Министерства просвещения России от 24.11.2022 г. № 1026 [\(https://clck.ru/33NMkR\)](https://clck.ru/33NMkR).

ФАООП УО (вариант 1) адресована обучающимся с легкой умственной отсталостью (интеллектуальными нарушениями) с учетом реализации их особых образовательных потребностей, а также индивидуальных особенностей и возможностей.

Учебный предмет «Информатика» относится к предметной области «Математика» и является обязательной частью учебного плана.

В соответствии с учебным планом версия рабочей программы по учебному предмету «Информатика» в 8 классе рассчитана на 34 учебные недели и составляет 34 часа в год (1 час в неделю).

Федеральная адаптированная основная общеобразовательная программа определяет цель и задачи учебного предмета «Информатика».

Цель обучения - максимальное общее развитие обучающихся, коррекция недостатков их познавательной деятельности и личностных качеств с учетом индивидуальных возможностей каждого обучающегося на разных этапах обучения.

Задачи обучения:

 формирование и развитие знаний и умений в области ИКТ, необходимых для решения практических задач в учебной и трудовой деятельности, используемых в повседневной жизни;

коррекция недостатков познавательной деятельности и повышение уровня общего развития;

воспитание положительных качеств и свойств личности.

Версия рабочей программы по учебному предмету «Информатика» в 8 классе определяет следующие задачи:

совершенствование знаний по технике безопасности при работе с компьютером;

формирование знаний об информации как одном из основных понятий современной науки, об информационных

процессах и их роли в современном мире;

 формирование знаний об алгоритмах обработки информации, их свойствах, основных алгоритмических конструкциях;

формирование знаний о способах разработки и программной реализации алгоритмов;

 формирование умений редактировать, форматировать текст, создавать простые таблицы, строить графические диаграммы;

формирование умений создавать презентации в программе Power Point;

формирование умений создавать рисунки, анимации, клипы в программе Power Point;

формирование умений искать и обрабатывать информацию в сети Интернет (поиск в поисковой системе Яндекс).

## **II. СОДЕРЖАНИЕ ОБУЧЕНИЯ**

Обучение информатики в 8 классе носит практическую направленность и тесно связано с другими учебными предметами, жизнью, готовит обучающихся к овладению профессионально-трудовыми знаниями и навыками, учит использованию математических знаний в различных ситуациях. Распределение учебного материала осуществляется концентрически, что позволяет обеспечить постепенный переход от исключительно практического изучения информатики к практико-теоретическому изучению, с обязательным учётом значимости усваиваемых знаний и умений формирования жизненных компетенций.

В процессе изучения информатики у обучающихся развивается элементарное математическое мышление, формируются и корригируются такие его формы, как сравнение, анализ, синтез, развиваются способности к обобщению и конкретизации, создаются условия для коррекции памяти, внимания и других психических функций.

Основными организационными формами работы на уроке информатики являются: фронтальная, индивидуальная работа, работа в парах.

При проведении уроков информатики предполагается использование следующих методов:

- словесные (рассказ или изложение новых знаний, беседа, работа с учебником или другим печатным материалом);
- наглядные (наблюдение, иллюстрация, демонстрация наглядных пособий, презентации);
- предметно-практические (устные и письменные упражнения, практические работы на ПК);
- проблемное обучение;
- метод проектов;

система специальных коррекционно – развивающих методов;

- методы убеждения (словесное разъяснение, убеждение, требование);
- методы организации деятельности (приучение, упражнение, показ, подражание, поручение);
- методы стимулирования поведения (похвала, поощрение, взаимооценка).

Широкое применение находит проблемное изложение знаний, при котором имеет место создание проблемной ситуации, исследование, поиск правильного ответа.

В учебном процессе чаще всего предполагается использование комбинации указанных методов. Комплексное их использование позволяет более полно решать задачи каждого урока.

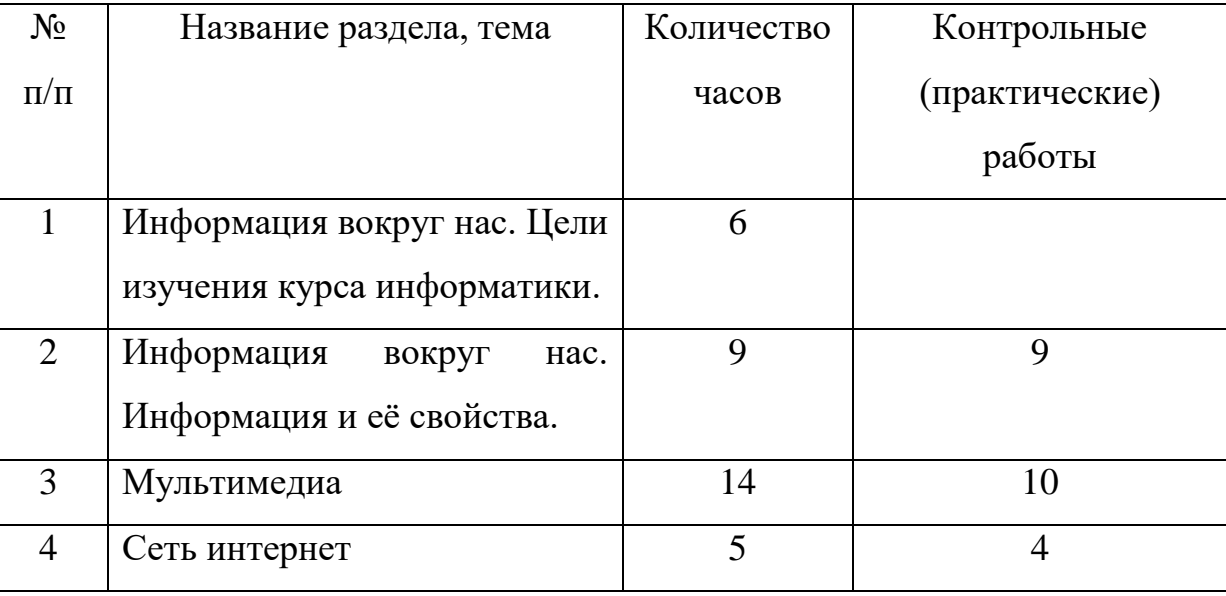

### **Содержание разделов**

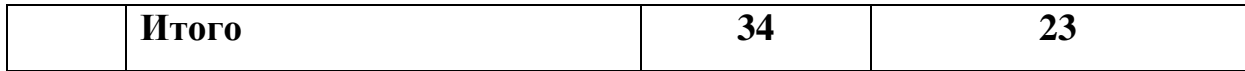

## **III. ПЛАНИРУЕМЫЕ РЕЗУЛЬТАТЫ**

## **Личностные результаты:**

 наличие представлений об информации как важнейшем стратегическом ресурсе развития личности, государства, общества; понимание роли информационных процессов в современном мире;

 владение первичными навыками анализа и критичной оценки получаемой информации; ответственное отношение к информации с учетом правовых и этических аспектов ее распространения; развитие чувства личной ответственности за качество окружающей информационной среды;

 способность увязать учебное содержание с собственным жизненным опытом, понять значимость подготовки в области информатики и ИКТ в условиях развития информационного общества; готовность к повышению своего образовательного уровня и продолжению обучения с использованием средств и методов информатики и ИКТ;

 способность и готовность к принятию ценностей здорового образа жизни за счет знания основных гигиенических, эргономических и технических условий безопасной эксплуатации средств ИКТ.

#### **Предметные результаты:**

*Минимальный уровень:* 

– соблюдать правила техники безопасности при работе с компьютером и гигиенические рекомендации при использовании средств ИКТ;

 знать основные способы создания, редактирования, оформления, сохранения, передачи информационных объектов;

знать основные средства получения рисунка с помощью графического редактора;

знать назначение клавиш клавиатуры компьютера.

*Достаточный уровень:*

– соблюдать правила техники безопасности при работе с компьютером и гигиенические рекомендации при использовании средств ИКТ;

пользоваться панелью инструментов;

- создавать и редактировать рисунки в графическом редакторе;
- создавать, редактировать, оформлять документы;
- использовать приобретенные знания и умения в практической деятельности и повседневной жизни.

## **Система оценки достижений**

Оценка личностных результатов предполагает, прежде всего, оценку продвижения, обучающегося в овладении социальными (жизненными) компетенциями, может быть представлена в условных единицах:

- 0 баллов нет фиксируемой динамики;
- 1 балл минимальная динамика;
- 2 балла удовлетворительная динамика;
- 3 балла значительная динамика.

Оценка предметных результатов осуществляется по итогам индивидуального и фронтального опроса обучающихся, выполнения самостоятельных работ (по темам уроков), контрольных работ (входных, текущих, промежуточных и итоговых) и тестовых заданий. При оценке предметных результатов учитывается уровень самостоятельности обучающегося и особенности его развития.

## **Критерии оценки предметных результатов**

*Устный ответ:*

Оценка «5» - понимает материал; с помощью учителя умеет обосновать и сформировать ответ.

Оценка «4» - при ответе допускает неточности; ошибки в речи; ошибки исправляет только при помощи учителя.

Оценка «3» - материал излагает недостаточно полно и последовательно; допускает ряд ошибок в речи; ошибки исправляет при постоянной помощи учителя и обучающихся.

*Письменный ответ:*

Оценка «5» - выполнил работу без ошибок;

Оценка «4» - допустил в работе 1 или 2 ошибки;

Оценка «3» - допустил в работе 5 ошибок;

Оценка «2» - не ставится.

*Практическая работа на ПК:* 

оценка «5» ставится, если:

обучающийся самостоятельно выполнил все этапы решения задач на ПК;

 работа выполнена полностью и получен верный ответ или иное требуемое представление результата работы; оценка «4» ставится, если:

 работа выполнена полностью, но при выполнении обнаружилось недостаточное владение навыками работы с ПК в рамках поставленной задачи;

- правильно выполнена большая часть работы (свыше 85 %), допущено не более трех ошибок;
- работа выполнена полностью, но использованы наименее оптимальные подходы к решению поставленной задачи. оценка «3» ставится, если:

 работа выполнена не полностью, допущено более трех ошибок, но обучающийся владеет основными навыками работы на ПК, требуемыми для решения поставленной задачи.

оценка «2» - не ставится.

# **IV. ТЕМАТИЧЕСКОЕ ПЛАНИРОВАНИЕ**

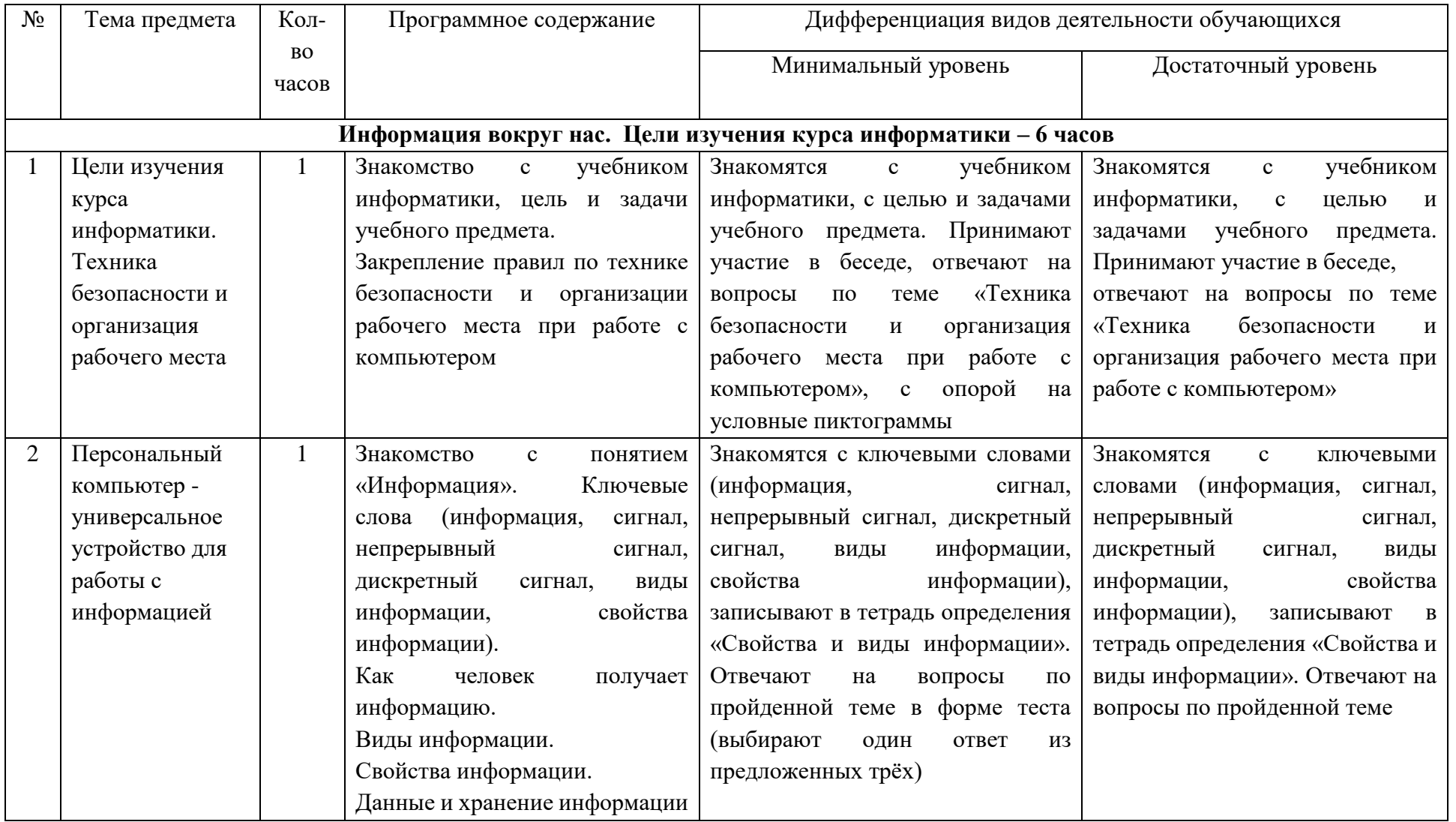

![](_page_35_Picture_237.jpeg)
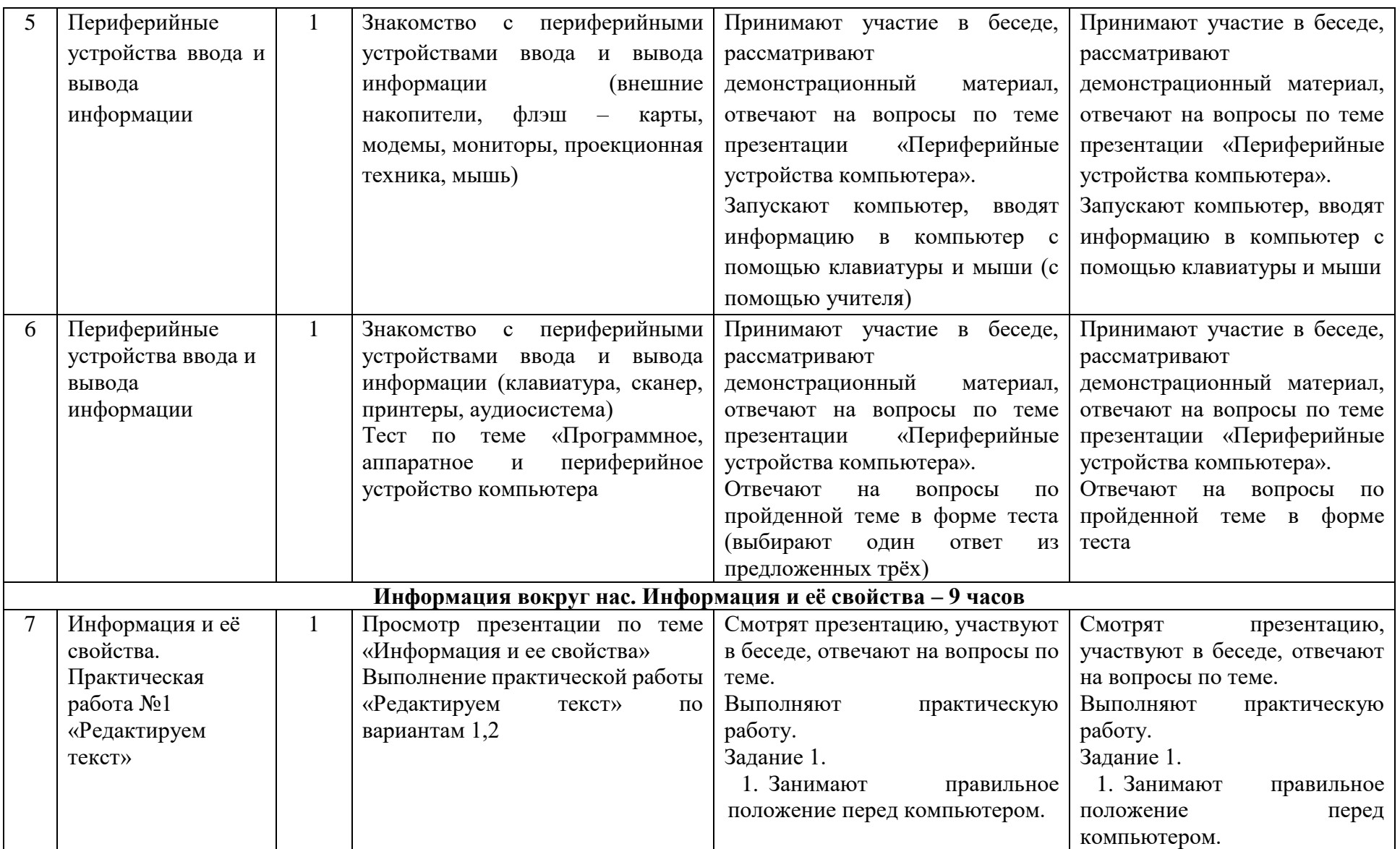

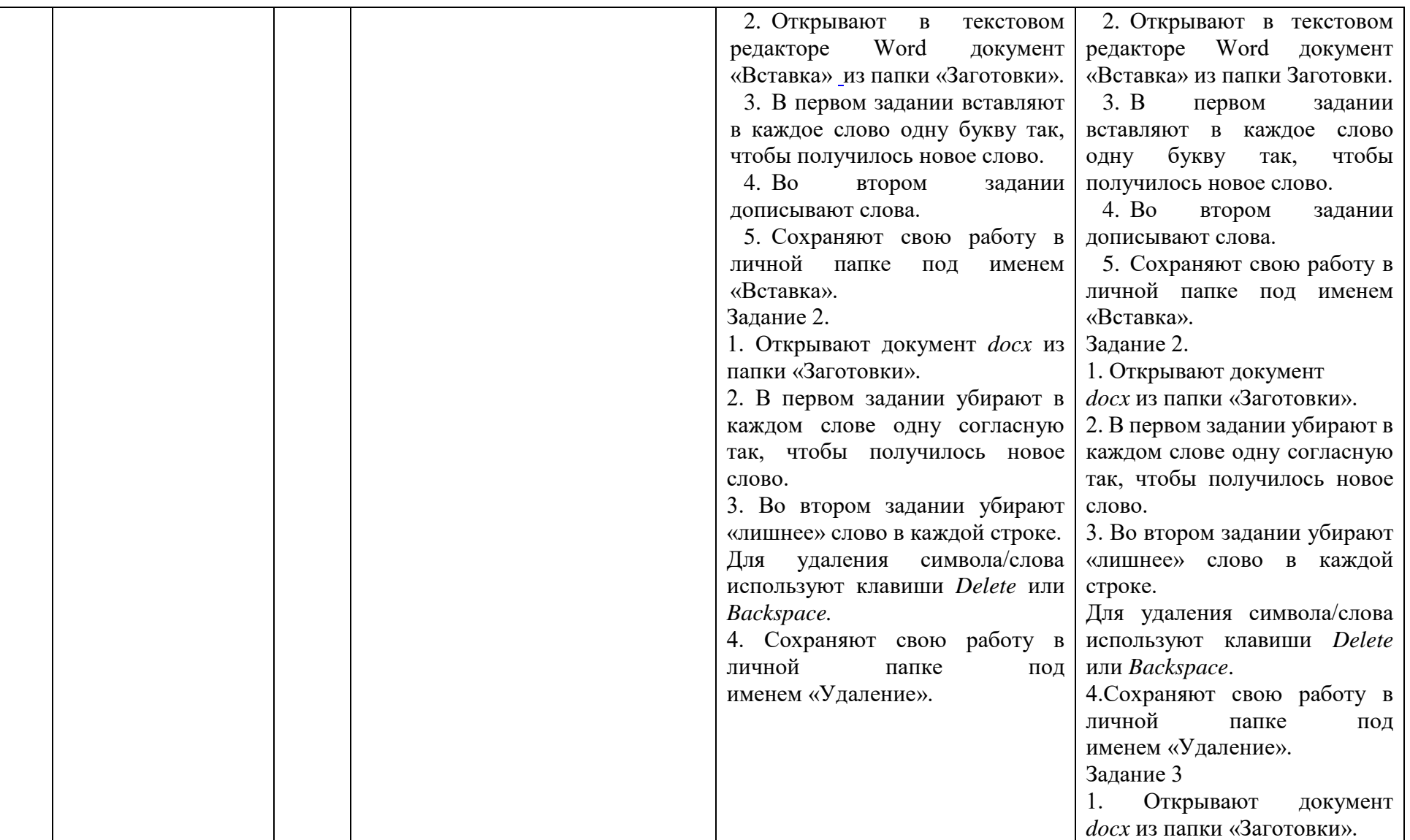

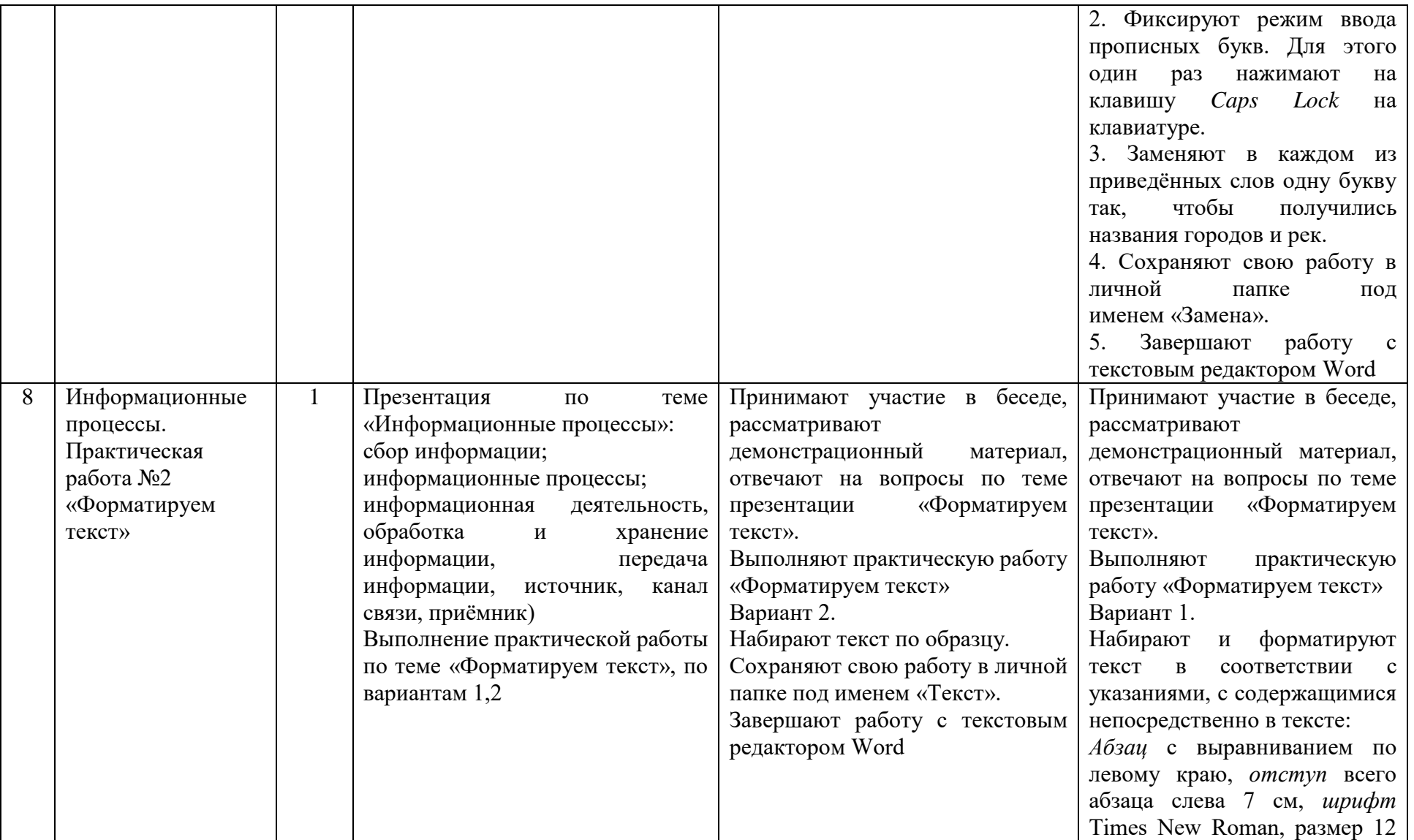

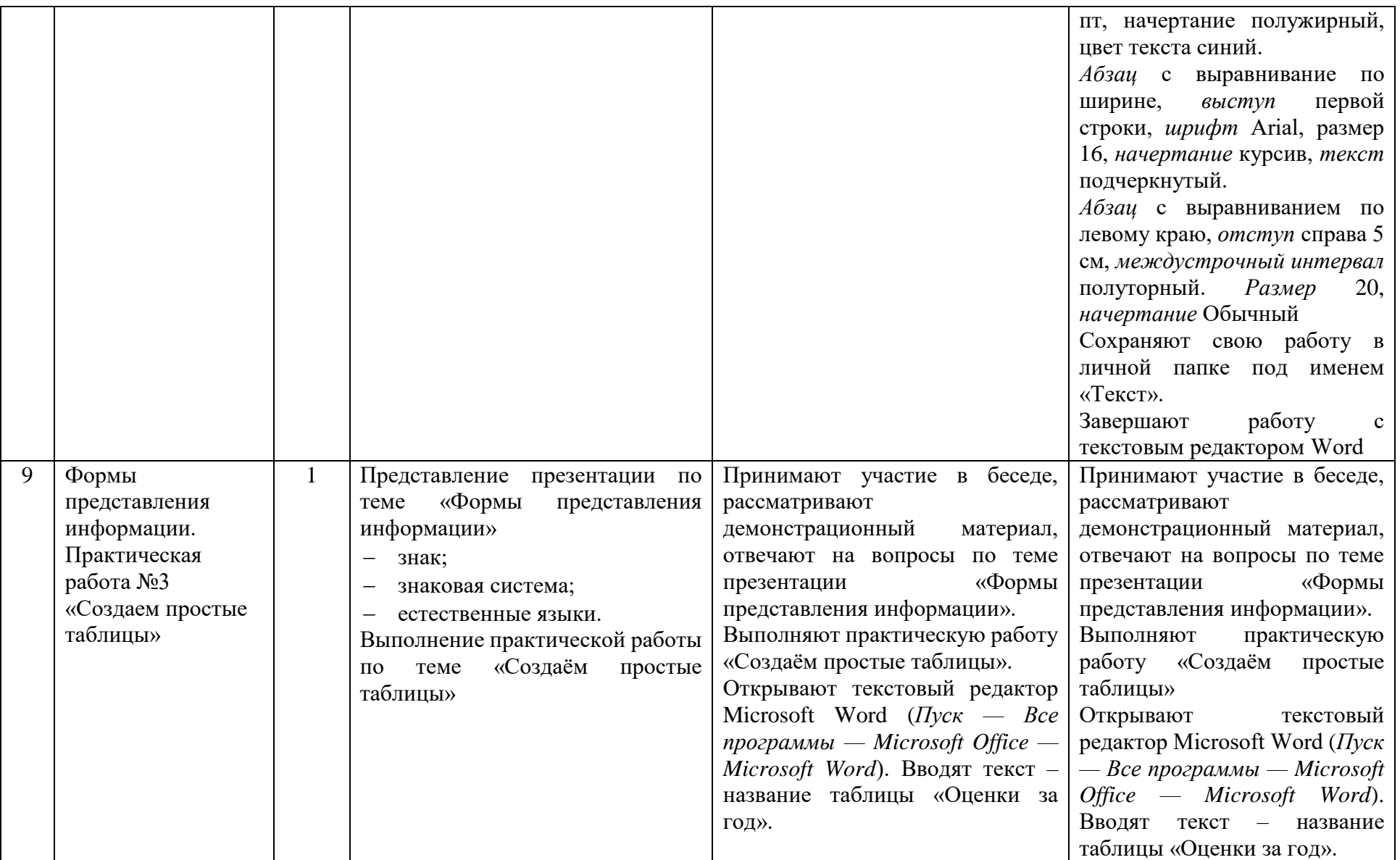

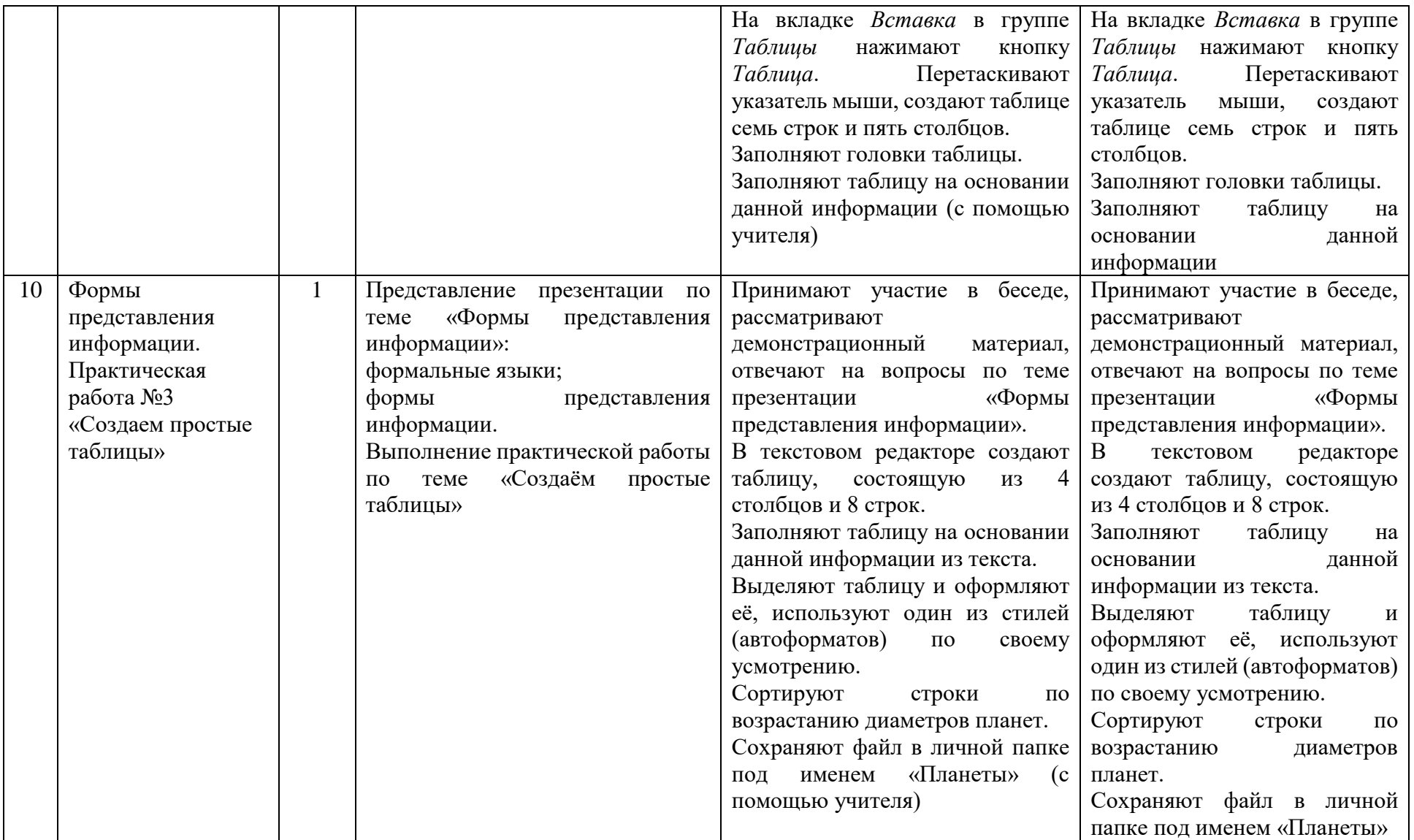

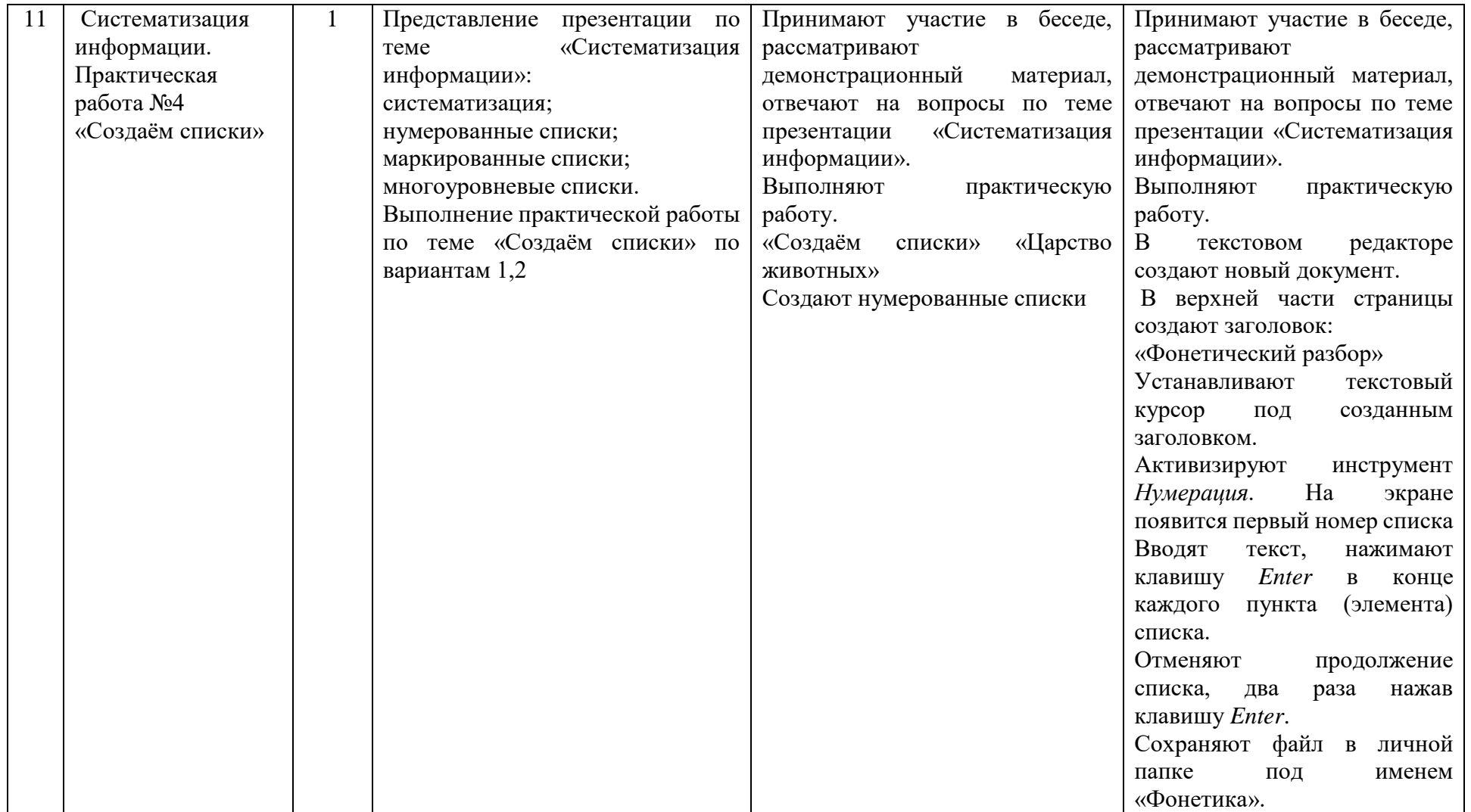

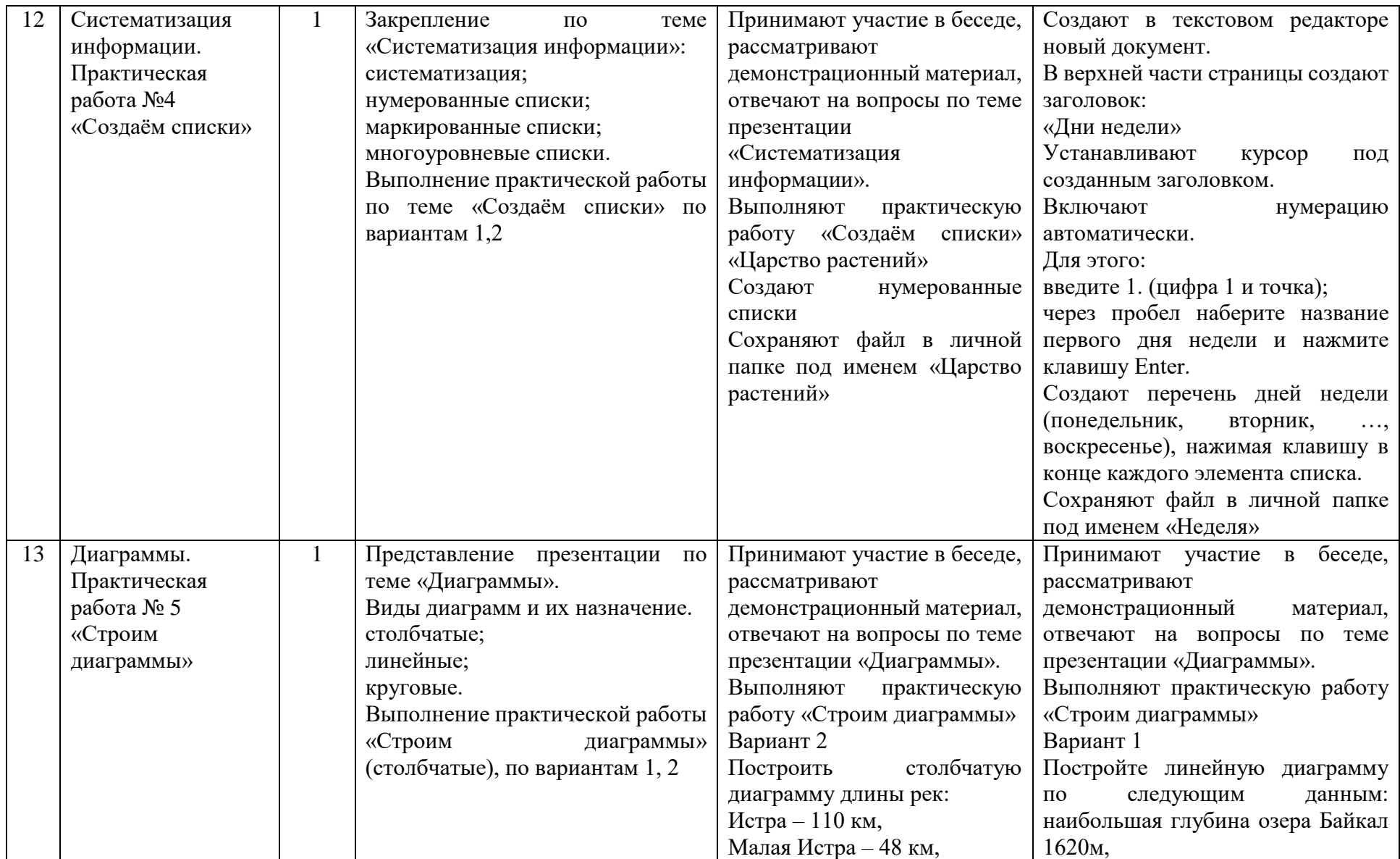

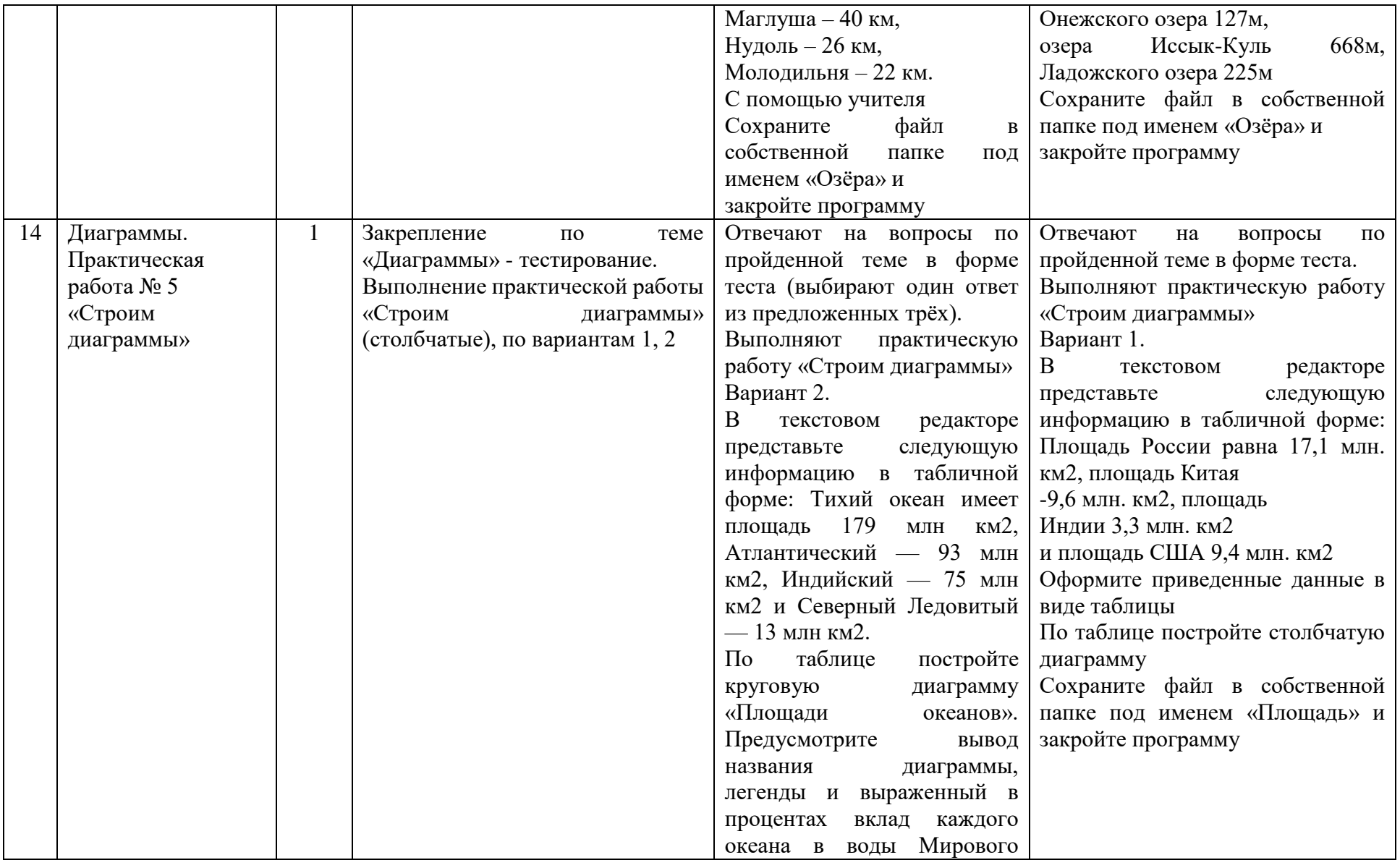

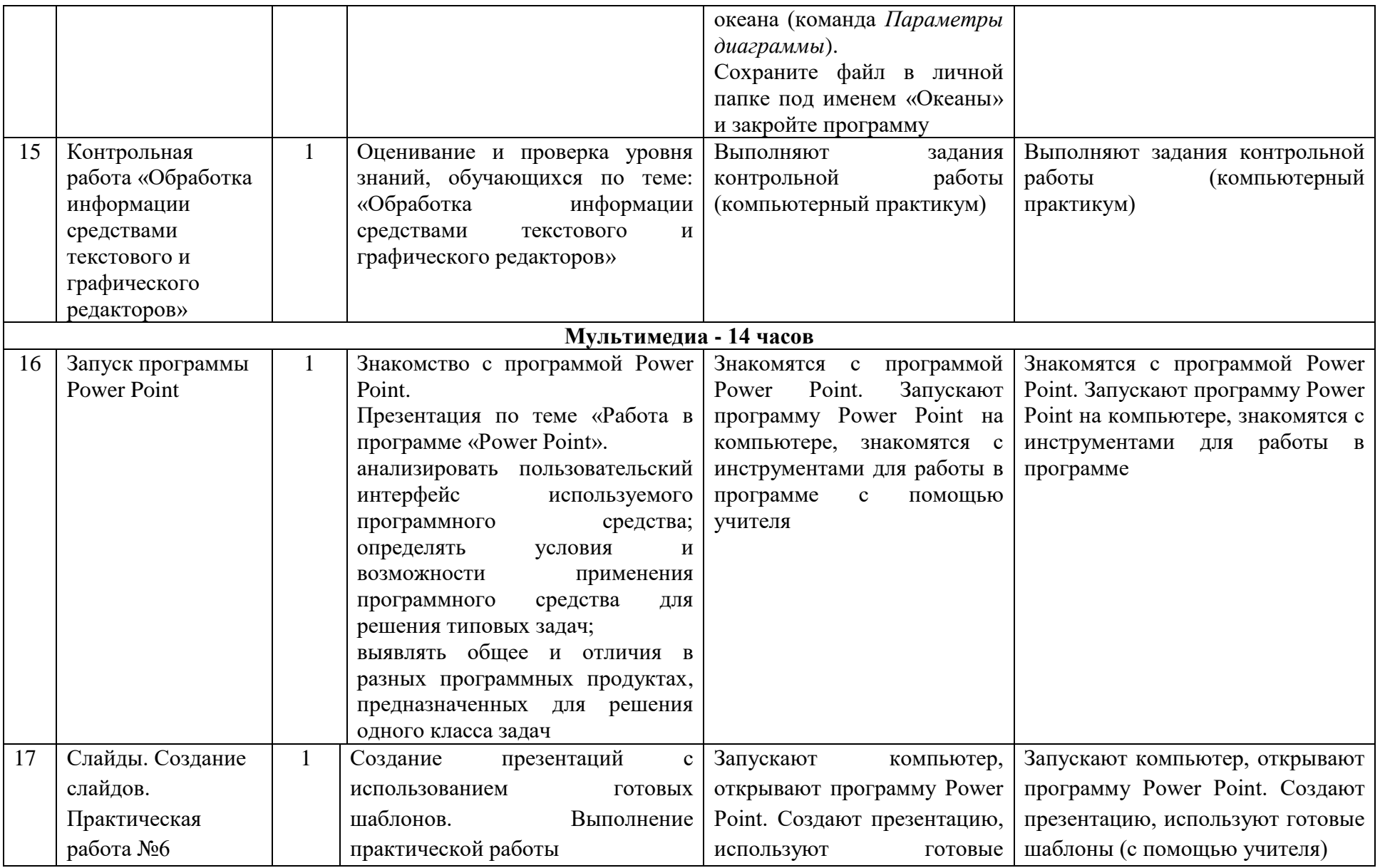

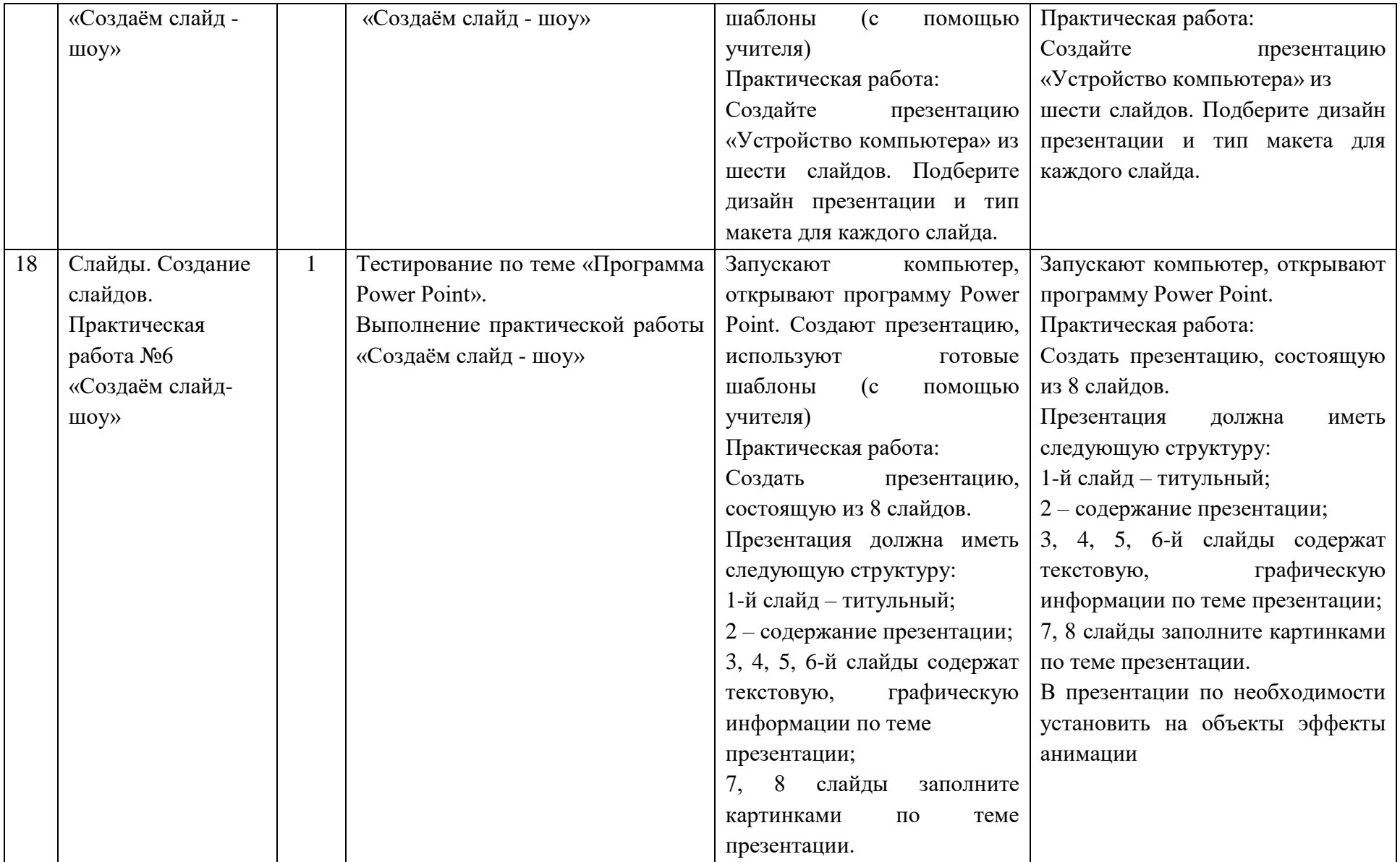

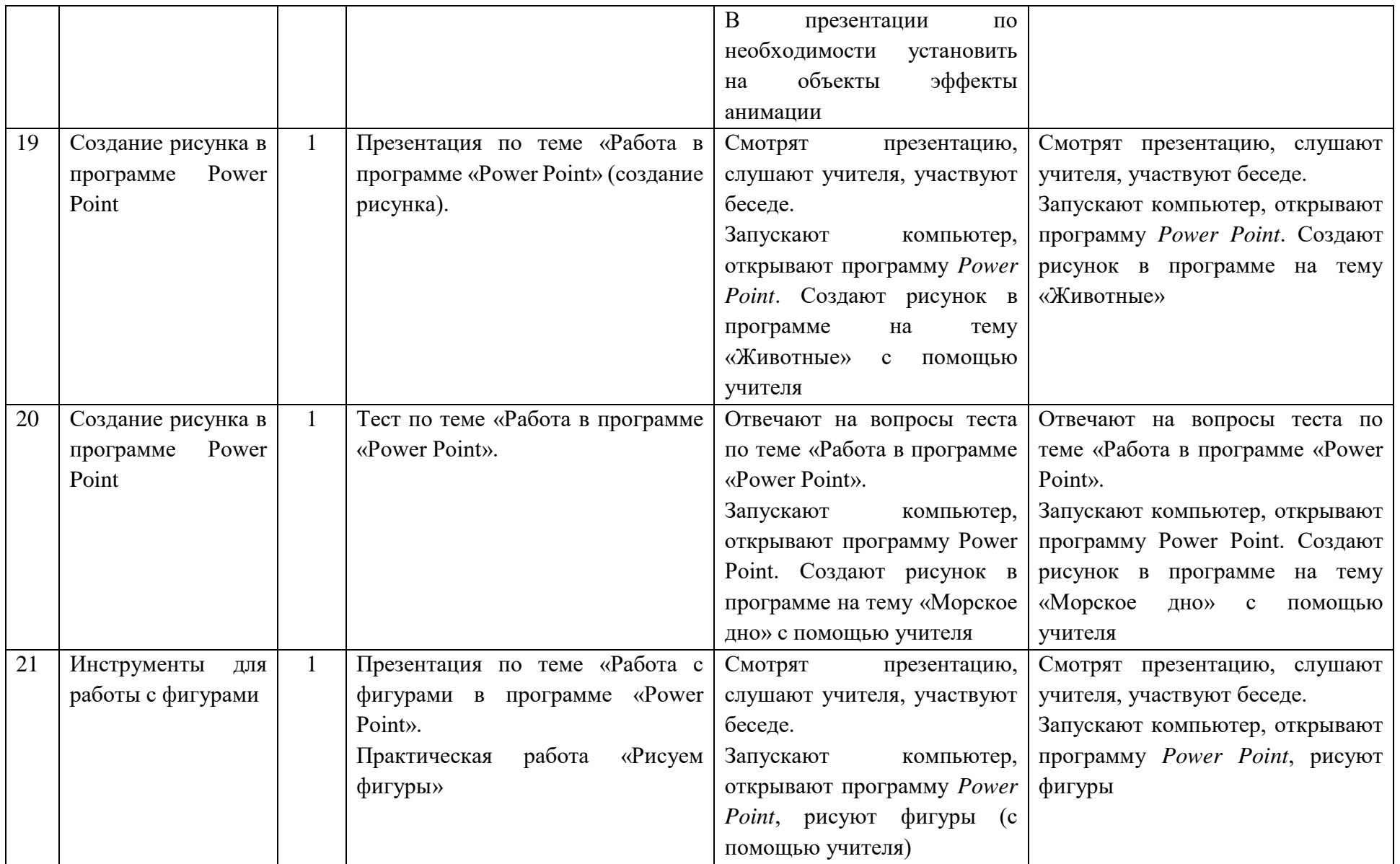

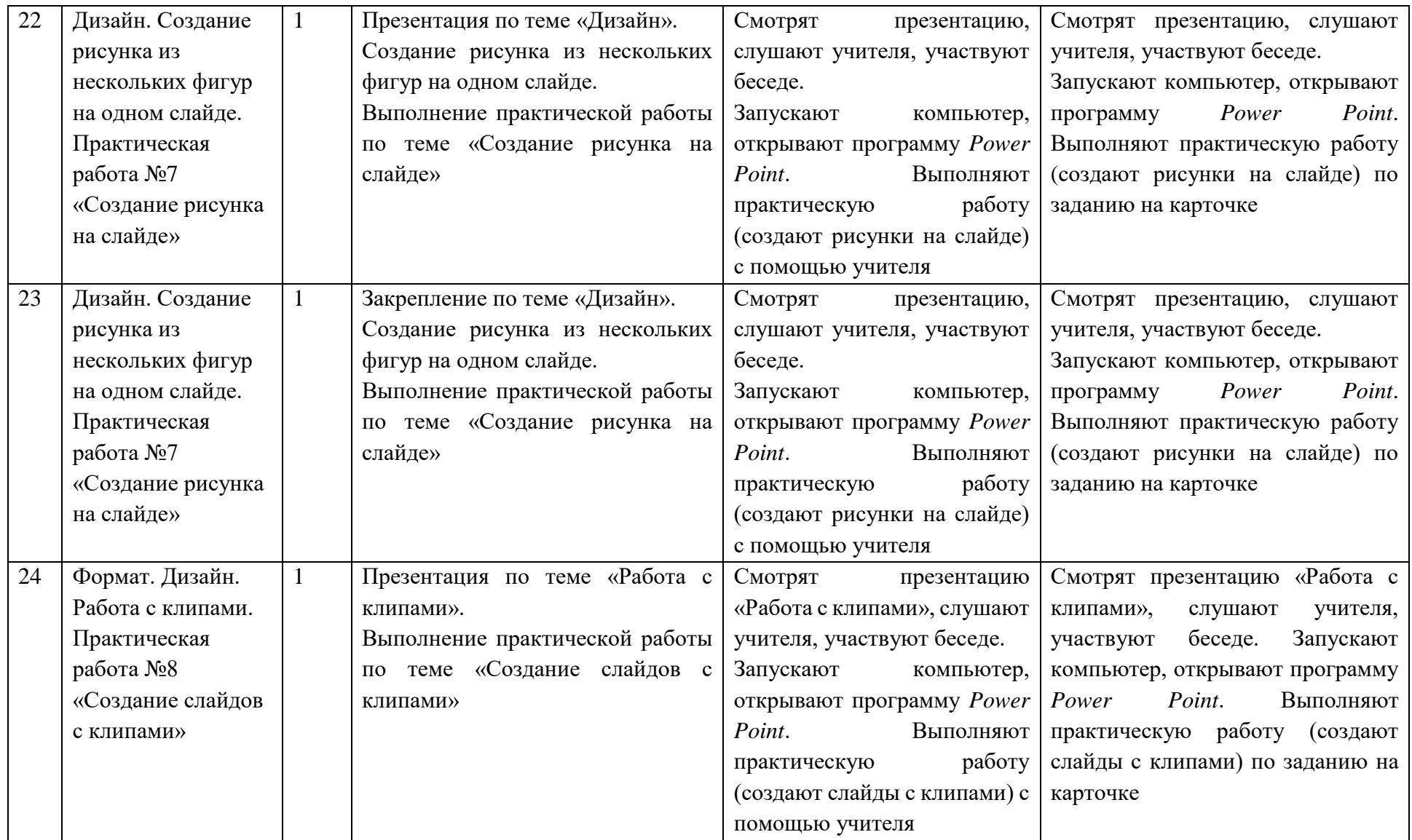

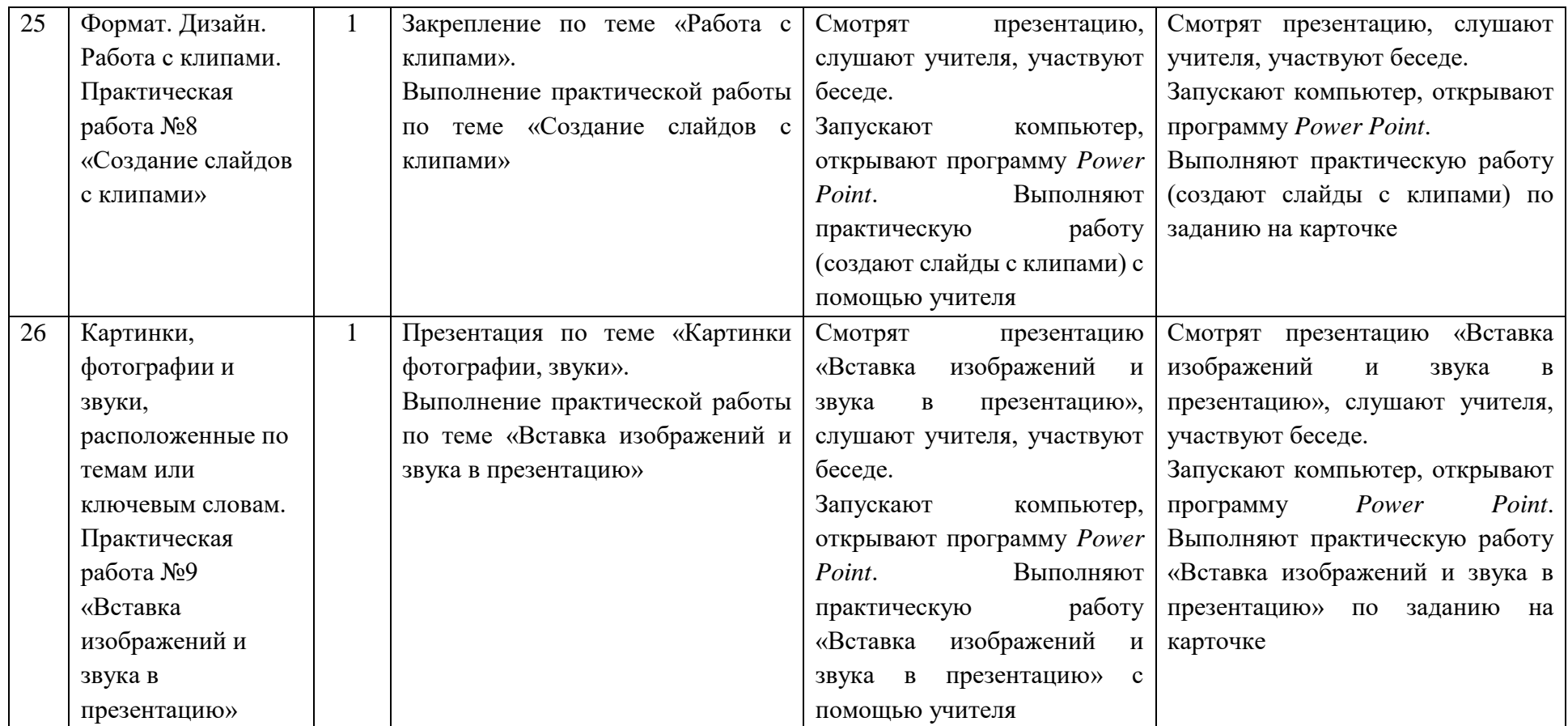

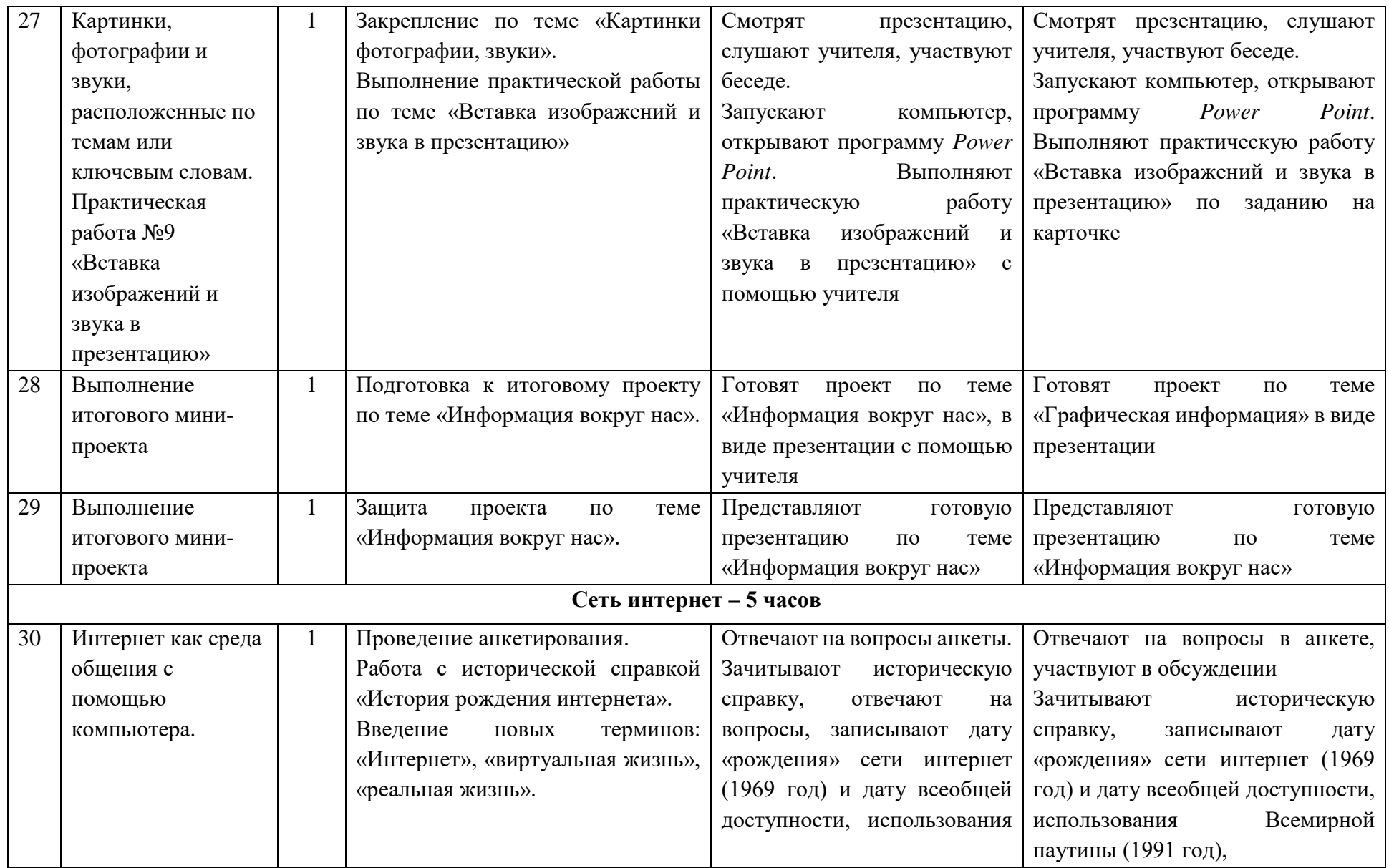

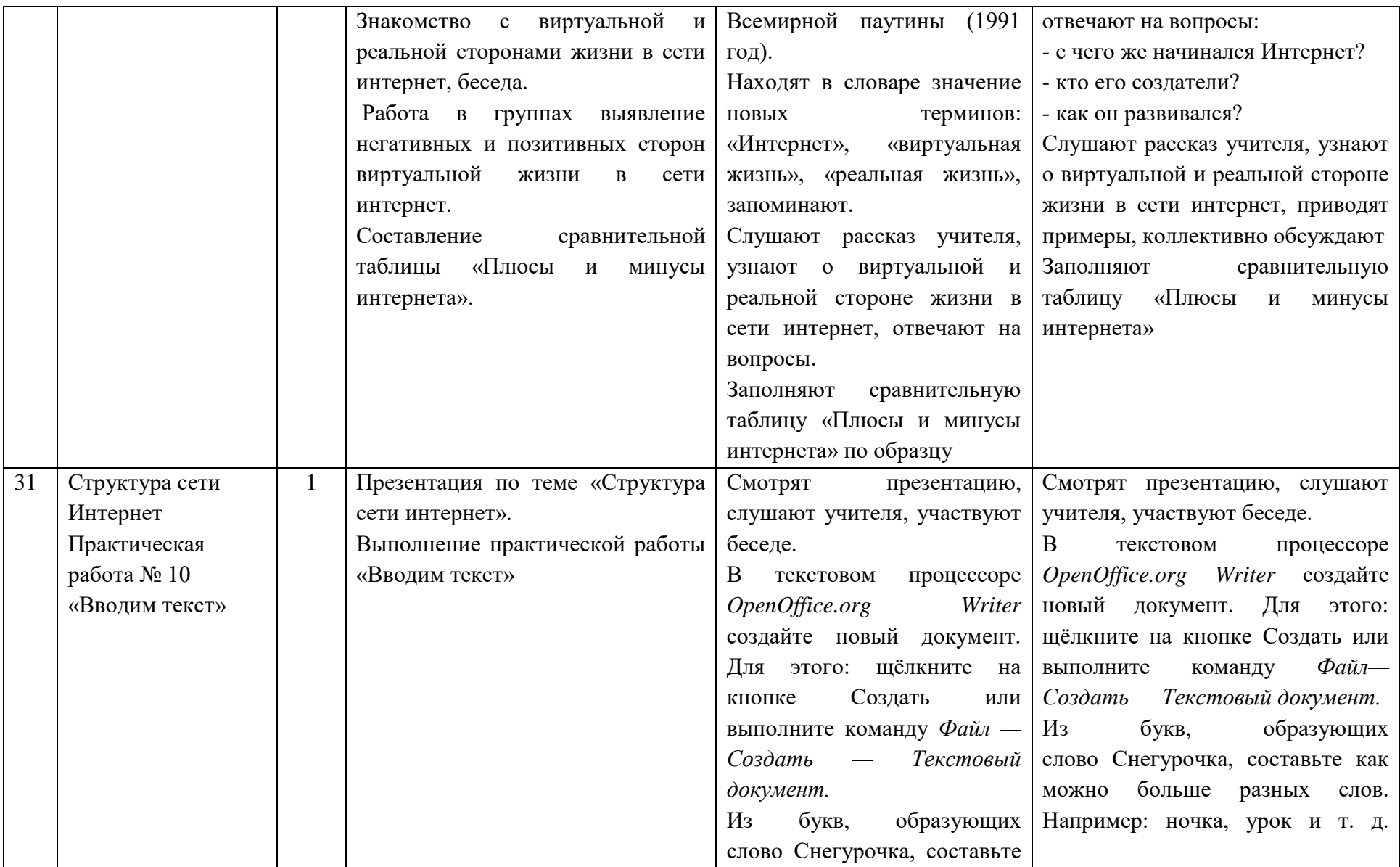

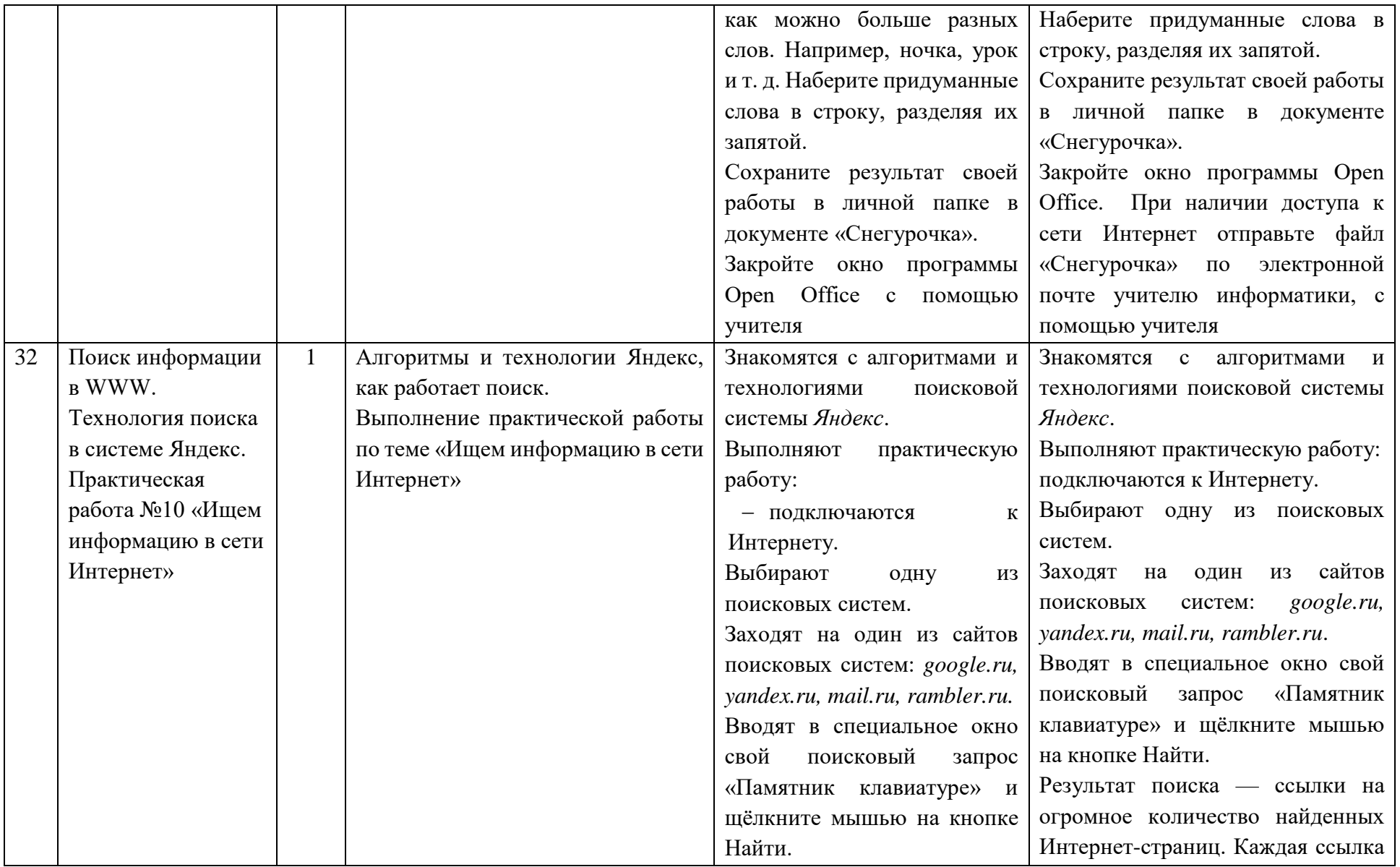

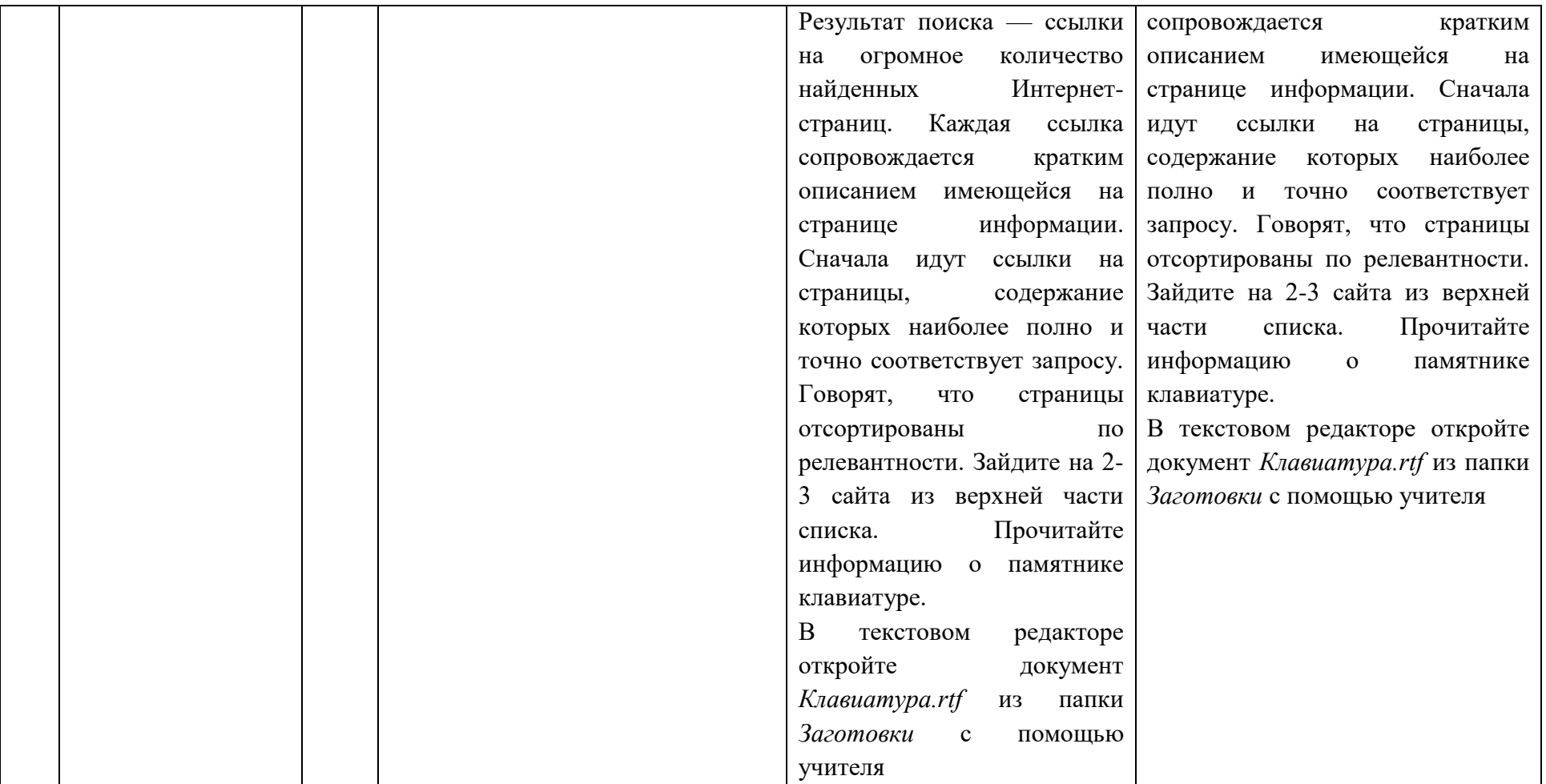

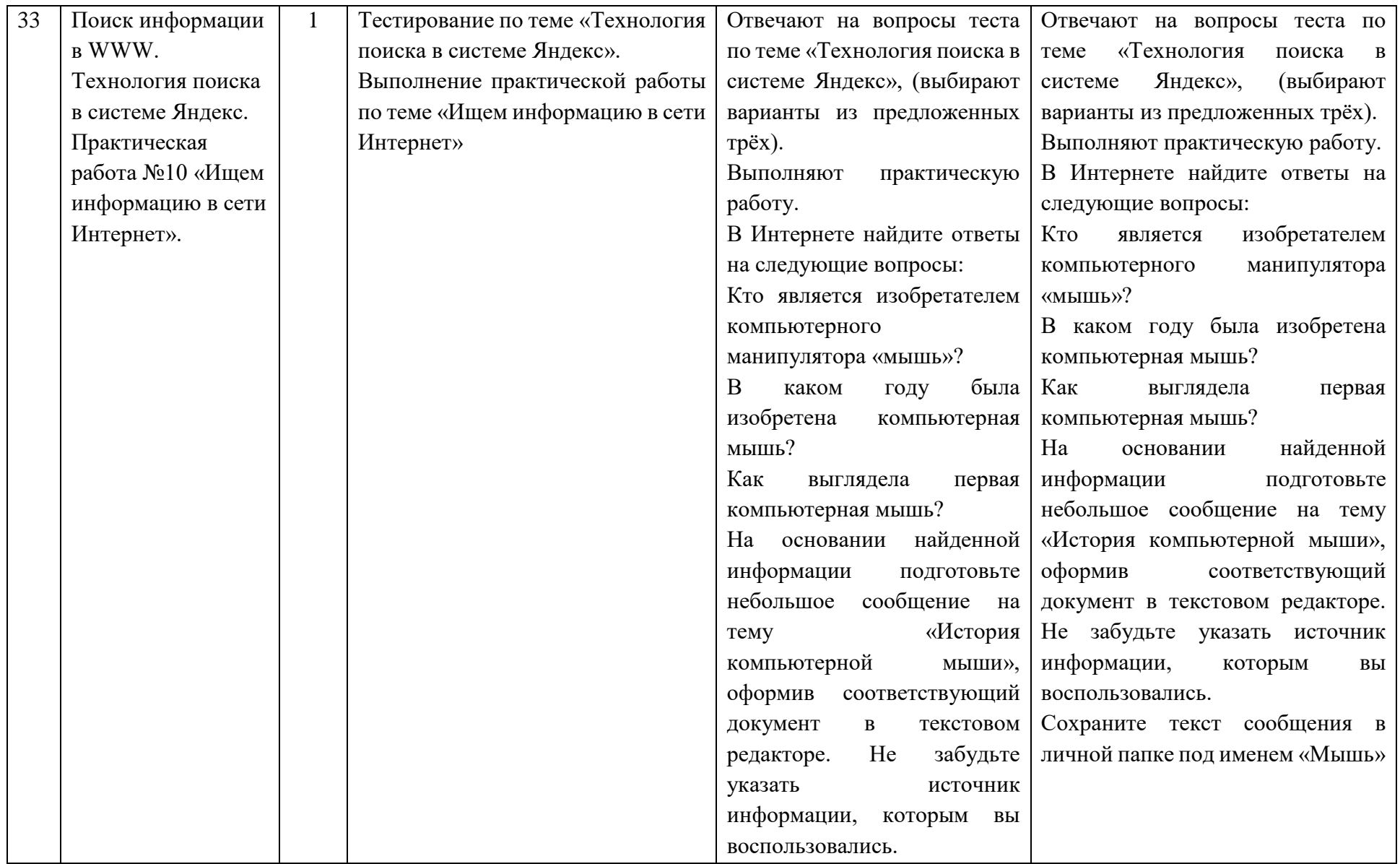

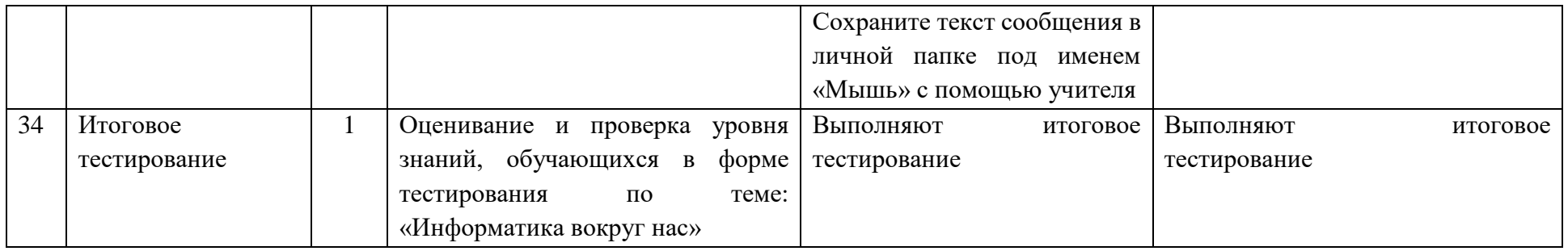

# **Поурочное планирование**

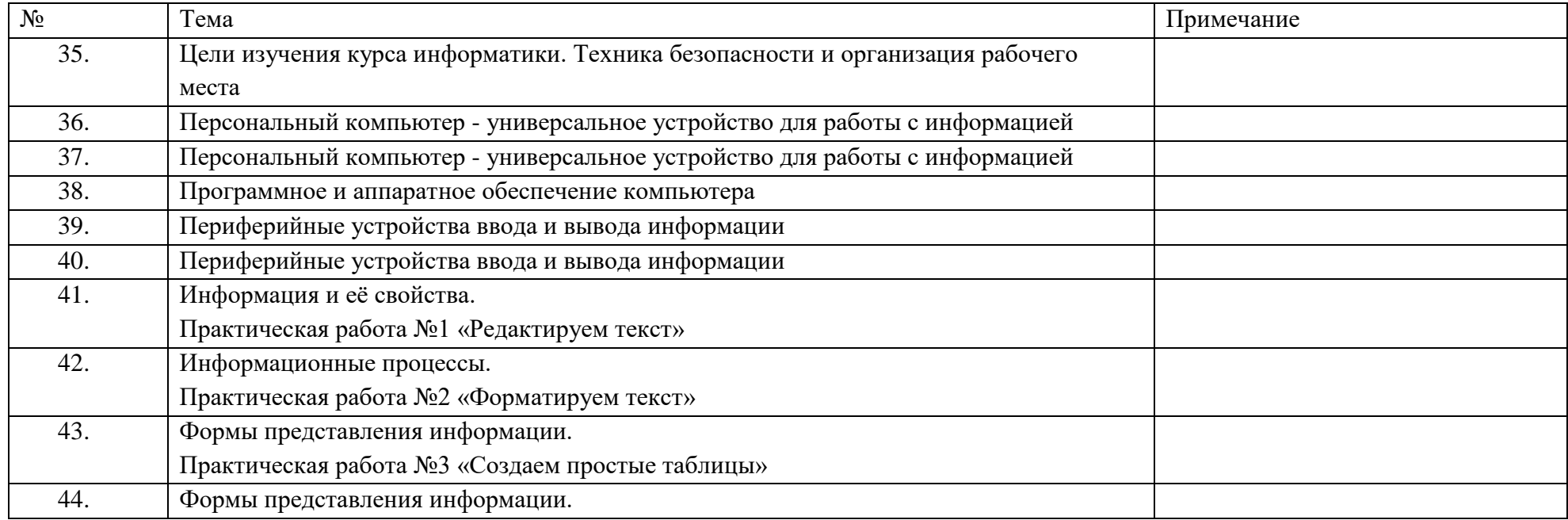

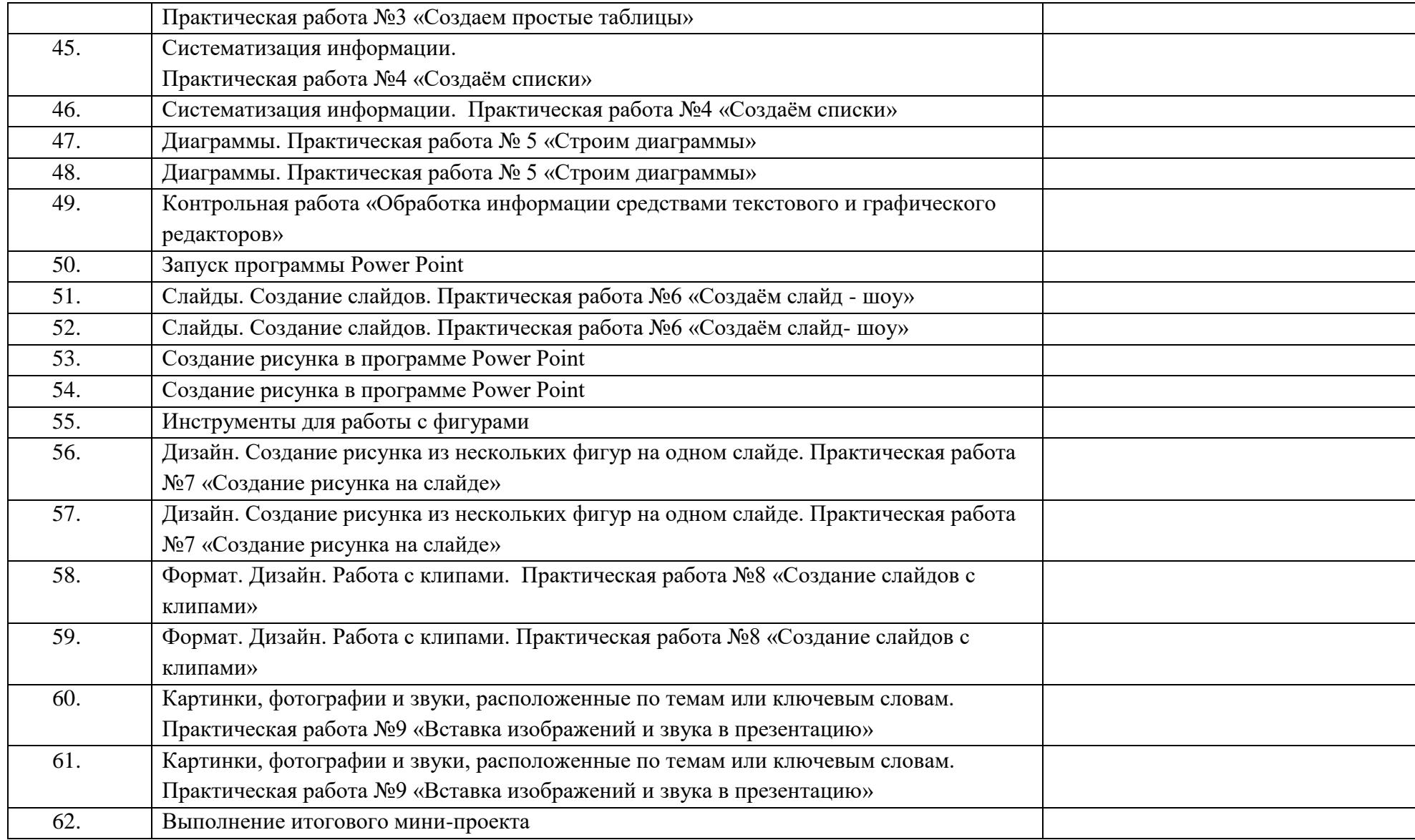

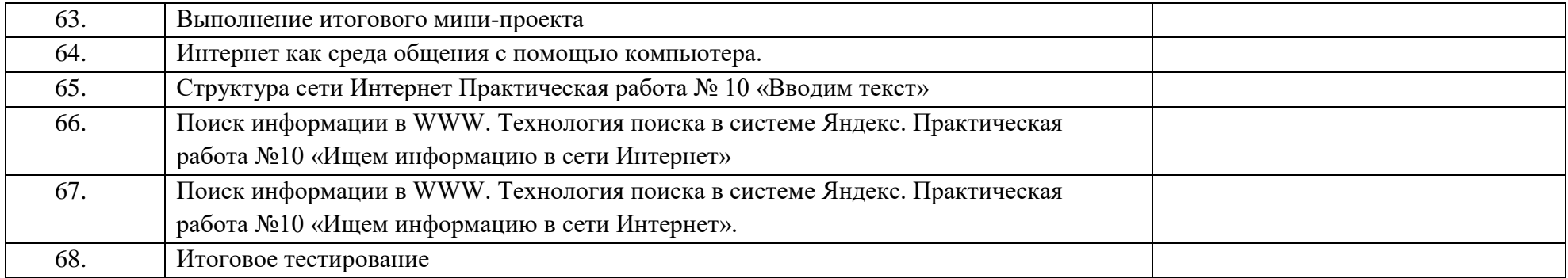

## **9 класс**

### **I. ПОЯСНИТЕЛЬНАЯ ЗАПИСКА**

Данная версия программы по учебному предмету «Информатика» составлена на основе Федеральной адаптированной основной общеобразовательной программы обучающихся с умственной отсталостью (интеллектуальными нарушениями) далее ФАООП УО (вариант 1), утвержденной приказом Министерства просвещения России от 24.11.2022г. № 1026 [\(https://clck.ru/33NMkR\)](https://clck.ru/33NMkR).

ФАООП УО (вариант 1) адресована обучающимся с легкой умственной отсталостью (интеллектуальными нарушениями) с учетом реализации их особых образовательных потребностей, а также индивидуальных особенностей и возможностей.

Учебный предмет «Информатика» относится к предметной области «Математика» и является обязательной частью учебного плана. В соответствии с учебным планом версия рабочей программы по учебному предмету «Информатика» в 9 классе рассчитана на 34 учебные недели и составляет 34 часа в год (1 час в неделю).

Федеральная адаптированная основная общеобразовательная программа определяет цель и задачи учебного предмета «Информатика».

Цель обучения – получение обучающимися с умственной отсталостью (интеллектуальными нарушениями) представления о сущности информационных процессов, формирование умений рассматривать примеры передачи, хранения и обработки информации в деятельности человека, живой природе и технике, классификации информации с использованием мультимедийных технологий.

Задачи:

 способствовать усвоению обучающимися с умственной отсталостью (интеллектуальными нарушениями) правил безопасного поведения при работе с компьютером;

 формировать у обучающихся с умственной отсталостью (интеллектуальными нарушениями) правил умения и навыки использования простейших тренажеров в работе на клавиатуре;

 формировать у обучающихся с умственной отсталостью (интеллектуальными нарушениями) умения и навыки использования на уроках упражнений с игровыми программами с целью развития моторики пальцев;

обучать выполнению операций с основными объектами операционной системы;

 формировать у обучающихся с умственной отсталостью (интеллектуальными нарушениями) умения и навыки работать в программах Microsoft Word, Microsoft Office, Power Point, Paint.

Рабочая программа по учебному предмету «Информатика» в 9 классе определяет следующие задачи:

усвоение правил безопасного поведения при работе с компьютером;

 формирование у обучающихся правил, умений и навыков использования простейших тренажеров в работе на клавиатуре;

обучение выполнению операций с основными объектами операционной системы;

 совершенствование умений и навыков работы в программах Microsoft Word, Microsoft Office, Power Point, Paint, сети Internet;

формирование умений работы с основами компьютерного моделирования и алгоритмики.

## **II. СОДЕРЖАНИЕ ОБУЧЕНИЯ**

Обучение информатики в 9 классе носит коррекционную и практическую направленность и тесно связано с другими учебными предметами, жизнью, готовит обучающихся к овладению профессионально-трудовыми знаниями и навыками. Распределение учебного материала осуществляется концентрически, что позволяет обеспечить постепенный переход от исключительно практического изучения информатики к практико-теоретическому изучению, с обязательным учётом значимости усваиваемых знаний и умений формирования жизненных компетенций.

В процессе изучения информатики у обучающихся с легкой степенью умственной отсталости (интеллектуальной недостаточности) развивается элементарное мышление, формируются и корригируются такие его формы, как сравнение, анализ, синтез, развиваются способности к обобщению и конкретизации, создаются условия для коррекции памяти, внимание и других психических функций.

Основными организационными формами работы на уроке информатики являются: фронтальная, групповая, коллективная, индивидуальная работа, работа в парах.

При проведении уроков информатики предполагается использование следующих методов:

- словестные (рассказ или изложение знаний, беседа, работа по учебнику или другим печатным материалам);
- наглядные (наблюдение, демонстрация предметов или их изображений);

 предметно - практические (измерение, вычерчивание геометрических фигур, моделирование, нахождение значений числовых выражений);

частично-поисковые (эвристическая беседа, олимпиада, практические работы);

- система специальных коррекционно развивающих методов;
- методы организации деятельности (приучение, упражнение, показ, подражание, поручение);
- методы стимулирования поведения (похвала, поощрение, взаимооценка).

Широкое применение находит проблемное изложение знаний, при котором является создание проблемной ситуации, исследование, поиск правильного ответа.

В учебном процессе чаще всего предполагается использование комбинации указанных методов. Комплексное их использование позволяет более полно решать задачи каждого урока.

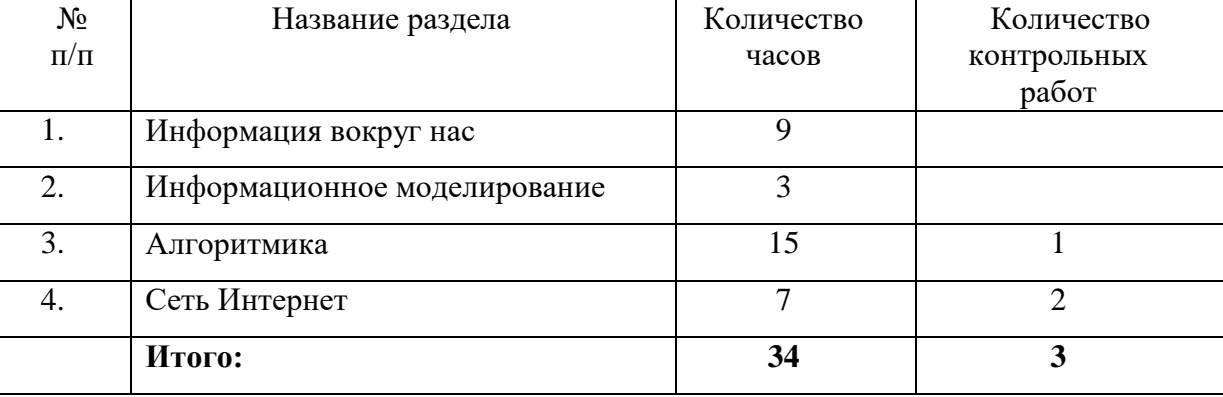

#### **Содержание разделов**

## **III. ПЛАНИРУЕМЫЕ РЕЗУЛЬТАТЫ**

**Личностные:**

 способность увязать учебное содержание с собственным жизненным опытом, понять значимость подготовки в области информатики и ИКТ в условиях развития информационного общества; готовность к повышению своего образовательного уровня и продолжению обучения с использованием средств и методов информатики и ИКТ;

 способность и готовность к принятию ценностей здорового образа жизни за счет знания основных гигиенических, эргономических и технических условий безопасной эксплуатации средств ИКТ;

 способность к осмыслению социального окружения, своего места в нем, принятие соответствующих ценностей и социальных ролей;

 формирование целостного, социально ориентированного взгляда на мир в его органичном единстве природной и социальной частей;

 сформированность установки на безопасный, здоровый образ жизни, наличие мотивации к творческому труду, работе на результат, бережному отношению к материальным и духовным ценностям;

сформированность навыков сотрудничества со взрослыми и сверстниками в разных ситуациях;

проявление готовности к самостоятельной жизни.

**Предметные:**

*Минимальный уровень:*

– соблюдать правила техники безопасности при работе с компьютером и гигиенические рекомендации при использовании средств ИКТ;

- пользоваться панелью инструментов, создавать, редактировать, документы;
- владеть навыками копировальных работ;
- строить изображения с помощью графического редактора;
- создавать несложную презентацию в среде типовой программы;
- использовать приобретенные знания и умения в практической деятельности и повседневной жизни.

#### *Достаточный уровень:*

- строить изображения с помощью графического редактора;
- создавать презентации в среде типовой программы; соблюдать правила техники безопасности при работе с компьютером и гигиенические рекомендации при использовании средств ИКТ;
	- пользоваться панелью инструментов, создавать, редактировать, оформлять документы;
	- владеть навыками копировальных работ;
	- использовать приобретенные знания и умения в практической деятельности и повседневной жизни.

#### **Система оценки достижений**

Оценка личностных результатов предполагает, прежде всего, оценку продвижения, обучающегося в овладении социальными (жизненными) компетенциями, может быть представлена в условных единицах:

0 баллов - нет фиксируемой динамики;

- 1 балл минимальная динамика;
- 2 балла удовлетворительная динамика;
- 3 балла значительная динамика.

Оценка предметных результатов осуществляется по итогам индивидуального и фронтального опроса обучающихся, выполнения самостоятельных работ (по темам уроков), контрольных работ (входных, текущих, промежуточных и итоговых) и тестовых заданий. При оценке предметных результатов учитывается уровень самостоятельности обучающегося и особенности его развития.

#### **Критерии оценки предметных результатов**

*Устный ответ:*

- Оценка «5» понимает материал; с помощью учителя умеет обосновать и сформировать ответ.
- Оценка «4» при ответе допускает неточности; ошибки в речи; ошибки исправляет только при помощи учителя.

Оценка «3» - материал излагает недостаточно полно и последовательно; допускает ряд ошибок в речи; ошибки

исправляет при постоянной помощи учителя и обучающихся.

*Письменный ответ:*

Оценка «5» - выполнил работу без ошибок;

Оценка «4» - допустил в работе 1 или 2 ошибки;

Оценка «3» - допустил в работе 5 ошибок;

Оценка «2» - не ставится.

*Практическая работа на ПК:* 

оценка «5» ставится, если:

- обучающийся самостоятельно выполнил все этапы решения задач на ПК;
- работа выполнена полностью и получен верный ответ или иное требуемое представление результата работы оценка «4» ставится, если:

 работа выполнена полностью, но при выполнении обнаружилось недостаточное владение навыками работы с ПК в рамках поставленной задачи;

- правильно выполнена большая часть работы (свыше 85 %), допущено не более трех ошибок;
- работа выполнена полностью, но использованы наименее оптимальные подходы к решению поставленной задачи

оценка «3» ставится, если:

 работа выполнена не полностью, допущено более трех ошибок, но обучающийся владеет основными навыками работы на ПК, требуемыми для решения поставленной задачи

оценка «2» - не ставится.

## **IV. ТЕМАТИЧЕСКОЕ ПЛАНИРОВАНИЕ**

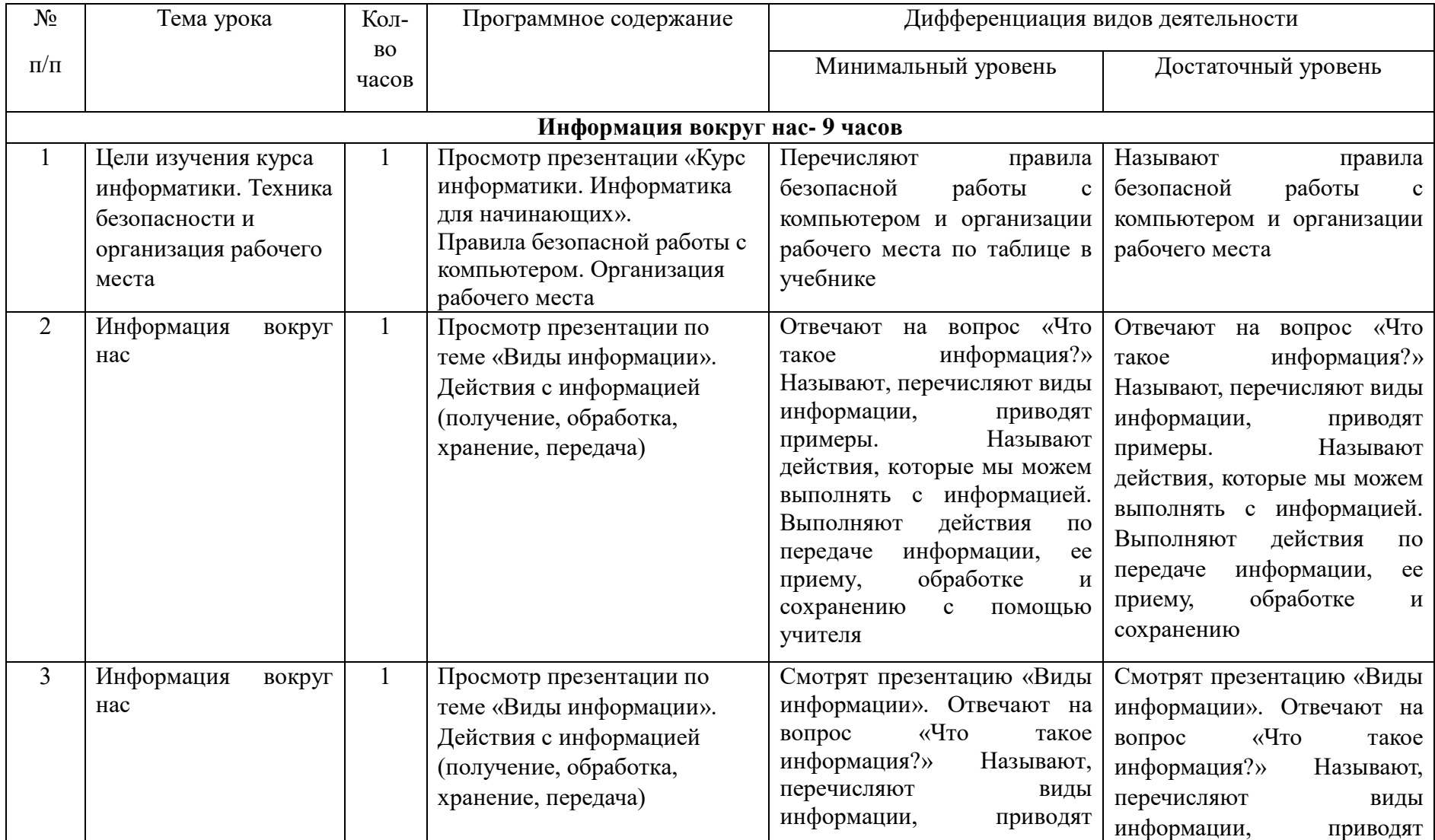

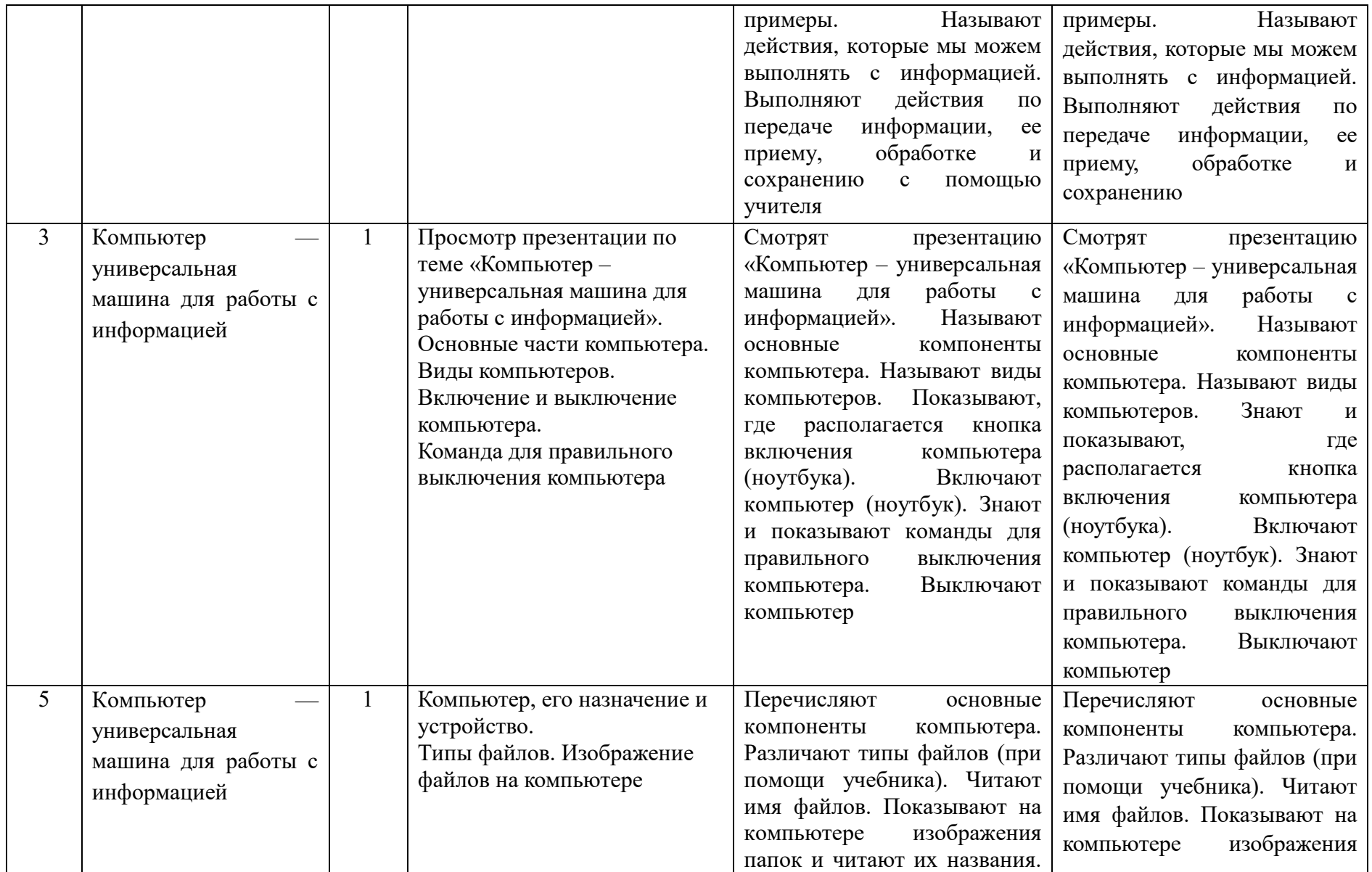

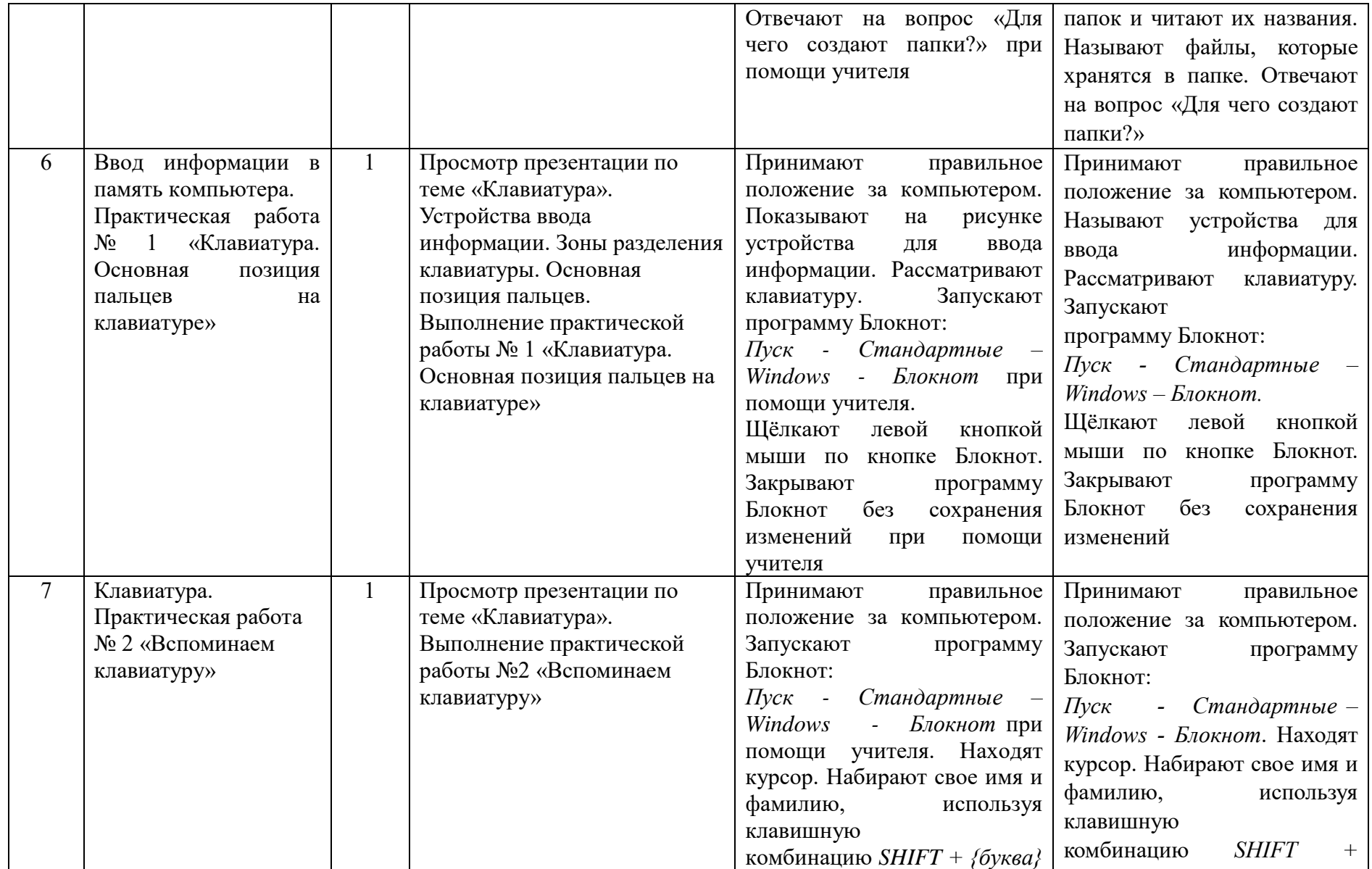

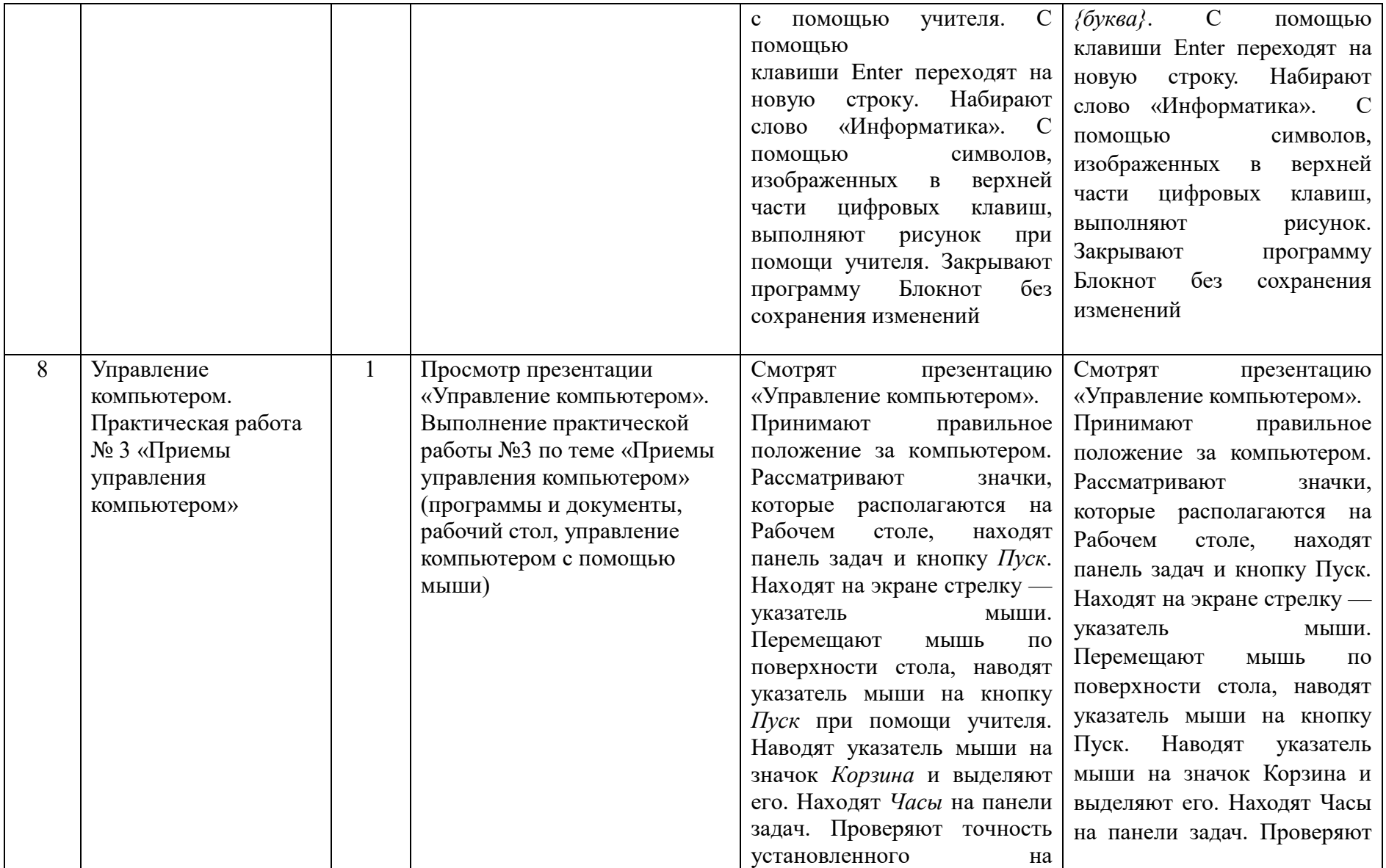
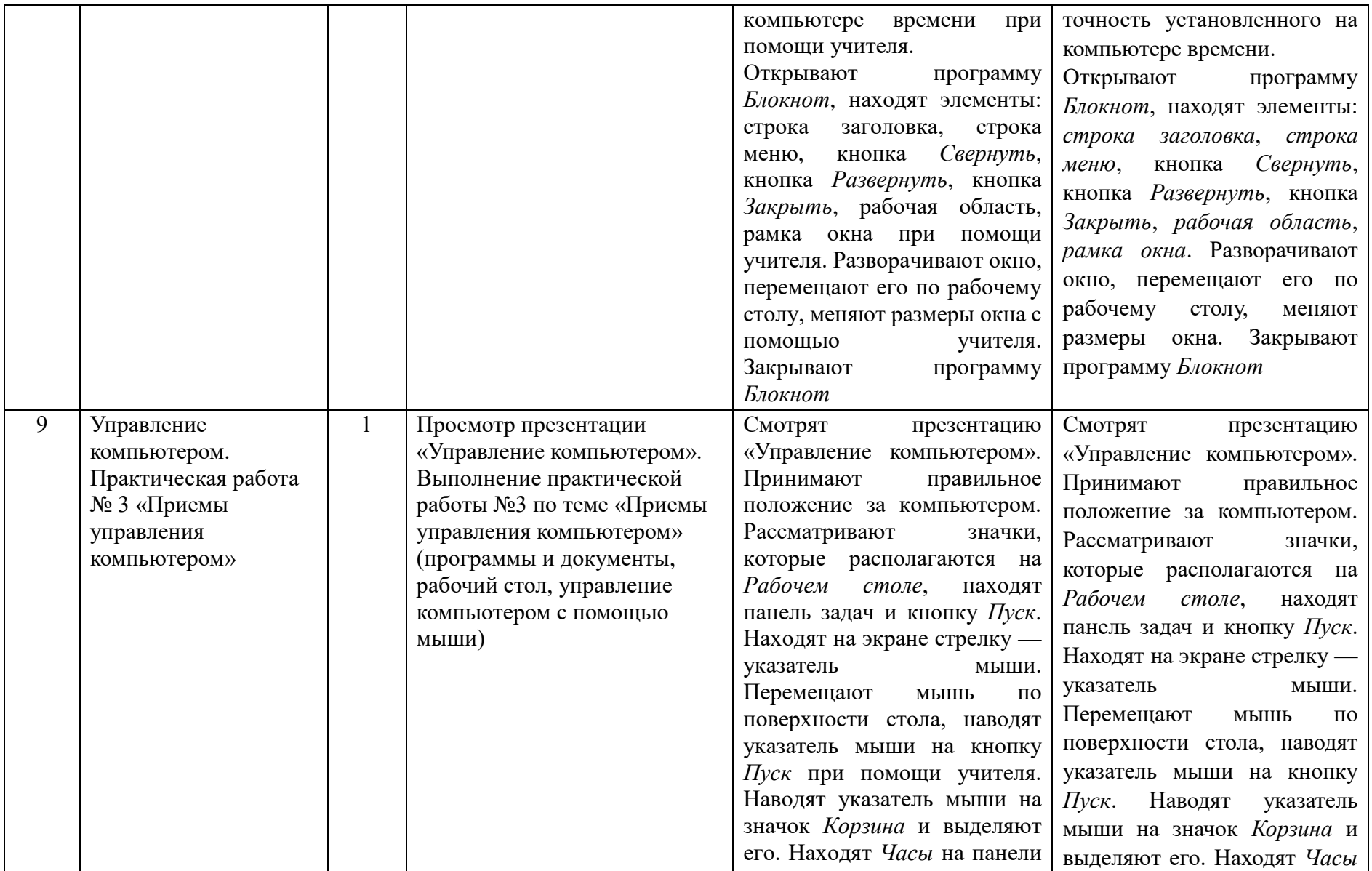

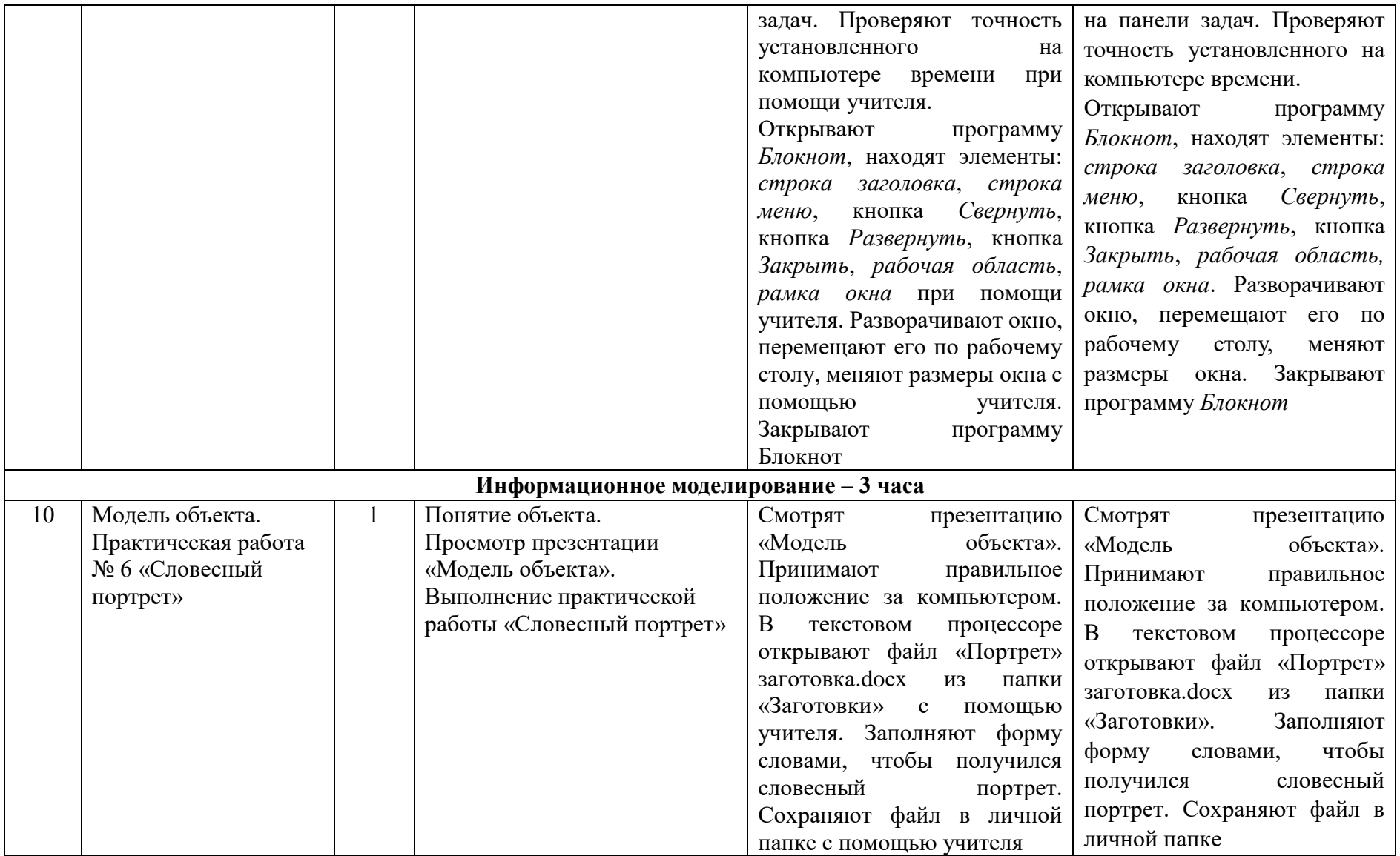

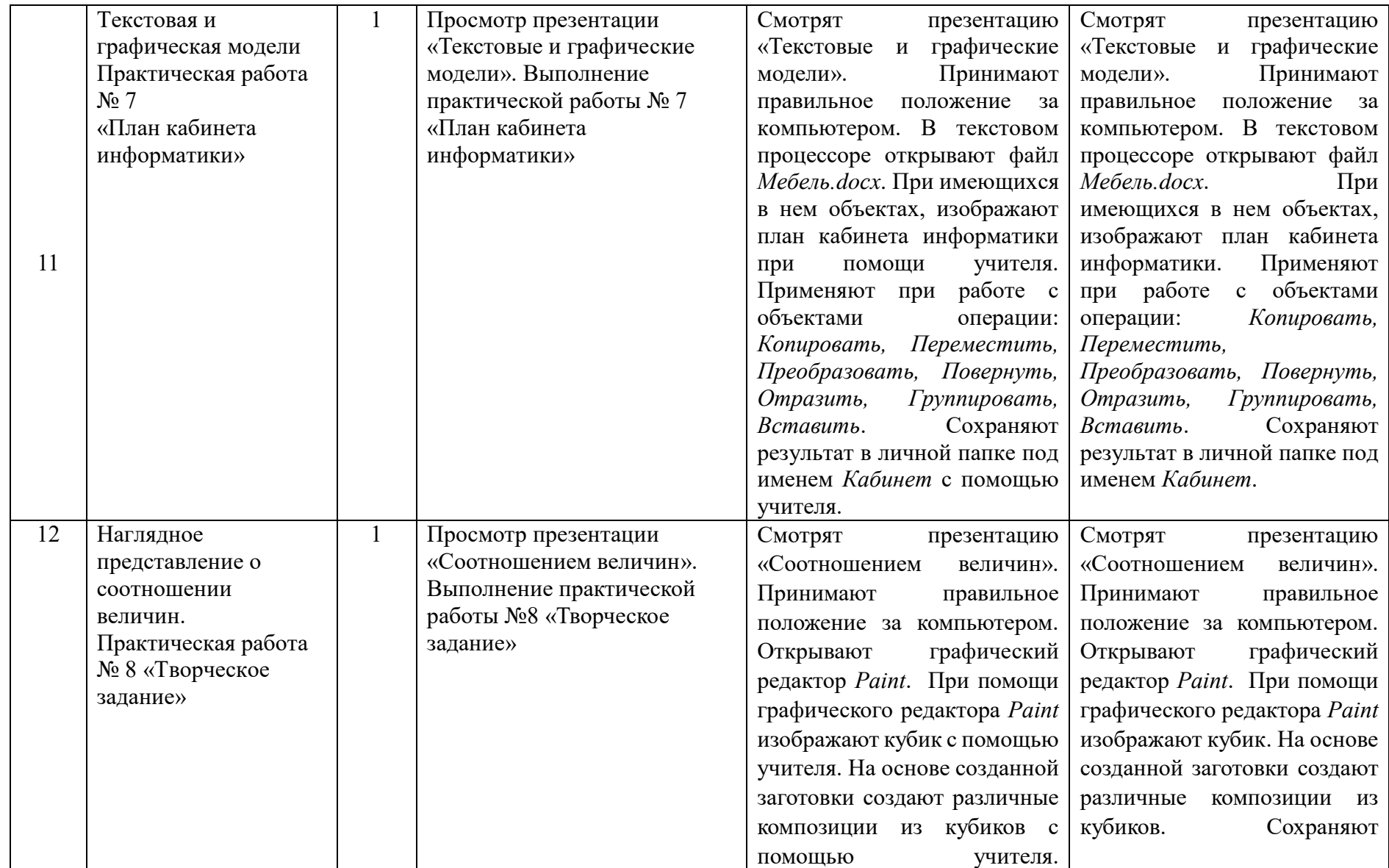

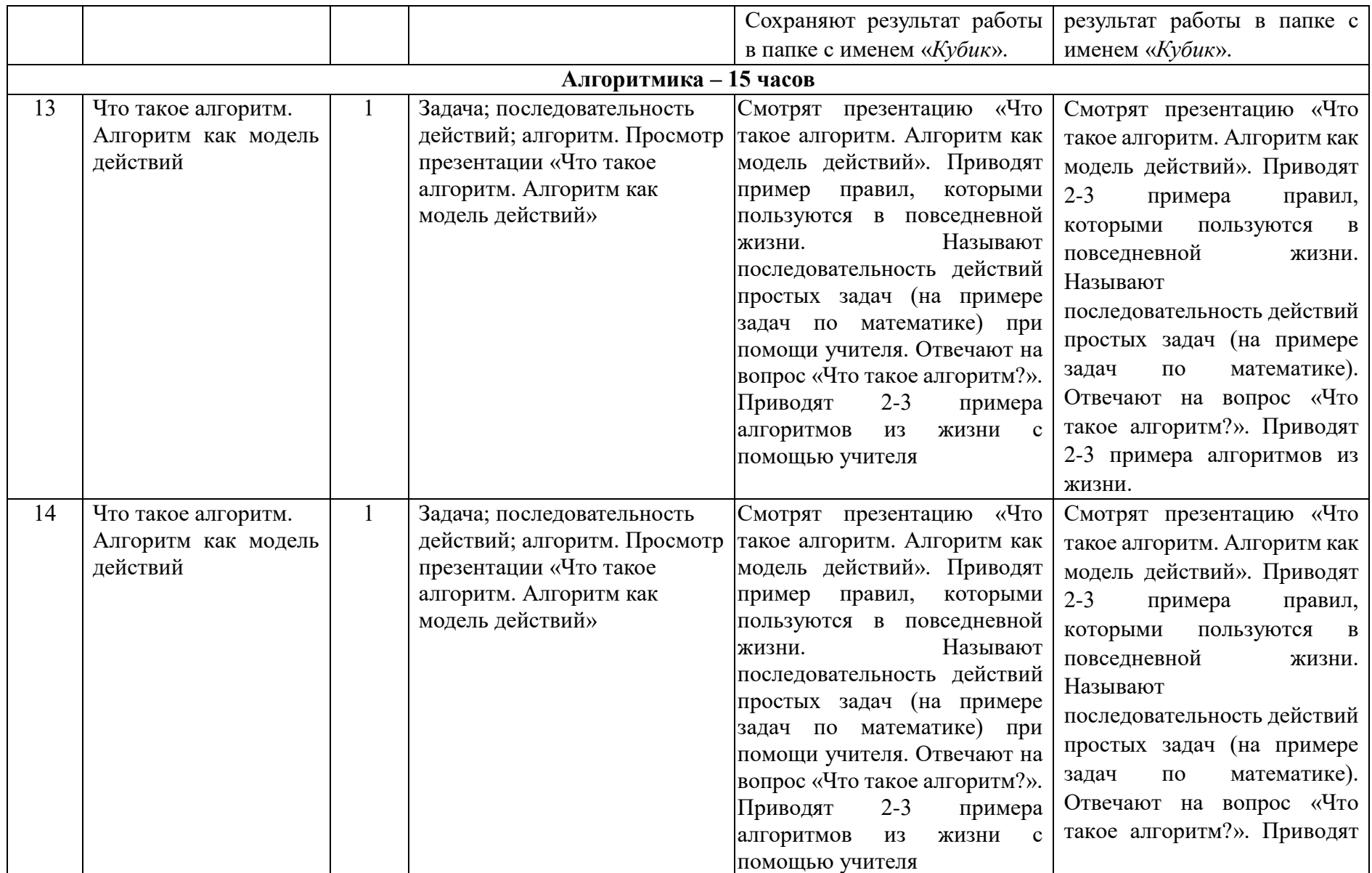

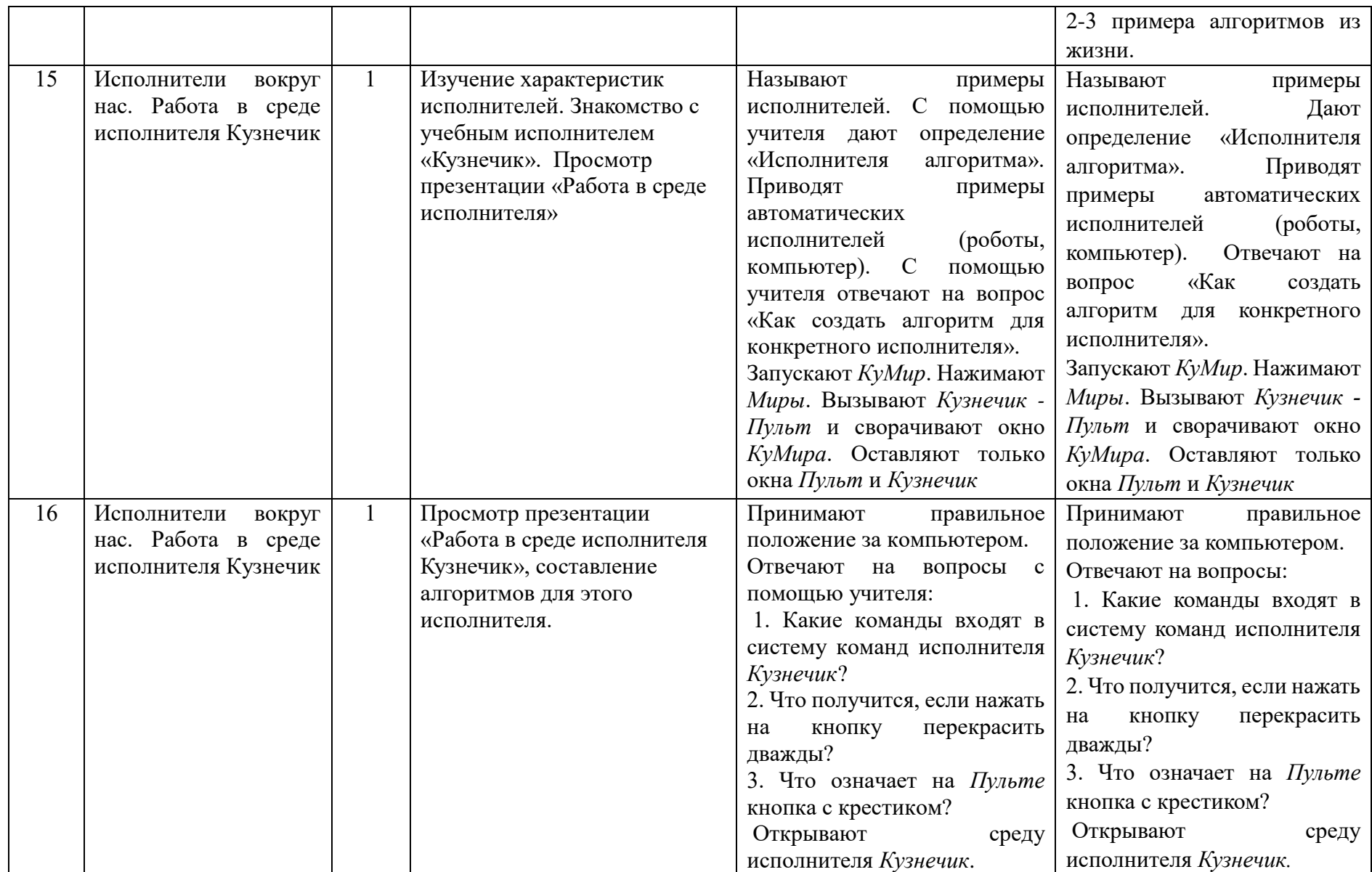

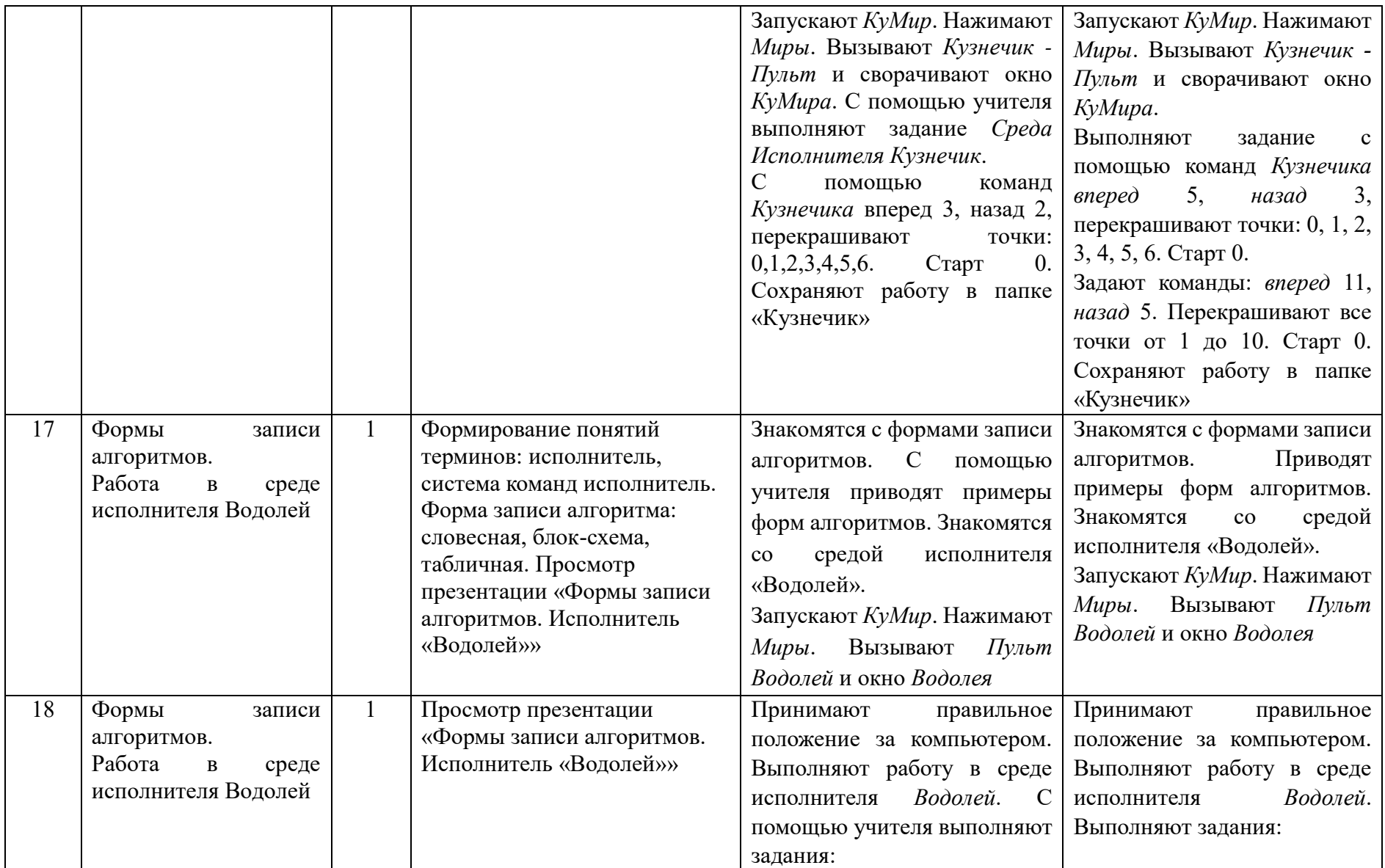

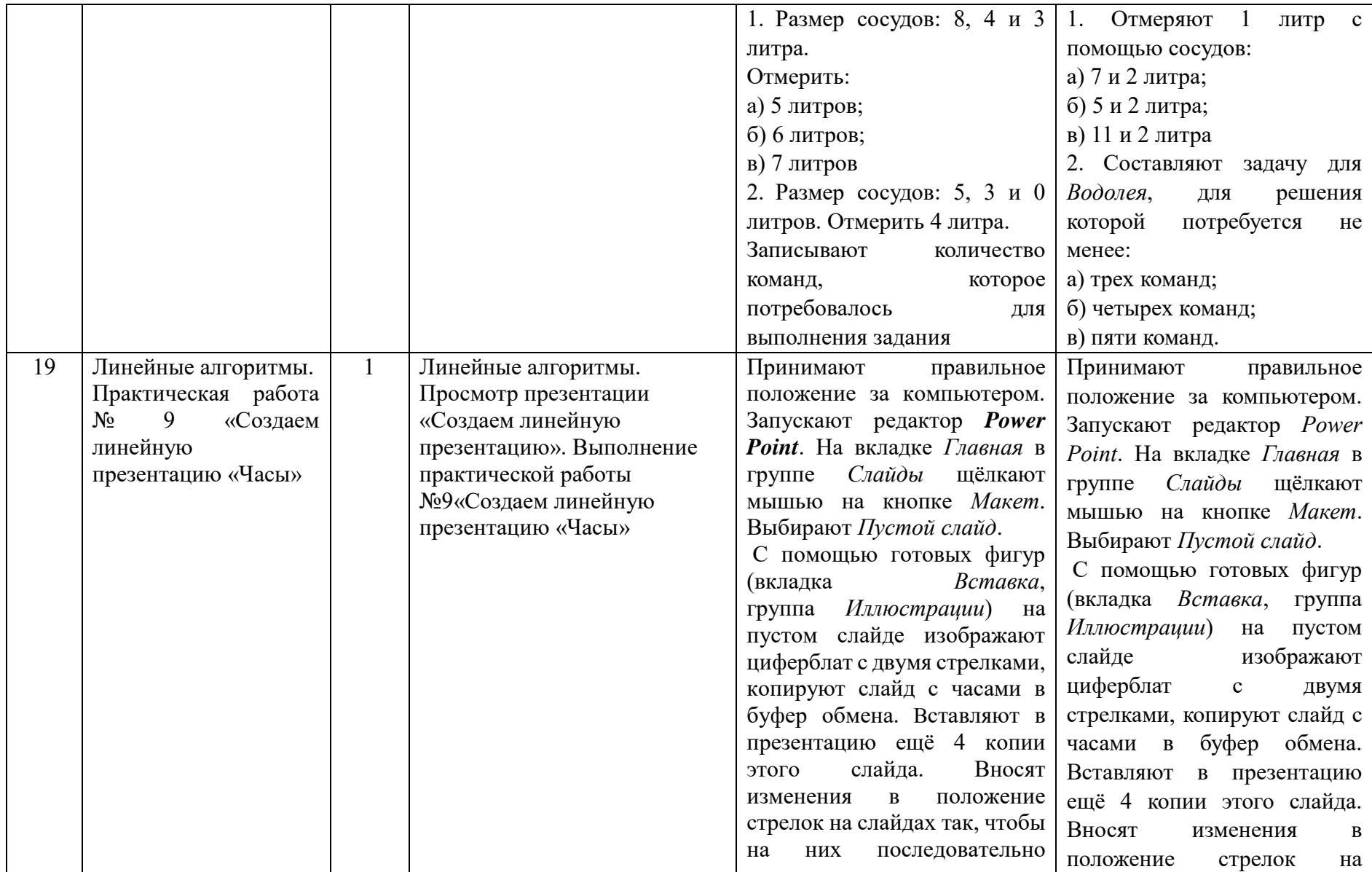

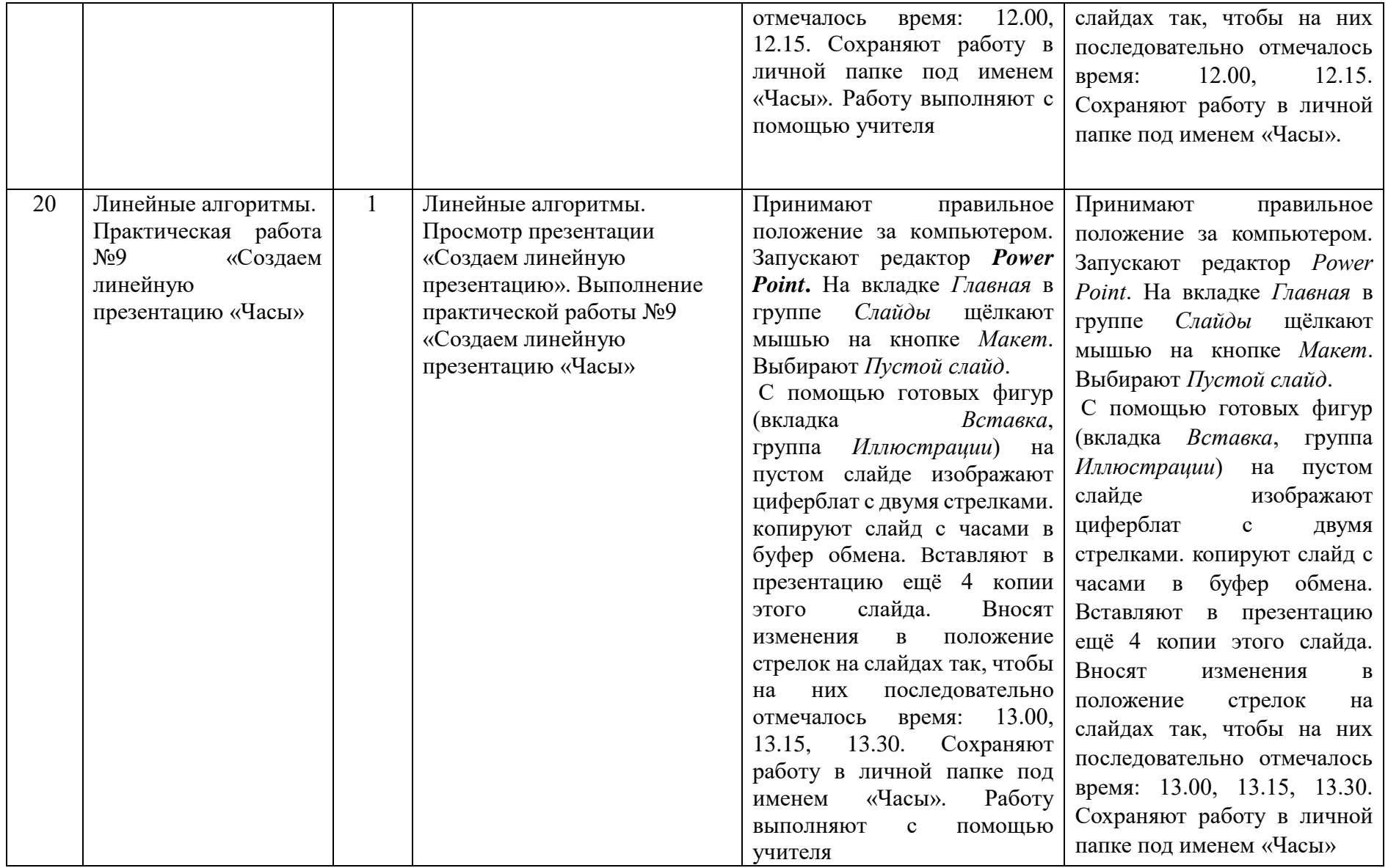

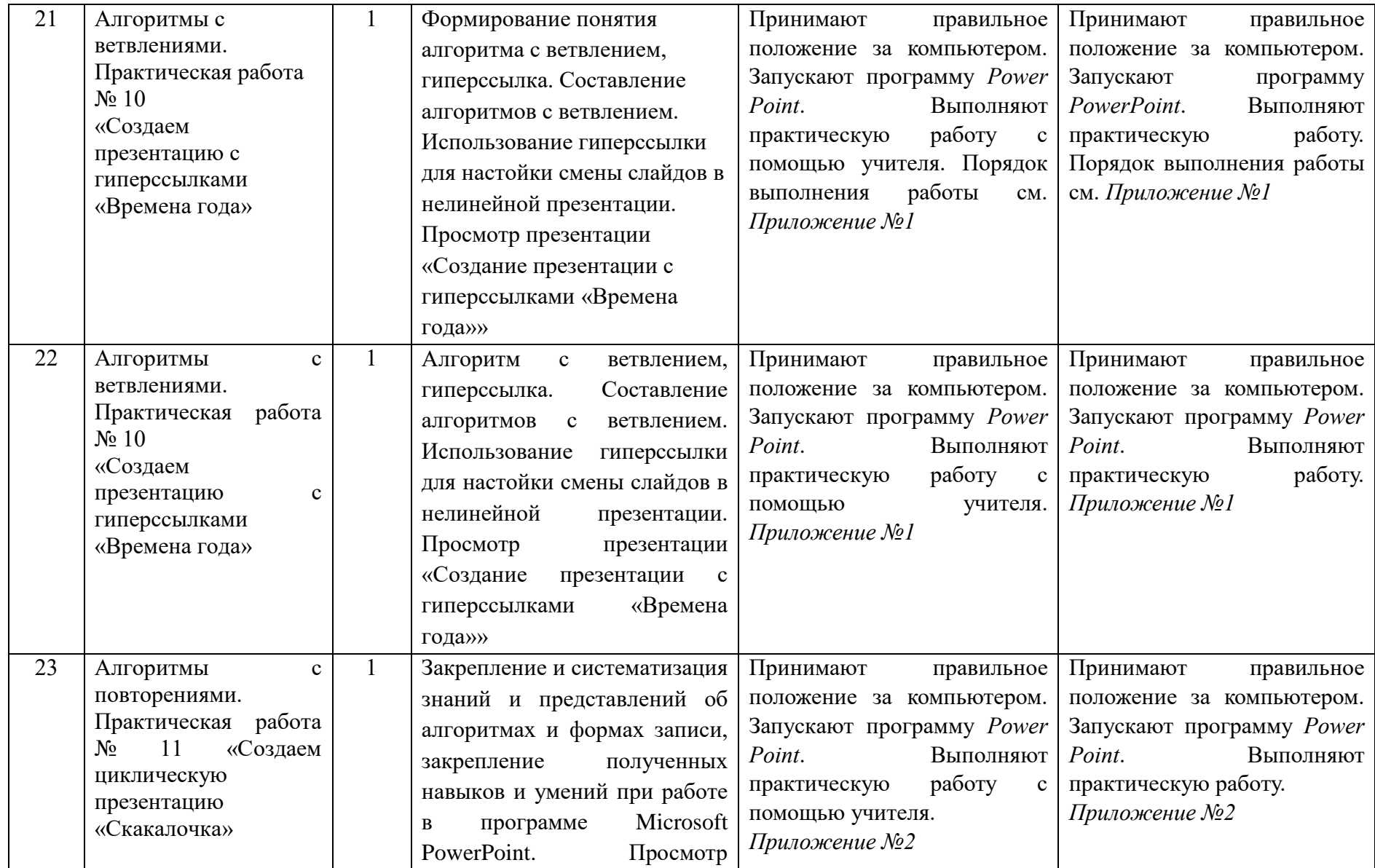

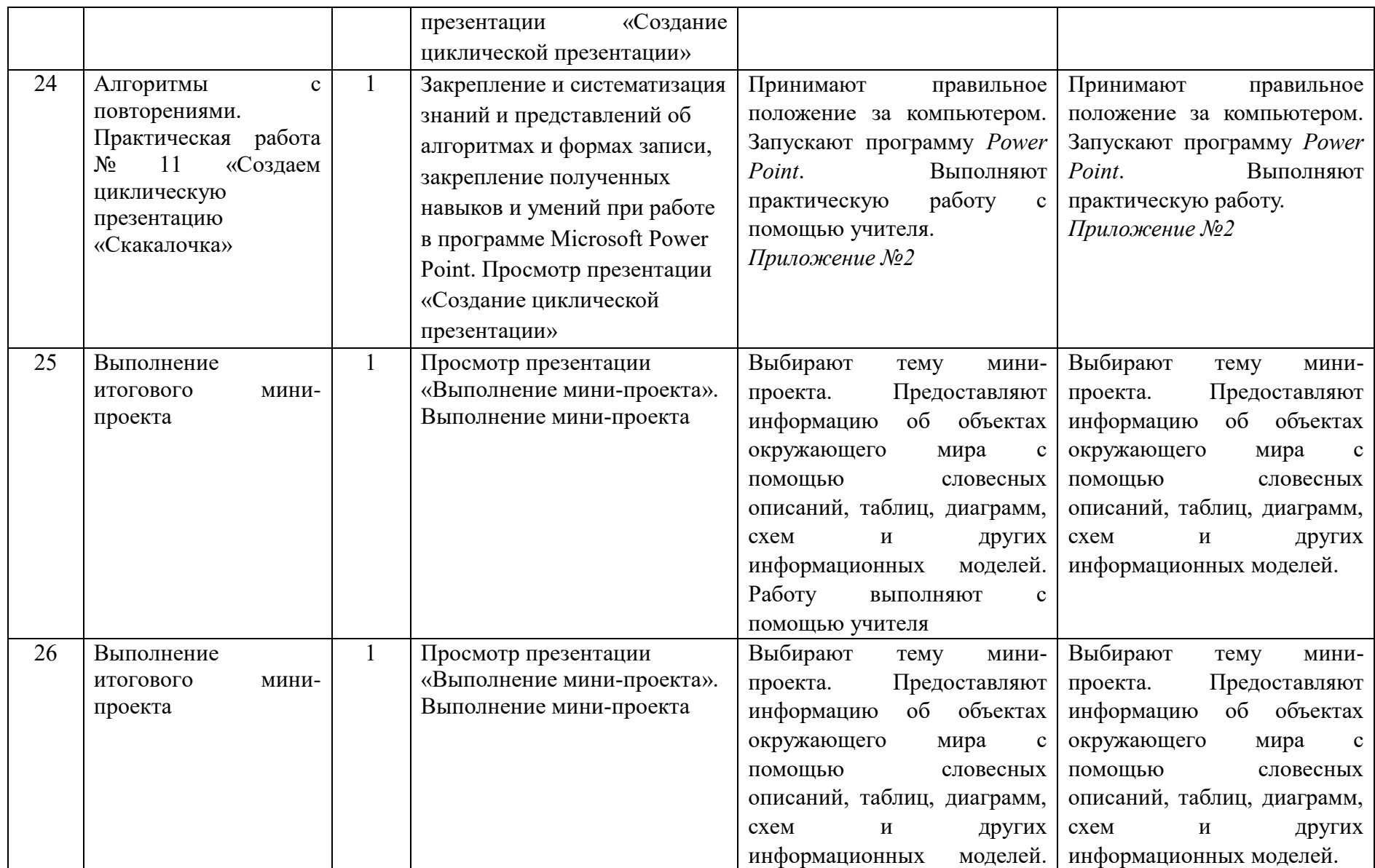

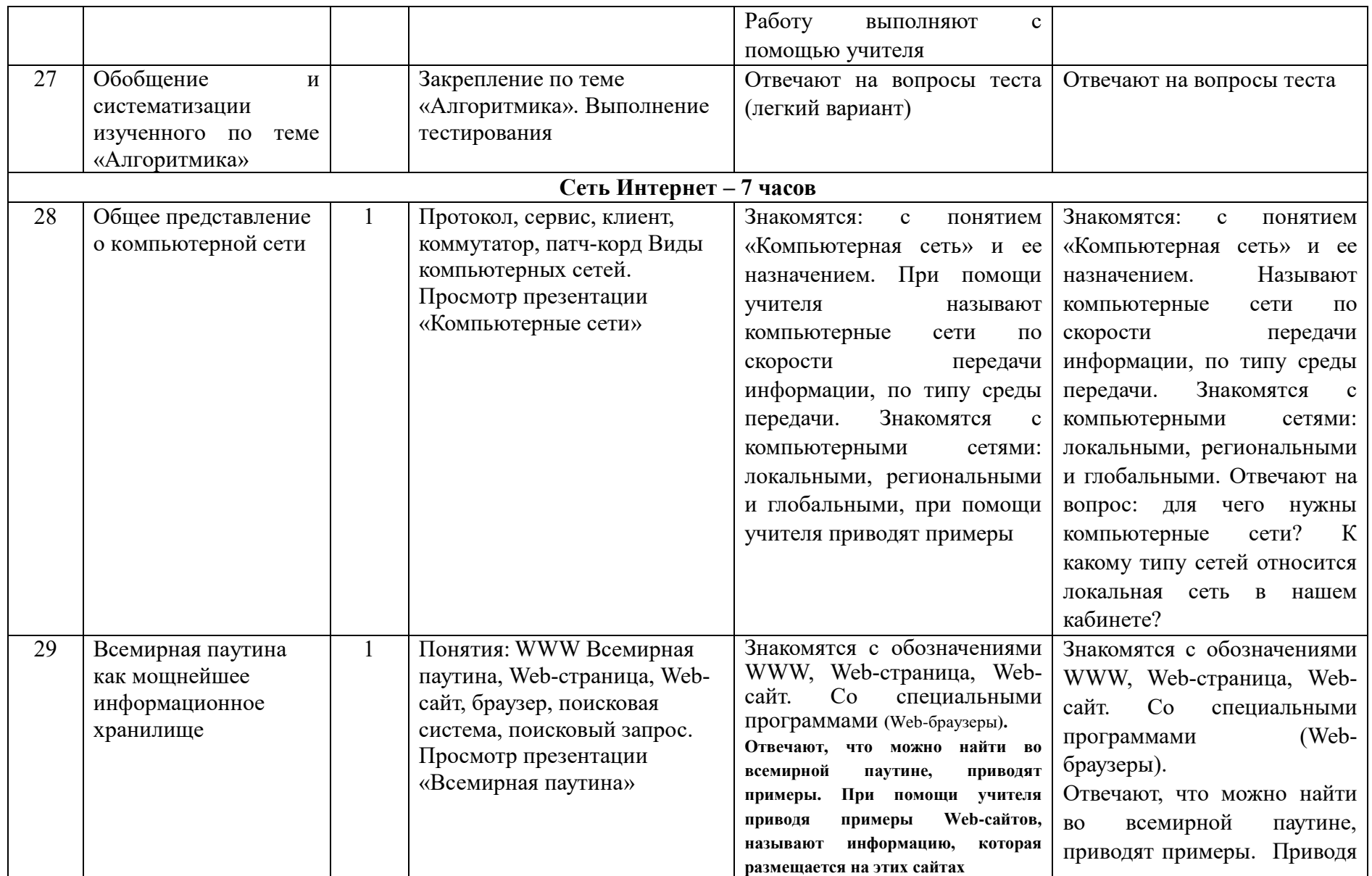

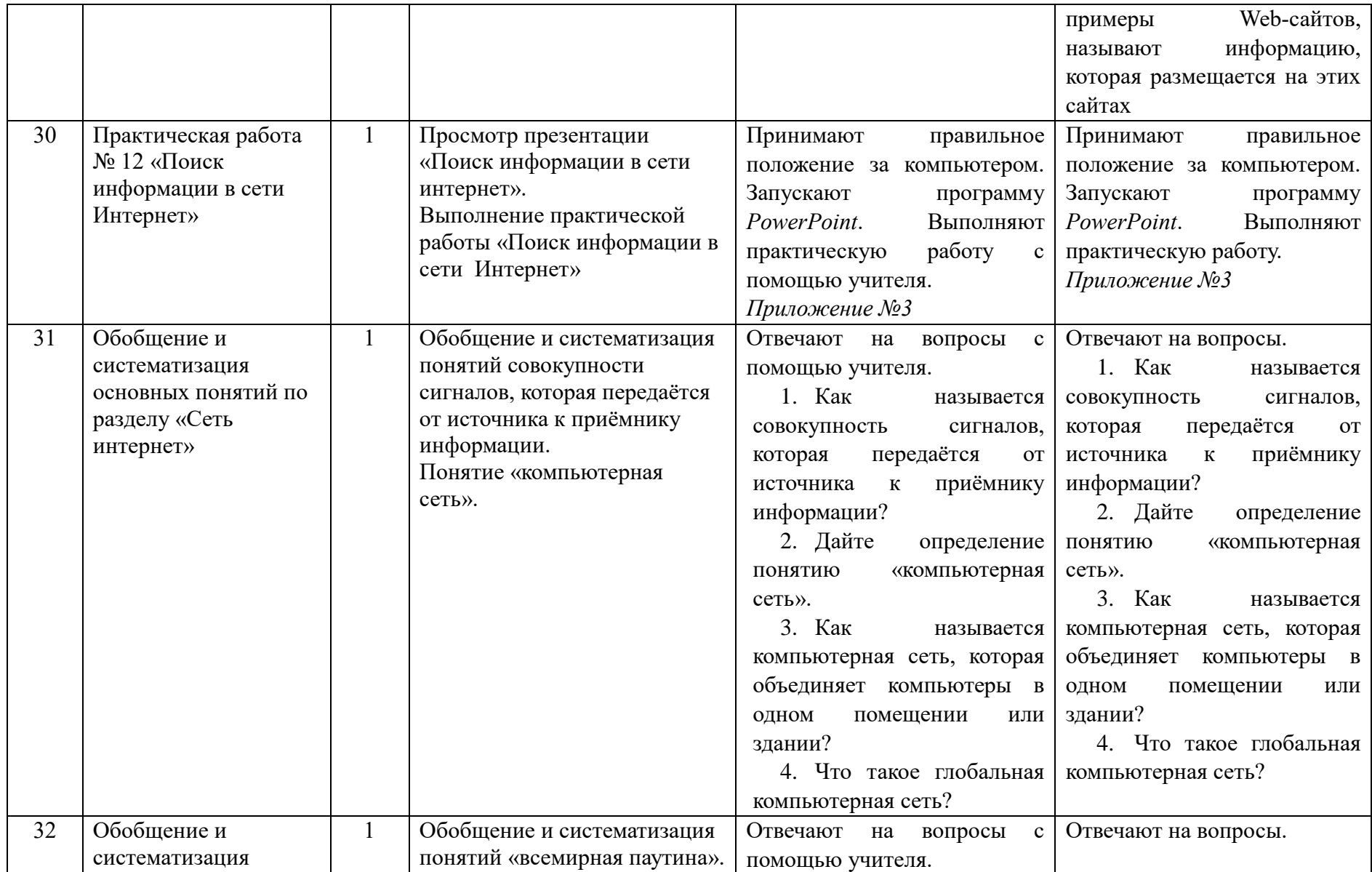

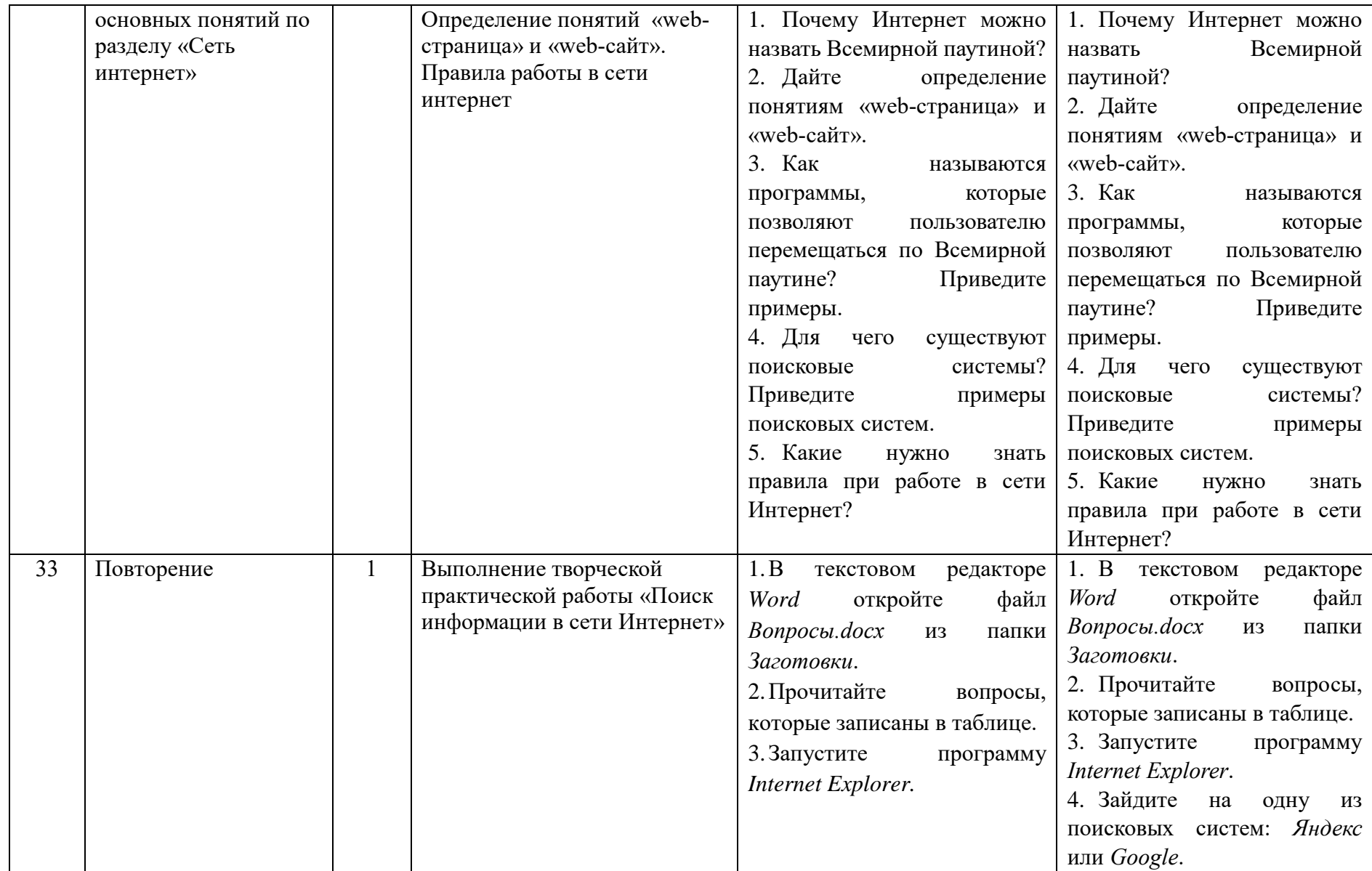

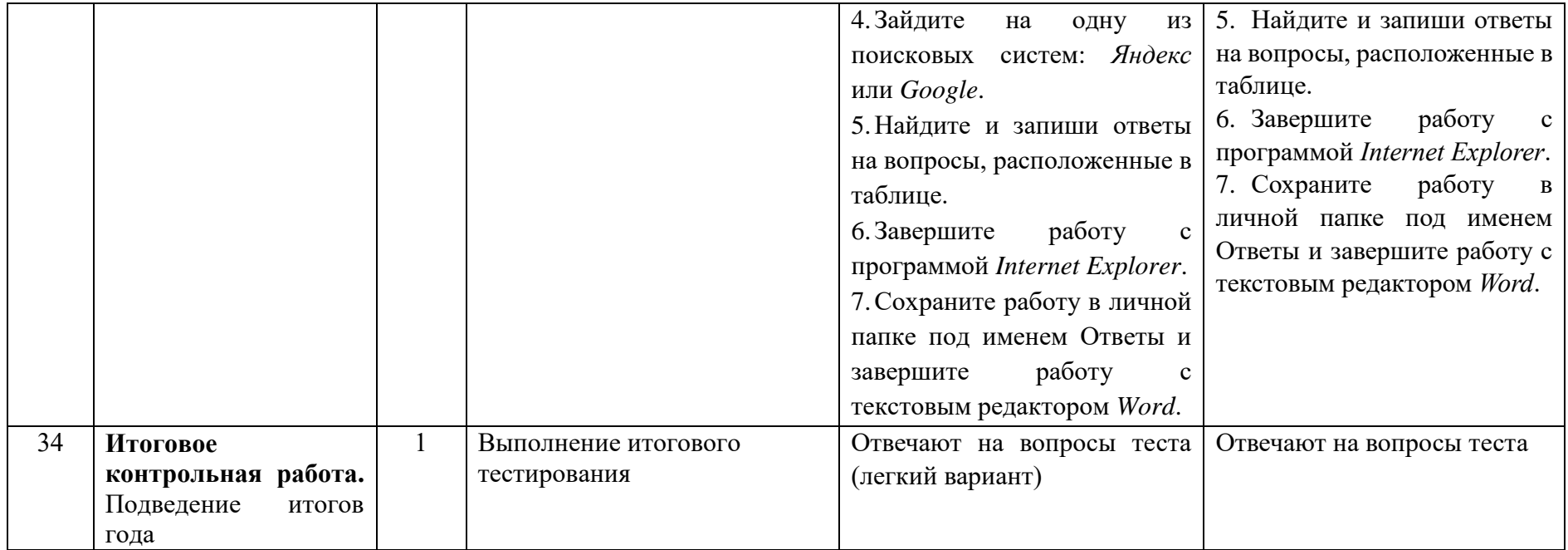

## **Поурочное планирование**

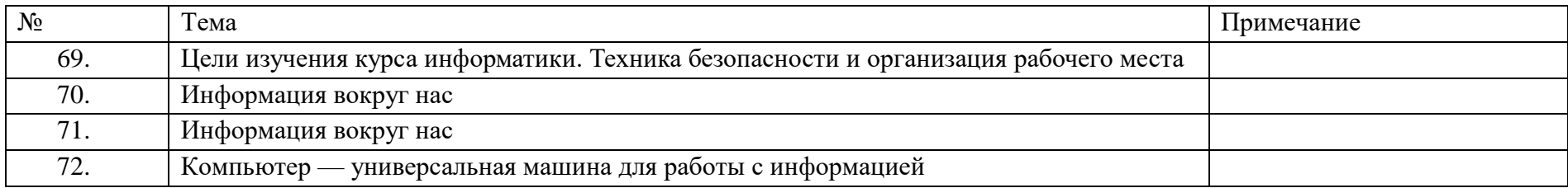

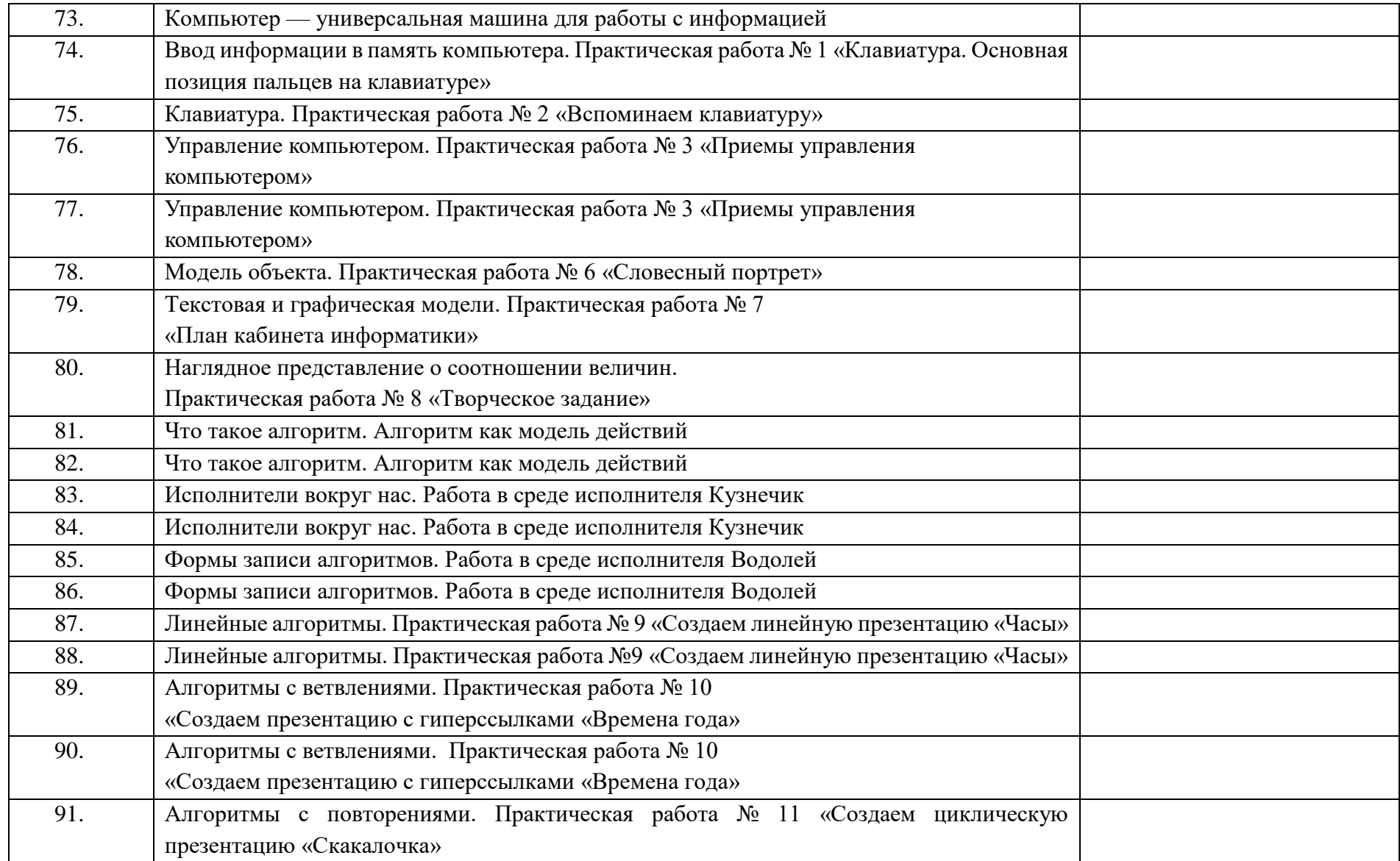

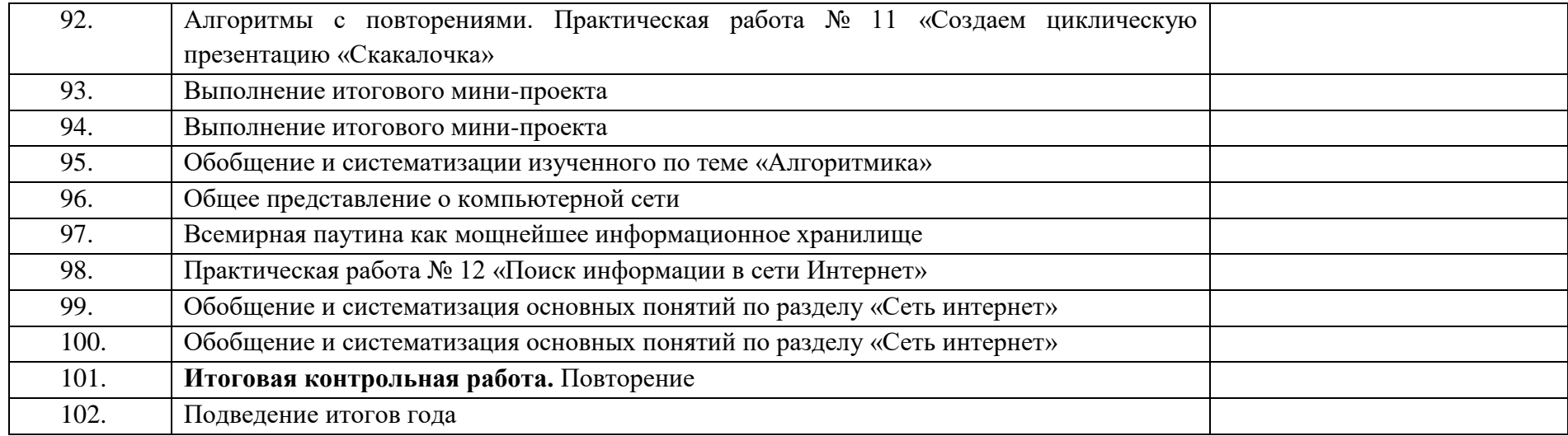

### **Создаём презентацию с гиперссылками «Времена года»**

Задание 1 (для Windows). Времена года

1. Запустите программу *PowerPoint*.

2. На вкладке *Главная* в группе *Слайды* щёлкните мышью на кнопке *Макет*. Выберите слайд *Заголовок* и объект.

3. В поле *Заголовок* слайда введите текст «Времена года». Выделите введённый заголовок и перейдите на вкладку *Форматирование*. С помощью инструментов группы *Стили WordArt* придайте заголовку красочный вид.

4. В поле *Текст* слайда перечислите все времена года. Выделите получившийся маркированный список и перейдите на вкладку *Главная*. С помощью инструментов группы *Шрифт* придайте списку красочный вид.

5. Создайте ещё один слайд (команда *Создать слайд*). Выполните команду *Макет — Два объекта*.

6. Озаглавьте слайд «Зима». Придайте заголовку красочный вид.

7. В одно из полей для ввода текста введите любое известное вам четверостишие о зиме. Если компьютер подключен к Интернету, используйте эту возможность для поиска соответствующего стихотворения.

8. В свободное поле вставьте рисунок из файла *Зима* (из папки *Заготовки*). Если компьютер подключен к Интернету, используйте эту возможность для поиска соответствующего изображения.

9. Аналогичным образом создайте слайды «Весна», «Лето» и «Осень».

10. Перейдите на первый слайд. Необходимо связать слово «зима» с соответствующим слайдом, иначе говоря, создать гиперссылку. Выделите слово «Зима» и выполните команду *Вставка — Гиперссылка*.

11. В окне Вставка гиперссылки выберите *Связать с*: — местом в документе. Выберите место в документе - слайд *Зима*. Подтвердите свой выбор щелчком на кнопке *ОК*. Обратите внимание, как изменилось слово «зима» на первом слайде.

12. Аналогичным образом создайте гиперссылки от слов «Весна», «Лето», «Осень».

13. Создайте на каждом из слайдов *Зима, Весна, Лето и Осень* управляющую кнопку, обеспечивающую переход на первый слайд. Для этого:

1) перейдите на вкладку *Вставка*;

- 2) в группе Иллюстрации выберите инструмент *Фигуры*;
- 3) в раскрывшемся списке среди управляющих кнопок выберите кнопку *В начало*;
- 4) протягиванием мыши изобразите на слайде кнопку подходящего размера;
- 5) в окне *Настройка* действия установите переход по гиперссылке на первый слайд и подтвердите свой выбор щелчком на кнопке *ОК*.

14. Запустите презентацию, нажав клавишу *F5*. Просмотрите слайды презентации с использованием гиперссылок.

15. Сохраните работу в личной папке под именем Времена года.

## **«Создаем циклическую презентацию «Скакалочка».**

1. Откройте программу *PowerPoint*.

2. На вкладке *Главная* в группе *Слайды* щёлкните мышью на кнопке *Макет*. Выберите *Пустой слайд*.

3. С помощью готовых фигур (вкладка *Вставка*, группа *Фигуры*) на пустом слайде изобразите человечка, который прыгает через скакалку.

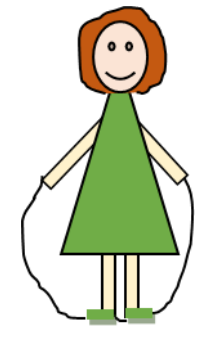

4. Добавьте в презентацию ещё три копии слайда с изображением девочки. Внесите в изображение изменения, соответствующие основным фазам прыжка через скакалку.

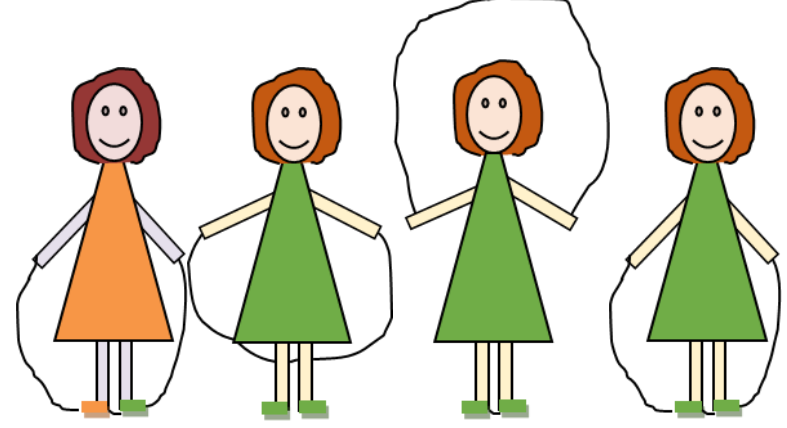

5. Настройте циклическую демонстрацию слайдов.

Для этого выполните следующие действия:

1) на вкладке *Слайд-шоу* в группе *Настройка* щёлкните на кнопке *Настройка демонстрации*;

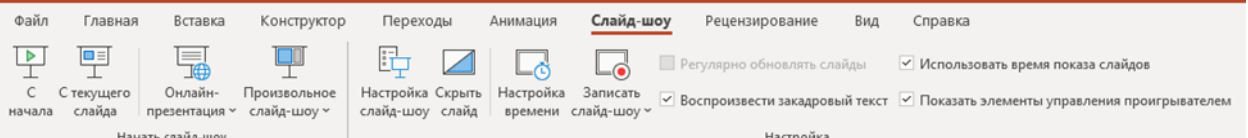

- *2)* установите флажок непрерывный цикл до нажатия клавиши *ESC*
- 3) задайте смену слайдов *Вручную*;

4) щёлкните на кнопке *ОК*.

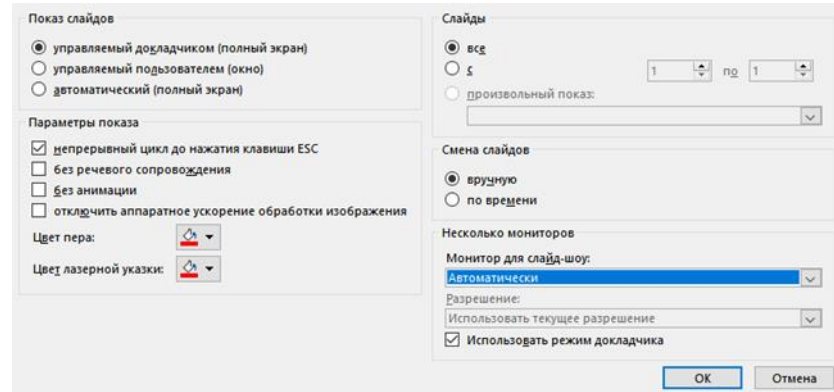

- 5) Запустите презентацию кнопка *F5*.
- 6) Запустите презентацию в режиме автоматической смены слайдов.
- 7) Сохраните работу в личной папке под именем Скакалочка и завершите работу с редактором презентаций *Power Point*

#### **Приложение №3**

## **Поиск информации в сети Интернет**

## *1 ЧАСТЬ – Поиск информации на указанном сайте*

- 1. На диске *Е* в папке с именем своей группы создать папку *Работа в Интернет*;
- 2. Запустить любой установленный браузер;
- 3. Перейти на Единый портал государственных услуг (ЕПГУ) [http://www.gosuslugi.ru/;](http://www.gosuslugi.ru/)

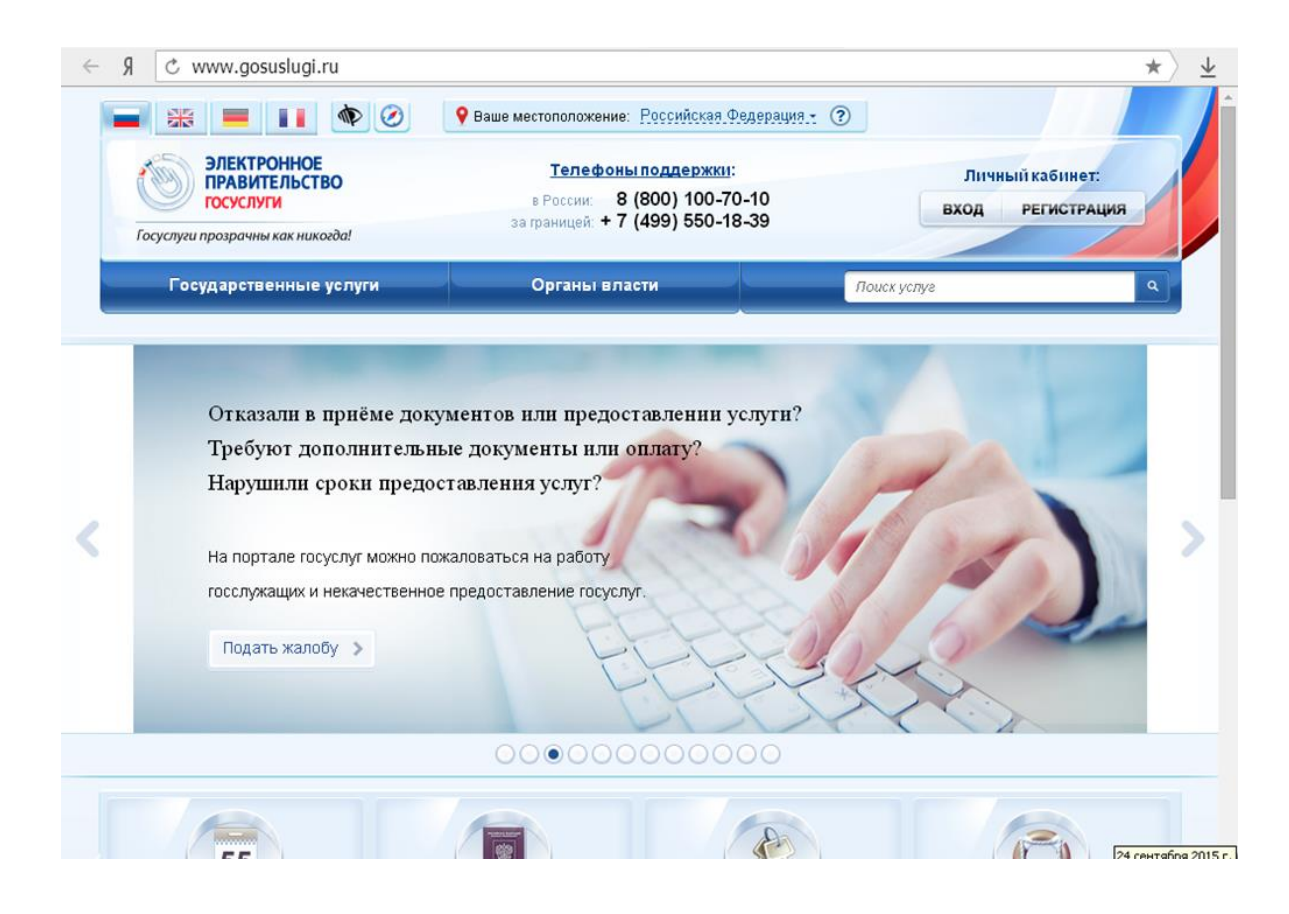

4. Перейти на вкладку *Государственные услуги*;

5. Скопировать таблицу (см. ниже) в новый документ *MS Word* (сохранить документ под именем *Госуслуги* –

*Ваша фамилия* в папку *Работа в Интернет*) и заполнить:

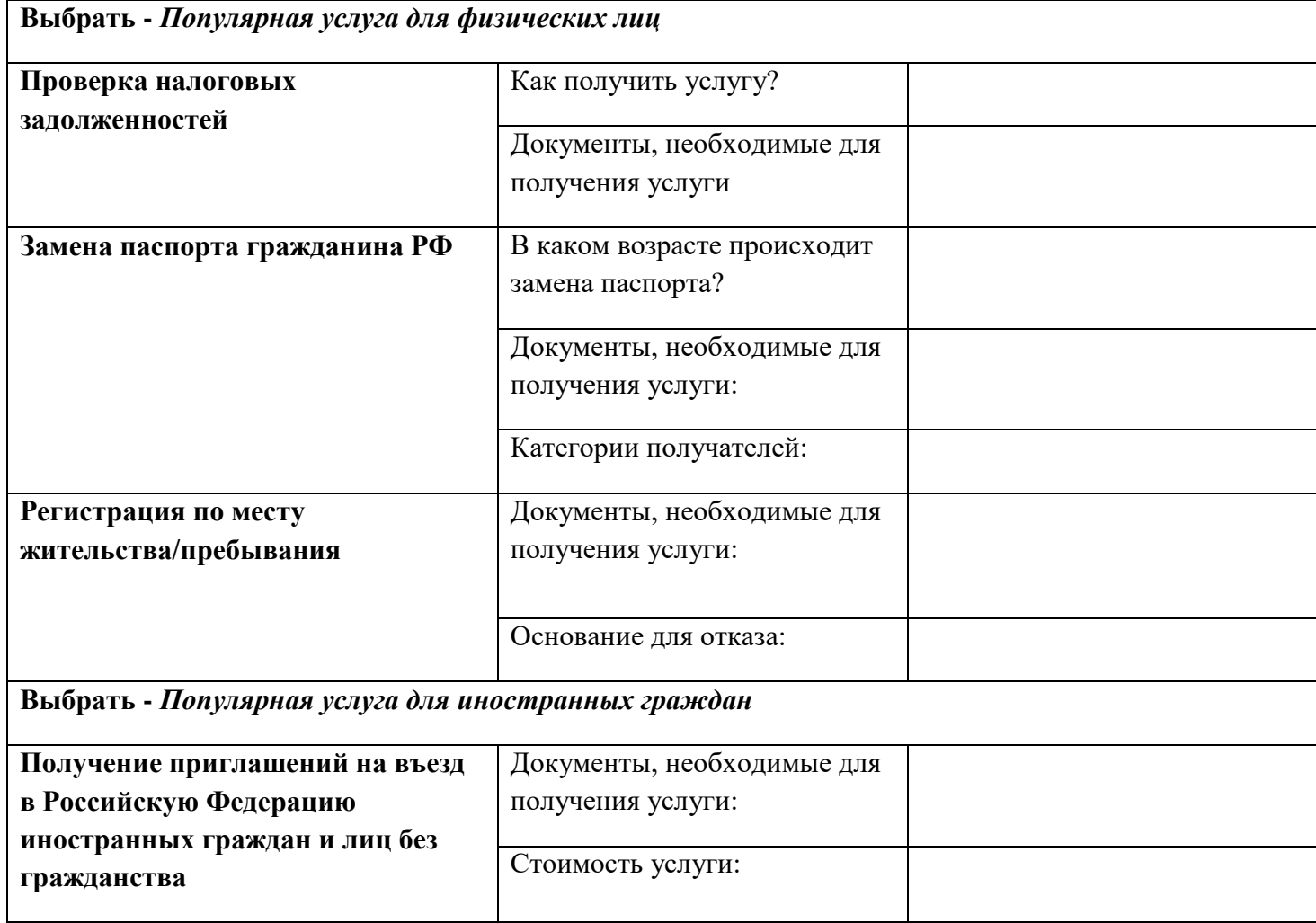

6. Сохранить изменения в документе, закрыть документ;

7. Открыть сайт правительства РФ - [http://government.ru/;](http://government.ru/)

8. Ознакомиться со структурой сайта;

9. Создать новый документ MS Word 2010 cкопировать таблицу (см. ниже) в созданный документ (сохранить документ под именем *Сайт правительства – Ваша фамилия*) и заполнить;

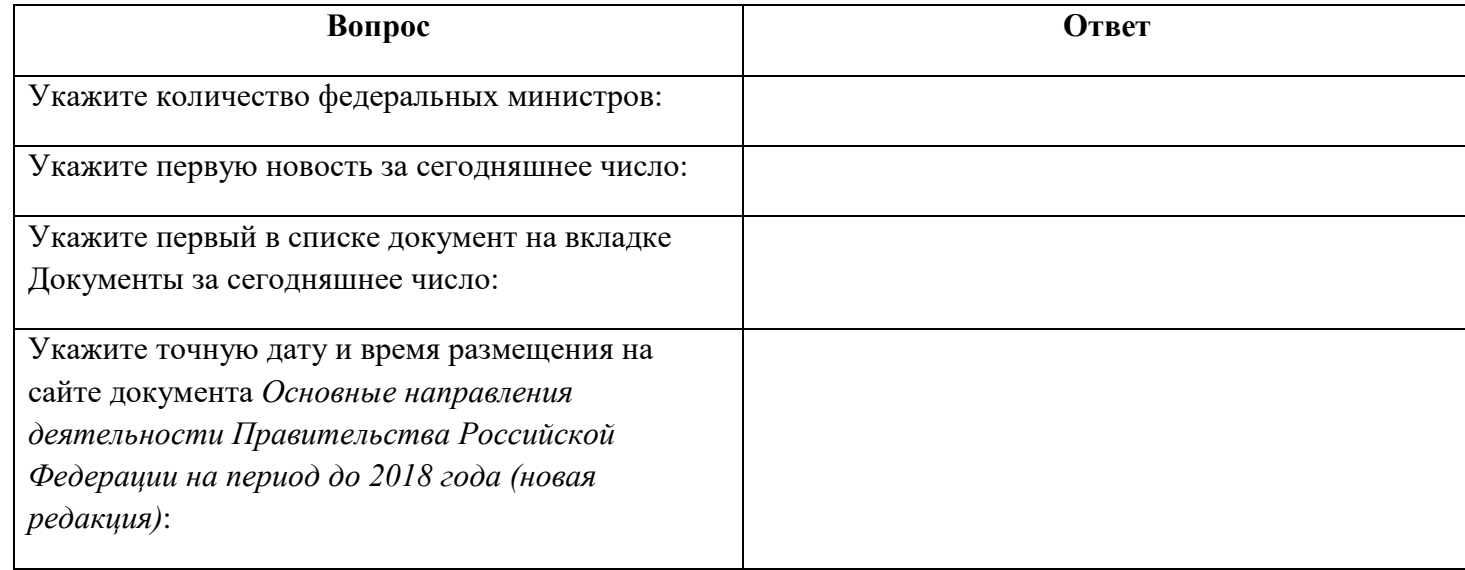

10. Сохранить изменения в документе, закрыть документ;

11. Открыть официальный сайт Балашовского кооперативного техникума;

12. Создать новый документ MS Word 2010 cкопировать таблицу (см. ниже) в созданный документ (сохранить документ под именем *БКТ – Ваша фамилия в* папку *Работа в Интернет*) и заполнить;

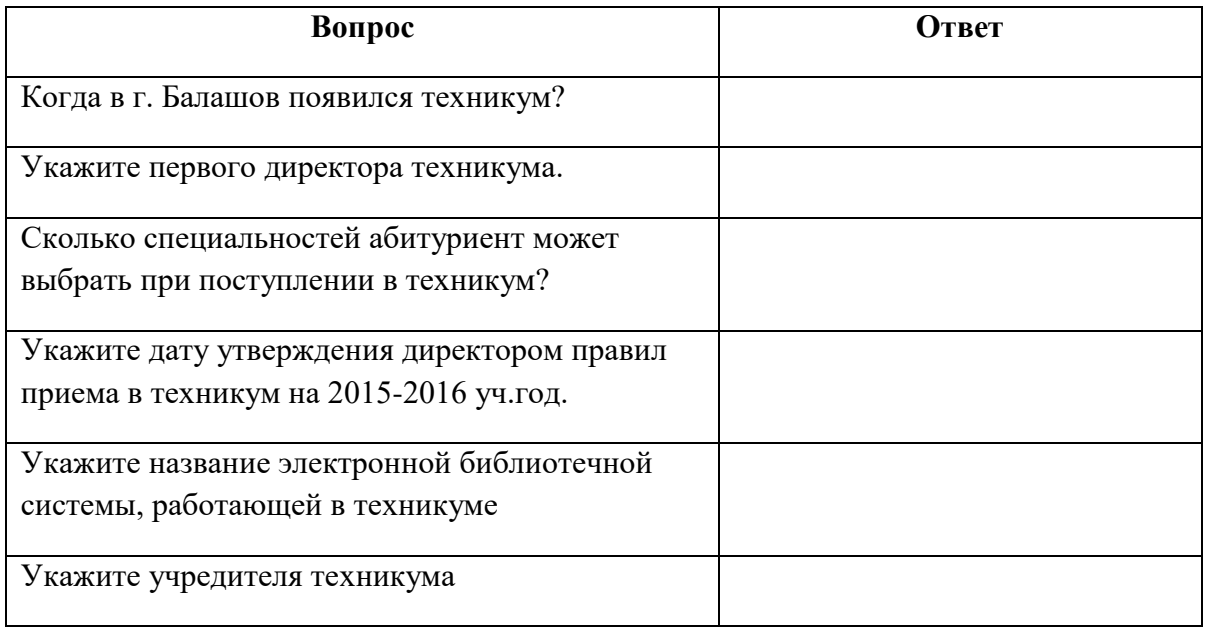

# 13. Сохранить изменения в документе, закрыть документ;

14. Создать новый документ *MS Word*, cкопировать таблицу (см. ниже) в созданный документ (сохранить документ под именем *Защита – Ваша фамилия* в папку *Работа в Интернет*) и заполнить;

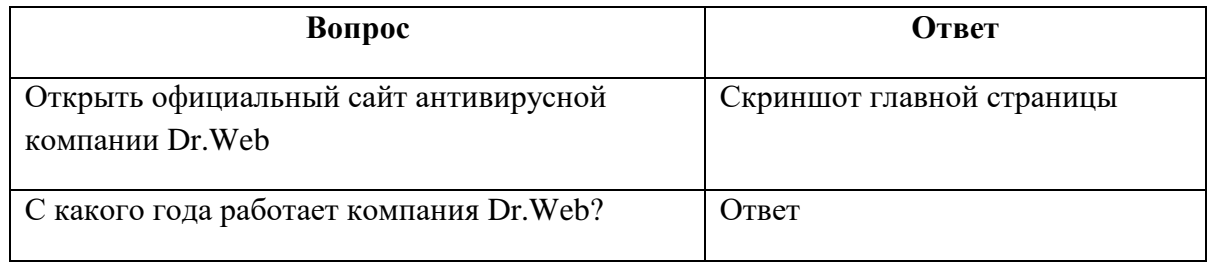

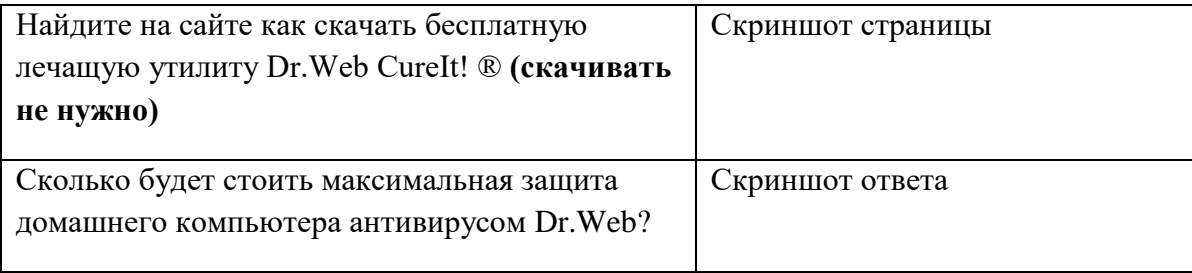

15. Сохранить изменения в документе, закрыть документ.